# **Программно-технический комплекс**

**«ИНБРЭС»**

Руководство оператора

#### Аннотация

Настоящее руководство предназначено для инженера АСУ, инженера РЗА и оператора для работы с автоматизированной системой управления подстанцией. Оно содержит подробное описание работы с системой управления ИНБРЭС, на основе которого строится АСУ ПС.

# Содержание

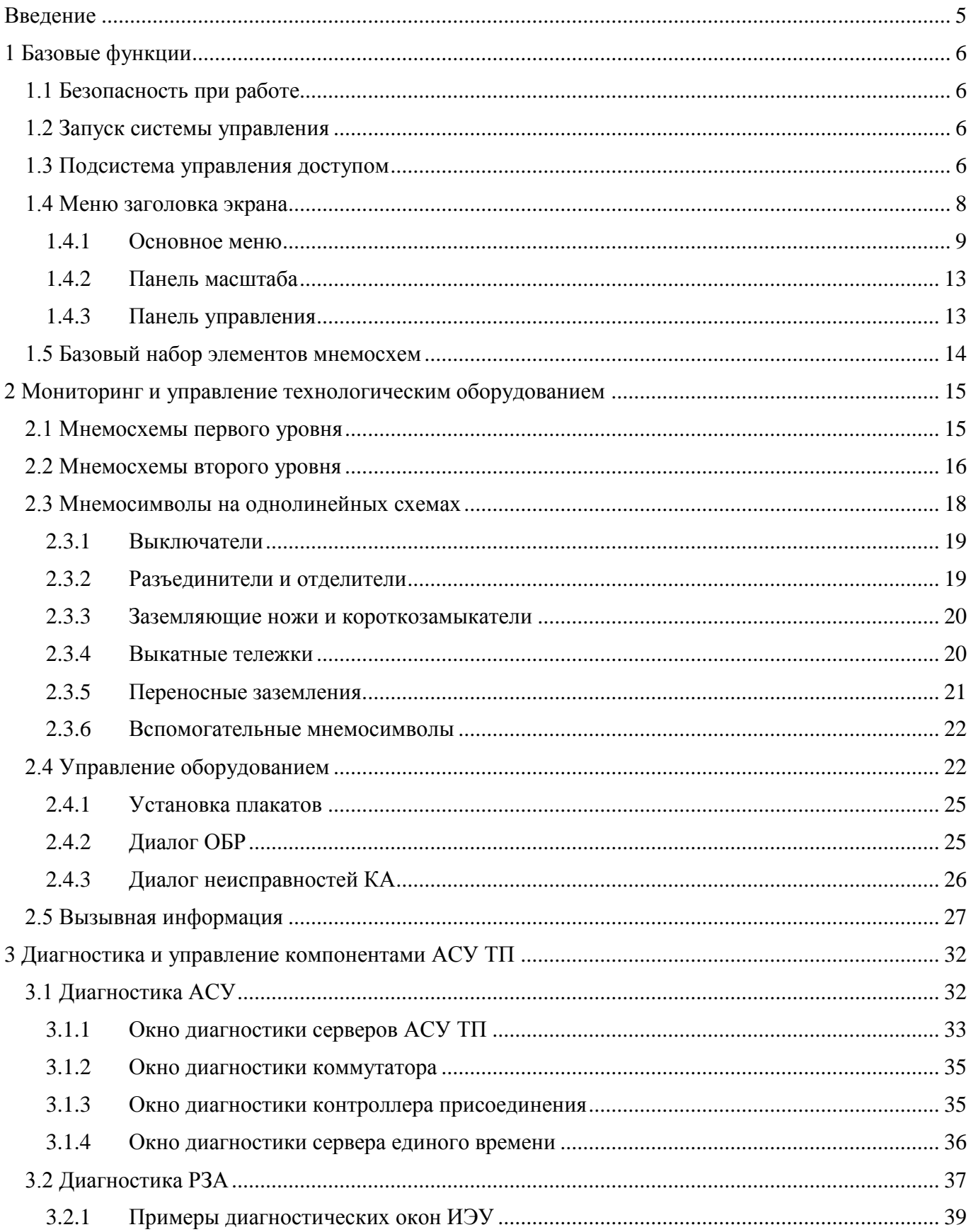

<span id="page-3-0"></span>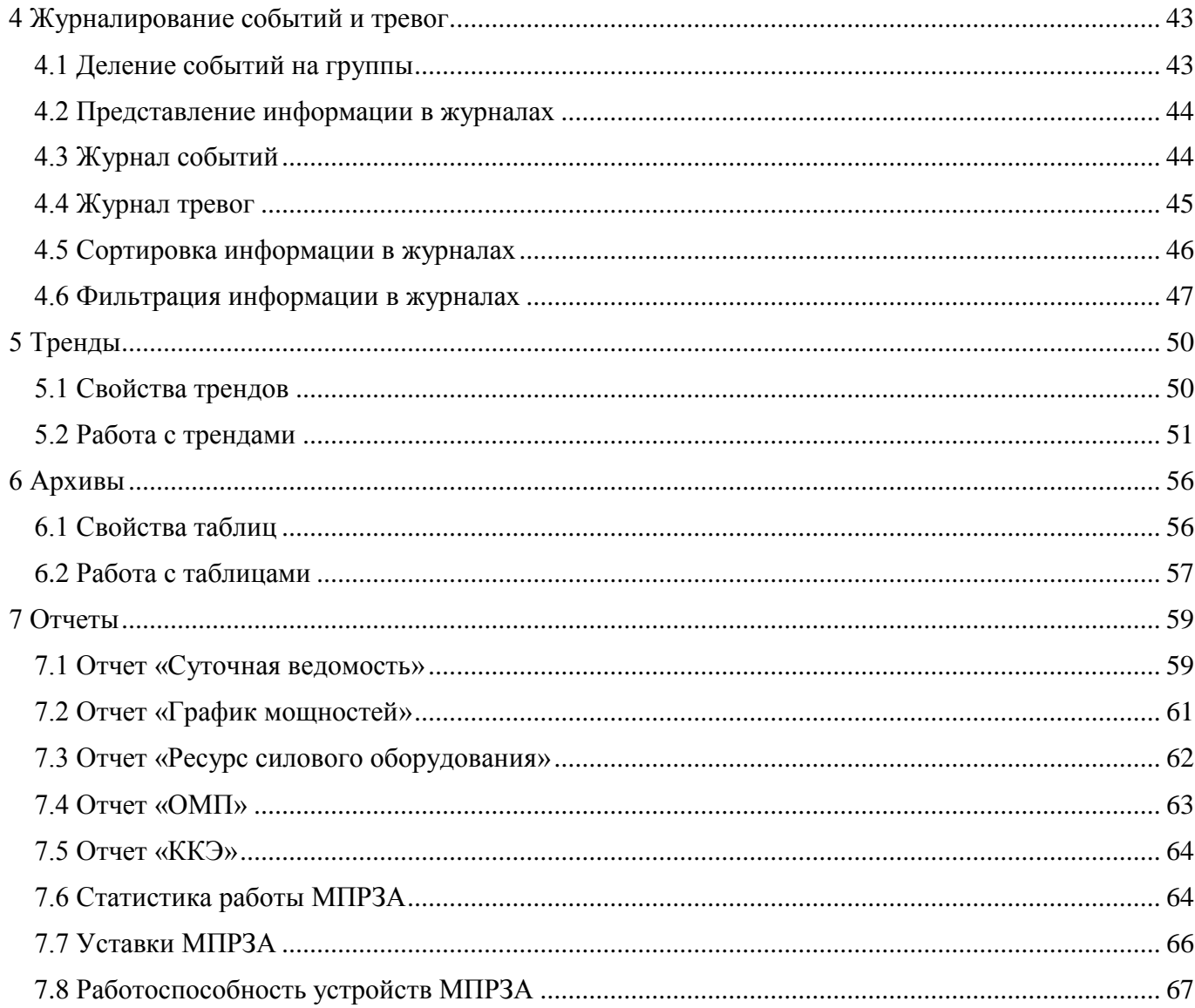

#### Введение

В данном руководстве не рассматриваются вопросы разработки (конфигурация приложения с помощью встроенного инструментария). Здесь излагается информация по работе со сконфигурированным приложением, когда оно готово и привязано к технологическому процессу и эксплуатируется.

Работа с системой управления ИНБРЭС основана на использовании различных изображений (мнемосхем) и диалогов. Каждая мнемосхема имеет базовый набор элементов (например, текущее время, функции переходов между изображениями, важная технологическая информация и др.), необходимый оператору для работы с системой. Этот набор элементов, как правило, одинаков для всех изображений. В процессе разработки поверх базового набора элементов могут составляться однолинейные схемы подстанции, схемы диагностики оборудования, журналы событий и тревог, графики и отчеты.

Будучи пользователем, в процессе прочтения, вы можете заметить, что функциональные возможности готовой системы и область применения, описанные в данном руководстве, могут несколько отличаться от вашего приложения потому, что функциональные возможности могут разрабатываться персонально по запросу представителя эксплуатирующей организации. Некоторые функции могут отсутствовать в вашем приложении, либо наоборот система управления может обладать более богатым функционалом, неописанном в руководстве.

#### <span id="page-5-0"></span>1 Базовые функции

#### <span id="page-5-1"></span>1.1 Безопасность при работе

Электрические станции и подстанции – это жизненно важный объект электросетевой инфраструктуры. Чтобы не допустить ситуаций, которые могут представлять опасность для персонала и состояния электрической сети, настоятельно рекомендуется ознакомиться с функциональными возможностями системы управления. К работе с системой следует допускать только подготовленный персонал эксплуатирующей организации, а для осуществления управления коммутационной аппаратурой рекомендуется использовать уровни полномочий пользователей.

#### <span id="page-5-2"></span>1.2 Запуск системы управления

На рабочих станциях оперативного персонала, инженера РЗА и инженера АСУ ПС используется клиентское приложение системы управления ИНБРЭС – модуль визуализации. Данный модуль является основным средством визуального контроля и управления текущими параметрами технологического процесса.

Запуск модуля производится автоматически при запуске операционной системы под учетной записью «Гость». Если по стечению каких-либо обстоятельств произошло закрытие приложения, запустить его повторно можно через ярлык с названием «SCADA ИНБРЭС» (Рисунок 1.1).

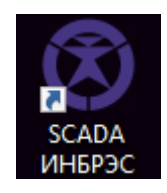

Рисунок 1.1. Ярлык для запуска системы управления ИНБРЭС

Во время запуска приложения будет предложено ввести свои учетные данные.

#### <span id="page-5-3"></span>1.3 Подсистема управления доступом

Защита системы управления от несанкционированного доступа осуществляется аутентификацией пользователей и дальнейшей проверкой прав на реализацию тех или иных действий. Права доступа каждого оператора системы уточняются в процессе выполнения рабочей документации по согласованию с заказчиком.

При запуске системы управления ИНБРЭС (модуля визуализации) происходит аутентификация пользователя. Запрашивается имя пользователя и пароль (Рисунок 1.2).

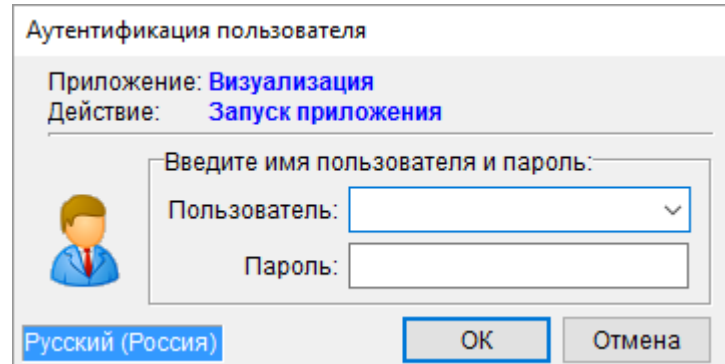

Рисунок 1.2. Аутентификация пользователя

Если пользователь с таким паролем существует и его прав достаточно на выполнение запуска, осуществляется вход в систему. Этот пользователь становится базовым пользователем системы, а на экране открывается стартовая мнемосхема.

В дальнейшем, при проверке прав пользователя на выполнение действий, подсистема управления доступом проверяет права базового пользователя. Если прав недостаточно, отображается диалоговое окно с предложением ввести имя и пароль пользователя, которому разрешено производить действие. При этом действие выполняется, но базовый пользователь остается прежним. Таким образом, в следующий раз, когда пользователь пытается повторно выполнить это же действие, подсистема управления доступом вновь попросит его ввести имя и пароль пользователя с достаточными правами.

Текущий базовый пользователь может сменить свой пароль (если это действие ему разрешено), сбросить или сменить базового пользователя через пункт меню «Пользователь» (более подробно про пункты меню рассмотрено в следующих главах). При этом появится диалоговое окно «Настройки пользователя» (Рисунок 1.3).

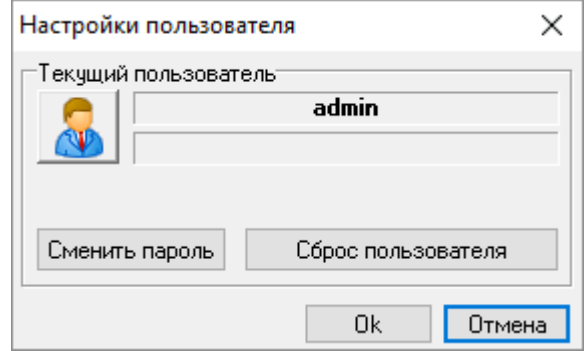

Рисунок 1.3. Диалоговое окно настройки пользователя

Возможны следующие действия:

а) Кнопка **Позволяет сменить базового пользователя**. По ее нажатию вызывается диалог, показанный на рисунке 1.2, где надо ввести имя пользователя и пароль. Если пользователь с таким паролем существует, происходит смена базового пользователя.

б) Кнопка Еменить пароль вызывает новый диалог для смены пароля (Рисунок 1.4). При этом пароль должен состоять не менее, чем из 9 символом, включая цифры и буквы разного регистра, а для учетных записей группы администраторов пароль должен состоять не менее, чем из 12 символов.

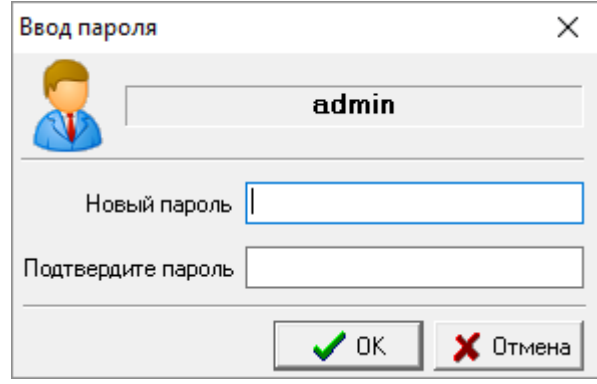

Рисунок 1.4. Смена пароля

в) Кнопка сбрасывает текущего базового пользователя. После этого, при попытке выполнить любое действие, будет запрошена регистрация пользователя с последующей установкой зарегистрированного пользователя как базового.

Все действия с пользователем, будь то выход базового пользователя или изменение его пароля, фиксируются в журнале событий (подробнее рассмотрено в главе «Журнал событий»).

Для предотвращения несанкционированного управления технологическим оборудованием посторонними лицами, если оператор отошел от своего рабочего места, системой осуществляется автоматический сброс текущего базового пользователя. Сброс пользователя происходит через несколько минут бездействия (отсутствие перемещения курсора и нажатий на клавиши).

<span id="page-7-0"></span>1.4 Меню заголовка экрана

Общие механизмы работы с системой управления ИНБРЭС осуществляются через меню заголовка экрана (Рисунок 1.5).

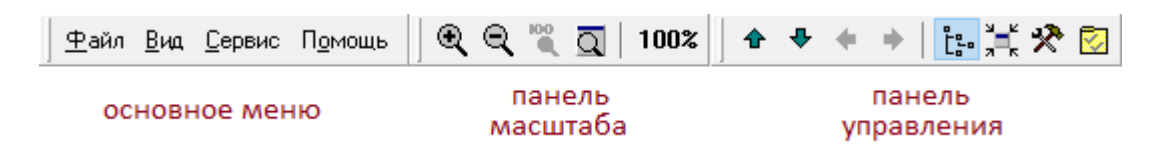

Рисунок 1.5. Меню заголовка экрана

Меню заголовка экрана состоит из трех основных панелей:

а) Основное меню – предназначено для осуществления всех основных операций, таких как печать мнемосхемы, настройка вида меню заголовка экрана, действия с пользователем и т.д.

б) Панель масштаба – предоставляет механизмы для работы с масштабом мнемосхем.

в) Панель управления – предназначена для навигации по мнемосхемам.

<span id="page-8-0"></span>Каждая панель может перемещаться в пределах меню заголовка экрана, либо выноситься в отдельное диалоговое окно при помощи захвата курсором.

# 1.4.1 Основное меню

Основное меню показано на рисунке 1.6. Оно может скрываться из меню заголовка экрана при помощи горячей клавиши <F8>.

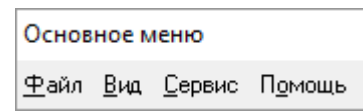

Рисунок 1.6. Основное меню

Данная панель состоит из четырех пунктов:

а) «Файл» - вызывает контекстное меню с действиями, показанное на рисунке 1.7.

| Сохранить                   | $Ctrl + S$ |
|-----------------------------|------------|
| <b>В Настройка принтера</b> |            |
| <b>叠 Печать</b>             | $Ctrl + P$ |
| • Информация о проекте      | $Ctrl + I$ |
| <b>В</b> Выход              | $Alt + X$  |

Рисунок 1.7. Возможные действия пункта меню «Файл»

1) «Сохранить» (горячие клавиши <Ctrl + S>) - сохраняет изменения в проекте. Доступно только в режиме настройки и администратору системы.

2) «Настройка принтера» позволяет выбрать принтер из списка доступных принтеров, задать ориентацию листа (альбомная или книжная), размер бумаги, а также лоток подачи бумаги.

3) «Печать» (горячие клавиши <Ctrl + P>) задает такие параметры печати мнемосхемы, как границы печати в миллиметрах, ориентацию страницы, объект печати (видимая часть мнемосхемы или мнемосхема целиком). Результат отображается в окне предварительного просмотра, который можно тут же распечатать.

4) «Информация о проекте» (горячие клавиши <Ctrl + I>) открывает диалоговое окно с наименованием проекта, его расположением, именем текущего пользователя, информацией количестве и типе мнемосхем и т.д.

5) «Выход» (горячие клавиши <Alt + X>) производит выход из системы управления ИНБРЭС. Доступно только администратору системы.

б) «Вид» - вызывает контекстное меню с действиями, показанное на рисунке 1.8.

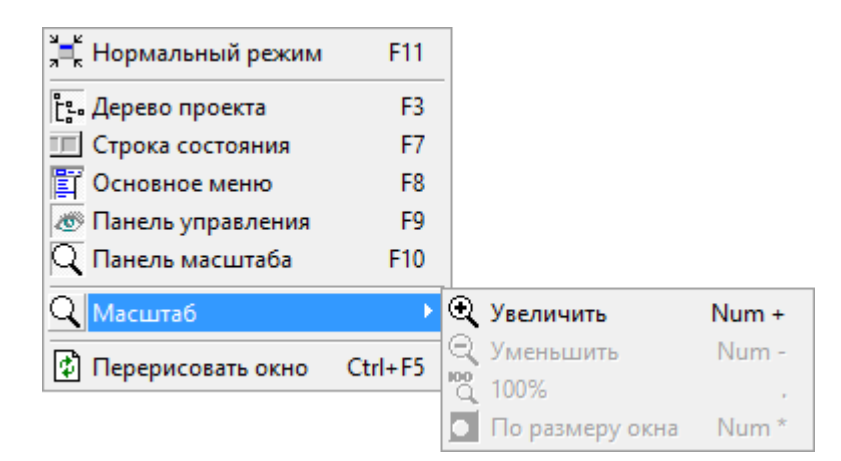

Рисунок 1.8. Возможные действия пункта меню «Вид»

1) «Нормальный режим»/«На весь экран» (горячая клавиша <F11>) - соответственно отключает/включает полноэкранный режим. В нормальном режиме появляется заголовок окна с наименованием проекта, наименованием открытой мнемосхемы и именем текущего пользователя (Рисунок 1.9). Кроме того, в заголовке присутствуют стандартный оконные кнопки Windows (свернуть, развернуть, закрыть), причем закрыть систему управления ИНБРЭС может только администратор. В полноэкранном режиме заголовок исчезает.

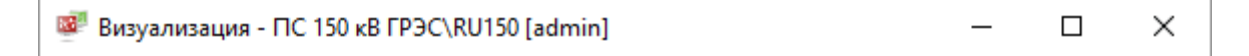

Рисунок 1.9. Заголовок системы управления в нормальном режиме

2) «Дерево проекта» (горячая клавиша <F3>)- открывает/закрывает окно с деревом мнемосхем (Рисунок 1.10).

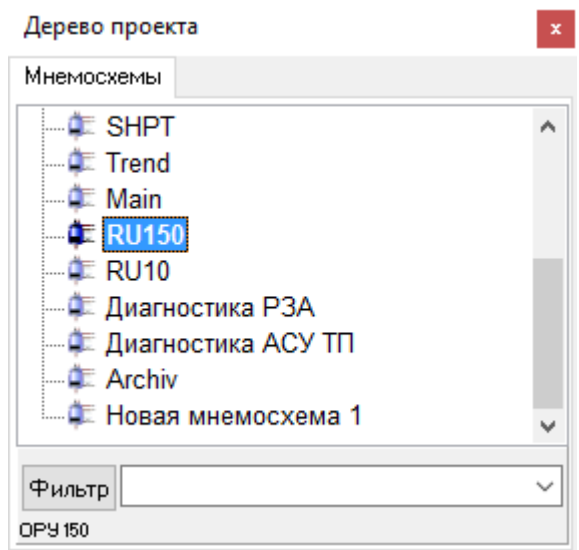

#### Рисунок 1.10. Дерево проекта

Через дерево мнемосхем можно осуществлять переход между мнемосхемами. Если количество мнемосхем большое, можно воспользоваться фильтром для поиска необходимого изображения.

3) «Строка состояния» (горячая клавиша <F7>)- включает/отключает строку состояния. (Рисунок 1.11).

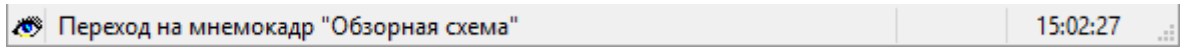

#### Рисунок 1.11. Строка состояния

Строка состояния предназначена для информирования оперативного персонала о возможном действии при наведении курсора на объект, о выполнении и выполненном действии. Кроме того, в левой части строки состояния находится кнопка , вызывающая диалог для смены базового пользователя, и текущее время.

4) «Основное меню» (горячая клавиша <F8>)- включает/исключает основное меню из меню заголовка экрана.

5) «Панель управления» (горячая клавиша <F9>)- включает/исключает панель управления из меню заголовка экрана.

6) «Панель масштаба» (горячая клавиша <F10>)- включает/исключает панель масштаба из меню заголовка экрана.

7) «Масштаб» - позволяет увеличить, уменьшить масштаб мнемосхемы, вернуть масштаб к 100% и изменить размер мнемосхемы по размеру окна.

8) «Перерисовать окно» (горячие клавиши <Ctrl + F5>) - обновляет мнемосхему. в) «Сервис» - вызывает контекстное меню с действиями, показанное на рисунке 1.12.

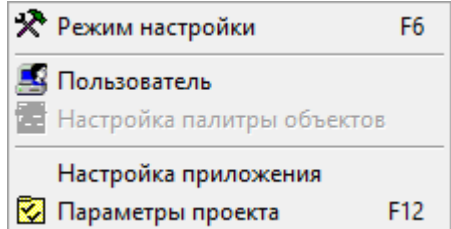

Рисунок 1.12. Возможные действия пункта меню «Сервис»

1) «Режим настройки» (горячая клавиша <F6>)- сервисный режим, позволяющий конфигурировать систему управления ИНБРЭС. Доступен только администратору.

2) «Пользователь» - вызывает диалоговое окно настройки пользователя. Позволяет изменить пароль, сбросить или сменить базового пользователя.

3) «Настройка палитры объектов» - управляет библиотекой объектов, которые можно использовать на мнемосхемах. Доступно только администратору и в режиме настройки.

4) «Настройка приложения» - задает общие настройки приложения. Доступно только администратору.

5) «Параметры проекта» (горячая клавиша <F12>) - позволяет редактировать общие параметры проекта. Доступно только администратору.

г) «Помощь» - вызывает контекстное меню с действиями, показанное на рисунке 1.13.

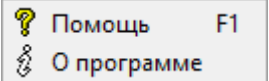

Рисунок 1.13. Возможные действия пункта меню «Помощь»

1) «Помощь» (горячая клавиша <F1>) - вызывает справку по системе управления ИНБРЭС.

2) «О программе» - вызывает диалог с описанием системы управления ИНБРЭС, через который можно зарегистрировать дистрибутив, если используется демонстрационная версия.

#### <span id="page-12-0"></span>1.4.2 Панель масштаба

Панель масштаба предназначена для управления масштабом текущей мнемосхемы (Рисунок 1.14). Она может быть скрыта из меню заголовка экрана при помощи горячей клавиши <F10> или через соответствующий пункт основного меню.

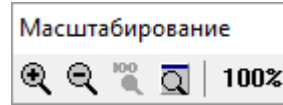

Рисунок 1.14. Панель масштабирования

На панели расположено несколько кнопок:

а)  $\mathbb{R}$  - увеличить масштаб (горячая клавиша <Num + >);

 $(6)$   $\mathbb{Q}$  - уменьшить масштаб (горячая клавиша <Num - >);

в)  $\alpha$  - вернуть масштаб к 100% (горячая клавиша <Num />);

г)  $\overline{Q}$  - по размеру окна (горячая клавиша <Num \* >).

В правой части панели масштаба выводится текущий масштаб мнемосхемы.

Для некоторых мнемосхем масштабирование может быть отключено во время конфигурирования системы управления, тогда панель масштаба для данной мнемосхемы работать не будет.

# <span id="page-12-1"></span>1.4.3 Панель управления

Основное предназначение панель управления (Рисунок 1.15) – это навигация по мнемосхемам проекта.

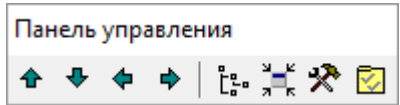

Рисунок 1.15. Панель управления

На панели расположены следующие кнопки:

а)  $\triangle$  - переход на предыдущую мнемосхему по дереву проекта (горячая клавиша <Page Up>).

 $\delta$ )  $\blacktriangleright$  - переход на следующую мнемосхему по дереву проекта (горячая клавиша <Page Down>).

 $\mathbf{B}$ )  $\blacklozenge$  - переход назад по истории просмотра мнемосхем (горячая клавиша <Alt + Left>).

 $\Gamma$ )  $\blacktriangleright$  - переход вперед по истории просмотра мнемосхем (горячая клавиша <Alt + Right>).

д)  $\mathbb{L}^2$  - вызов дерева проекта (горячая клавиша <F3>). Про дерево проектов рассмотрено в главе про панель основного меню.

е)  $\frac{1}{n-k}$ - включает/отключает полноэкранный режим (горячая клавиша <F11>).

ж)  $\mathbb{R}$  - переход в режим настройки (горячая клавиша <F6>). Доступно только администратору.

<span id="page-13-0"></span>з) **•** вызов окна параметров проекта (горячая клавиша <F11>). Доступно только администратору.

1.5 Базовый набор элементов мнемосхем

В верхней части всех мнемосхем находится базовый набор элементов (Рисунок 1.16). С помощью этого набора пользователь может вызывать различные экраны процесса, квитировать звуковое сопровождение тревог, а также получать основную информацию.

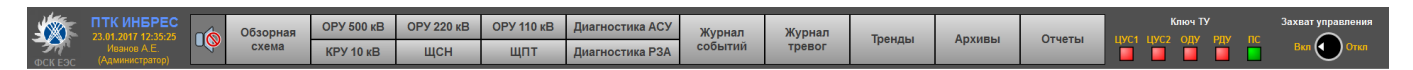

Рисунок 1.16. Базовые набор элементов

В базовом наборе содержатся следующие элементы (слева – направо):

а) логотип эксплуатирующей организации;

б) наименование программно-технического комплекса, в состав которого входит система управления;

в) текущие дата и время;

г) имя текущего базового пользователя и его категория;

д) кнопка квитирования аварийно – предупредительной сигнализации;

е) кнопки перехода между мнемосхемами;

ж) индикация текущего положения ключа телеуправления.

#### <span id="page-14-0"></span>2 Мониторинг и управление технологическим оборудованием

Система управления ИНБРЭС отображает получаемую информацию от технологического оборудования в виде однолинейных мнемосхем для адекватной оценки ситуации и управления подстанцией. Экраны процесса отражают состояния коммутационных аппаратов, значения параметров режима, отклонения параметров режима от заданных значений, отклонения от нормальной схемы и т.д.

Различают однолинейные мнемосхемы двух уровней:

а) первый уровень – главная (обзорная, обобщенная) схема подстанции;

б) второй уровень – участки подстанции (РУ одного класса напряжения) и вспомогательные мнемосхемы.

На всех однолинейных мнемосхемах в левом верхнем углу отображаются частота сети на шинах высшего напряжения и информация от метеостанции, включая направление ветра, скорость ветра, относительная влажность, атмосферное давление, количество осадков и температура окружающего воздуха.

#### <span id="page-14-1"></span>2.1 Мнемосхемы первого уровня

При запуске проекта по умолчанию на первом экране всегда открывается обзорная схема подстанции (Рисунок 2.1).

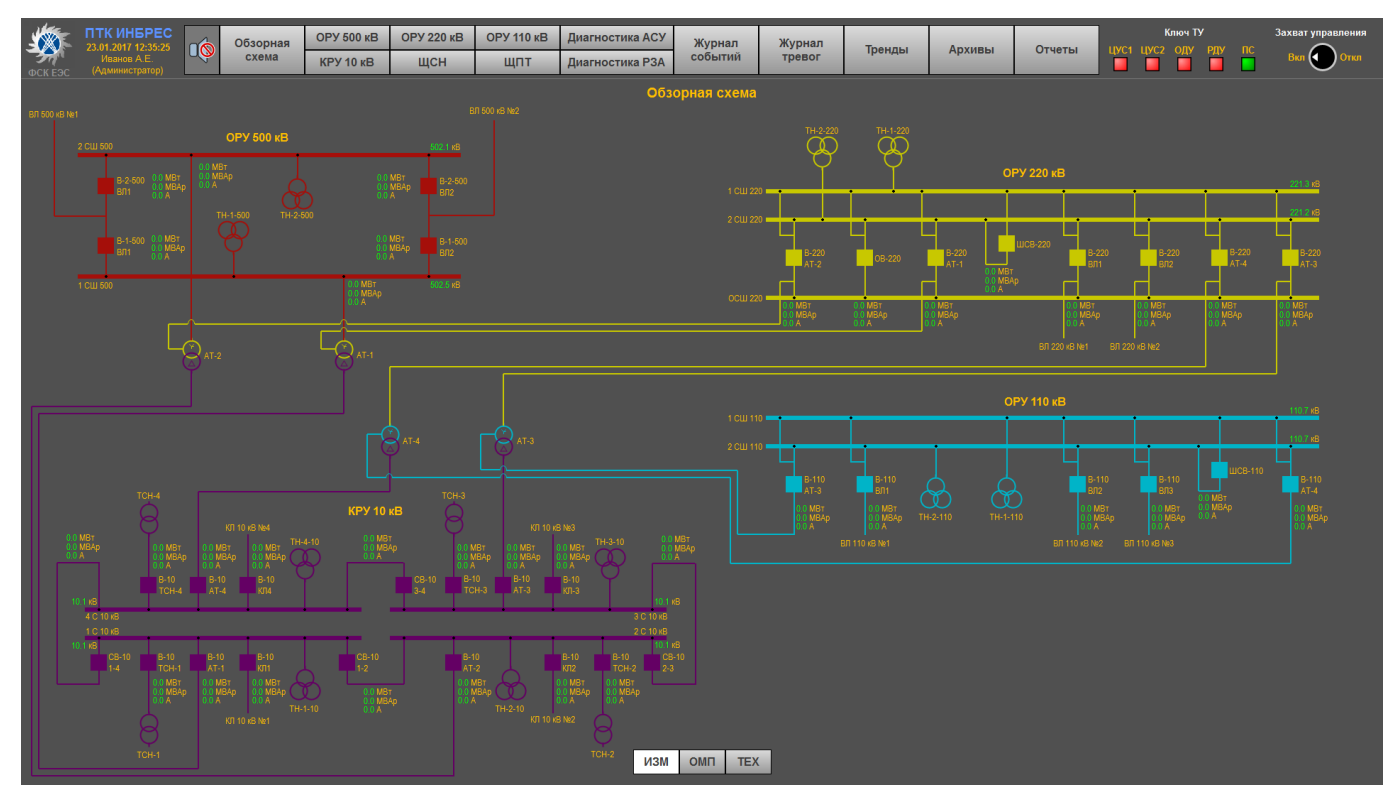

Рисунок 2.1. Пример обзорной схемы подстанции

На ней обычно изображаются:

а) системы шин, секции;

б) воздушные и кабельные линии;

в) (авто) трансформаторы силовые и собственных нужд;

г) выключатели 6 – 750 кВ;

д) напряжения (UAB) на шинах, секциях;

е) значения токов (I<sub>B</sub>), значения и напрвления активной и реактивной мощности присоединений;

ж) температура верхних слоев масла, положение РПН, ПБВ всех (авто) трансформаторов;

з) диспетчерские наименования оборудования.

и) Кнопки выбора функций:

1) кнопка «ИЗМ» (активна по умолчанию) - измерения;

2) кнопка «ОМП» - данные цифровых осциллографов и фиксирующих приборов;

3) кнопка «ТЕХ» - текущие технические параметры и паспортные данные оборудования, данные мониторинга.

Обзорная схема – это упрощенная однолинейная мнемосхема с основными объектами автоматизации. На ней не указываются положения разъединителей и заземляющих ножей, поэтому управление коммутационными аппаратами с обзорной схемы запрещено.

#### <span id="page-15-0"></span>2.2 Мнемосхемы второго уровня

При помощи кнопок перехода, либо нажатием непосредственно на РУ на обзорной схеме, можно перейти к схемам второго уровня. В качестве примера на рисунке 2.2 показана однолинейная мнемосхема ОРУ 500 кВ.

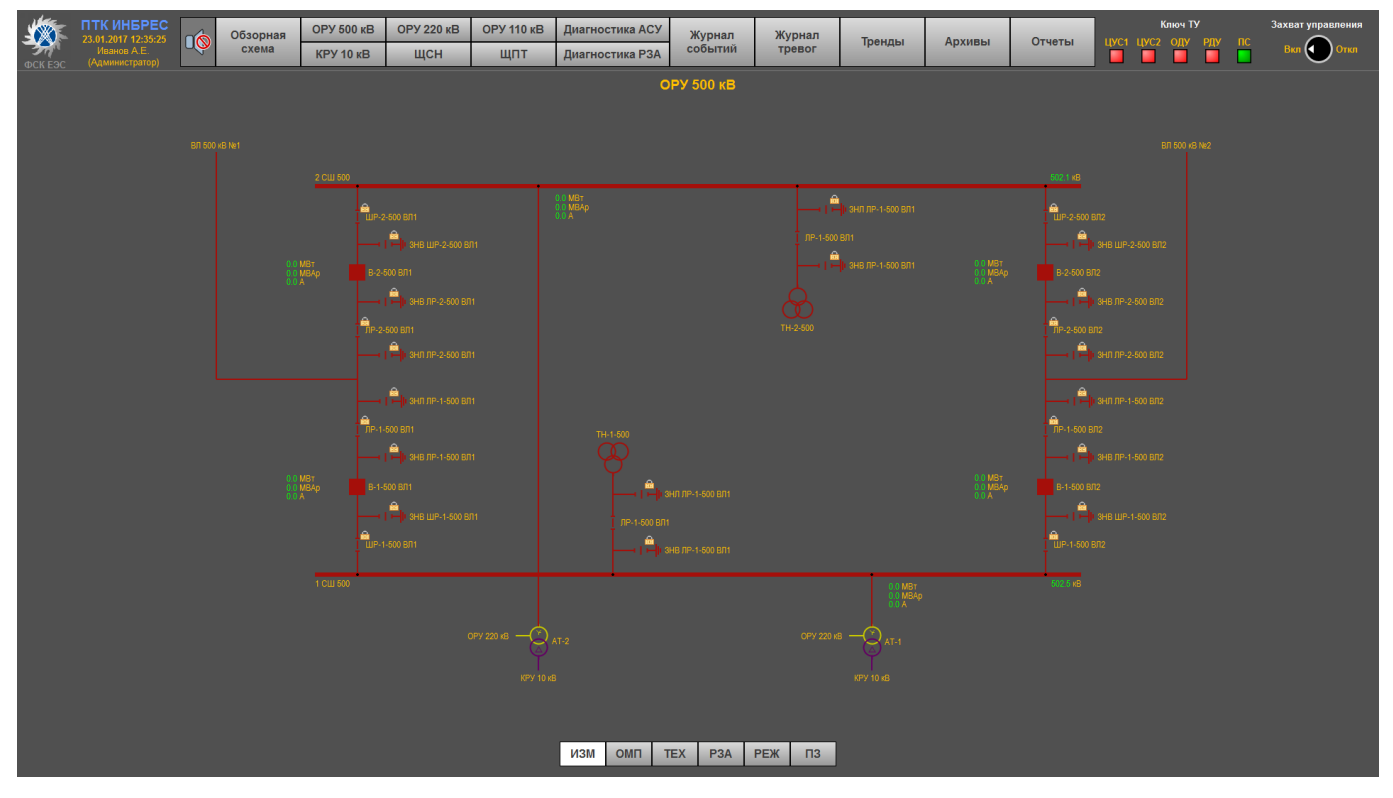

Рисунок 2.2. Пример мнемосхемы ОРУ 500 кВ

На схемах второго уровня обычно изображается:

а) полная мнемосхема РУ данного напряжения со всеми коммутационными аппаратами, заземляющими ножами, выносными трансформаторами тока и трансформаторами напряжения;

б) сигнализация наличия и состояния оперативной блокировки разъединителей, заземляющих ножей;

в) на вспомогательных мнемосхемах – соответствующее технологическое оборудования (КА, насосы, задвижки и т.д.);

 $\Gamma$ ) напряжение ( $U_{AB}$ ) на шинах, секциях;

д) значение тока (IB), значения и направления активной и реактивной мощности присоединений;

е) температура верхних слоев масла, положение РПН, ПБВ всех (авто) трансформаторов;

ж) диспетчерские наименования всего обозначенного на мнемосхеме оборудования подстанции.

з) Кнопки выбора функций:

1) кнопка «ИЗМ» (активна по умолчанию) - измерения;

2) кнопка «ОМП» - данные цифровых осциллографов и фиксирующих приборов;

3) кнопка «ТЕХ» - текущие технические параметры и паспортные данные оборудования, данные мониторинга;

4) кнопка «РЗА» - релейная защита и автоматика;

- 5) кнопка «РЕЖ» изменение режима работы СКРМ, изменение положения РПН;
- 6) кнопка «ПЗ» возможные места установки переносных заземлений.

#### <span id="page-17-0"></span>2.3 Мнемосимволы на однолинейных схемах

Мнемосимвол – это графический образ объекта. Из мнемосимволов строится мнемосхема. В зависимости от состояния объекта графическое содержание мнемосимвола может меняться, например, цвет или образ.

Мнемосимволы объектов различного напряжения окрашиваются в цвета согласно цветовой модели, представленной в таблице 2.1.

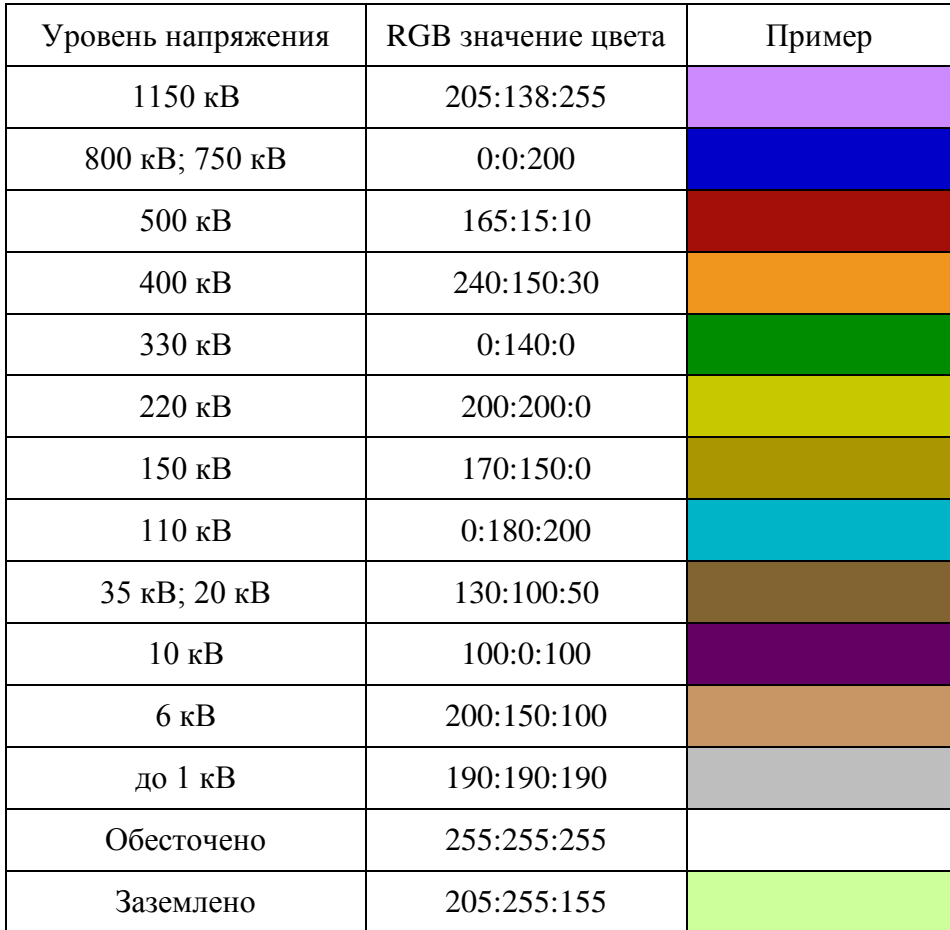

Таблица 2.1 Цветовая модель

#### <span id="page-18-0"></span>2.3.1 Выключатели

Мнемосимвол выключателя отображается в виде квадрата. Цвет мнемосимвола соответствует уровню напряжения согласно таблице 2.1. Заливка квадрата показывает текущее положение выключателя. В случае, когда положение выключателя недостоверно, заливка мнемосимвола принимает белый цвет, а в центре появляется знак вопроса, окрашенный по уровню напряжения. Неисправное положение выключателя отображается квадратом, перечеркнутым красной линией. Пример отображения выключателя приведен в таблице 2.2.

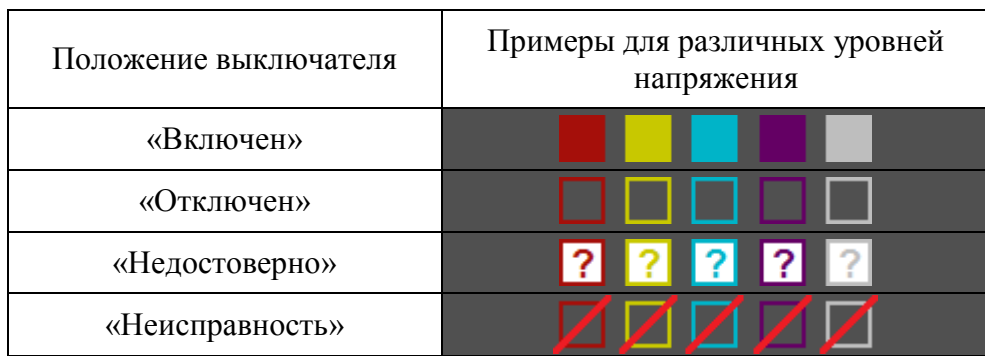

Таблица 2.2 Пример отображения выключателя

#### <span id="page-18-1"></span>2.3.2 Разъединители и отделители

Примеры отображения мнемосимволов разъединителя и отделителя приведены в таблице 2.3. Цвет мнемосимвола всегда соответствует уровню напряжения согласно таблице 2.1. Во включенном состоянии мнемосимвол разъединителя должен отображать замкнутую электрическую цепь, а в отключенном – видимый разрыв. Если положение разъединителя недостоверно, тогда его мнемосимвол заливается белым прямоугольником со знаком вопроса по середине, окрашенным в цвет напряжения. В случае неисправности разъединителя сначала отображается промежуточное положение, а спустя некоторое время (обычно двадцать секунд, но может быть задано другое время в процессе наладки), если он не принял нормальное положение, мнемосимвол перечеркивается красной линией. Аналогичным образом отображается и отделитель.

Таблица 2.3. Примеры отображения разъединителей и отделителей.

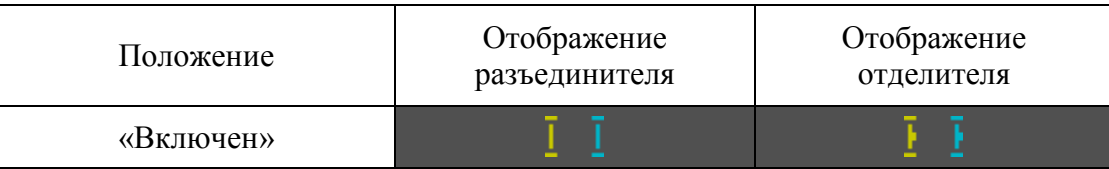

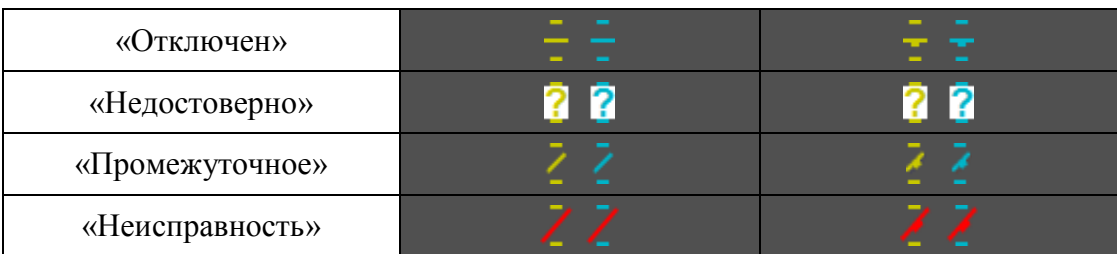

#### <span id="page-19-0"></span>2.3.3 Заземляющие ножи и короткозамыкатели

Примеры отображения мнемосимволов заземляющего ножа и короткозамыкателя приведены в таблице 2.4. Во включенном состоянии мнемосимволы окрашены в салатовый цвет и замыкают электрическую цепь на землю. Во всех остальных случаях цвет мнемосимволов соответствует уровню напряжения согласно таблице 2.1. и ведут себя аналогично разъединителю и отделителю.

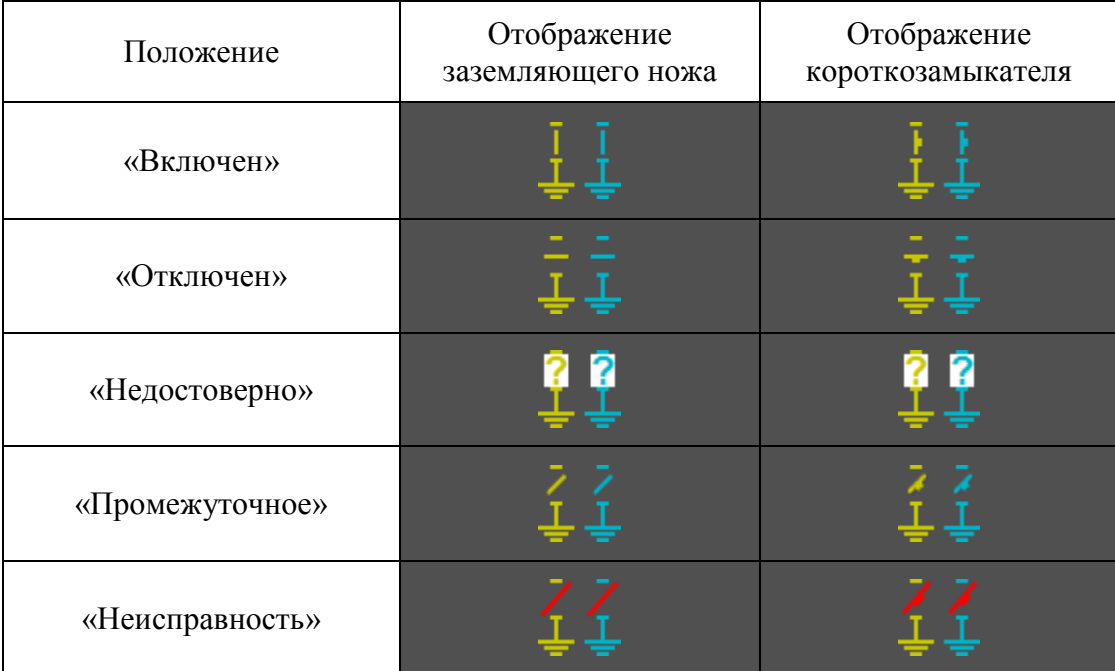

Таблица 2.4. Примеры отображения заземляющего ножа и короткозамыкателя

# <span id="page-19-1"></span>2.3.4 Выкатные тележки

Мнемосимвол выкатной тележки состоит из двух частей – мнемосимвола выключателя и двух разъемных соединений. Отображение состояний выключателя производится аналогично его отдельному мнемосимволу. Разъемные соединения всегда окрашены в цвет напряжения согласно

таблице 2.1. В ремонтном положении из тележки пропадает мнемосимвол выключателя. Примеры отображения выкатной тележки для всех случаев показаны в таблице 2.5.

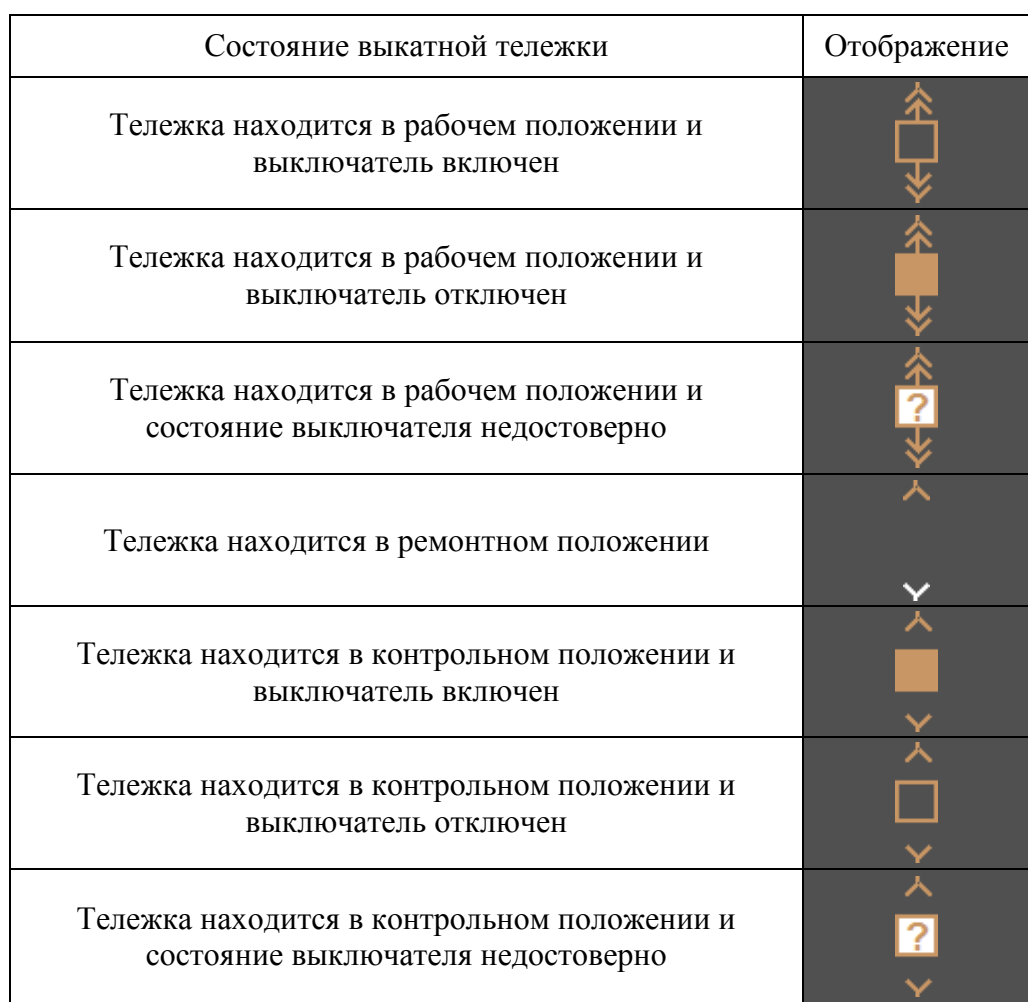

Таблица 2.5. Примеры отображения выкатной тележки

# <span id="page-20-0"></span>2.3.5 Переносные заземления

Возможные места установки переносных заземлений показываются только по требованию оператора путем нажатия на кнопку «ПЗ» в нижней части экрана. Мнемосимвол установленного переносного заземления отображается в форме коричневого квадрата, а по центру его номер черным цветом. Примеры отображения переносного заземления приведены в таблице 2.6.

Таблица 2.6. Примеры отображения переносных заземлений

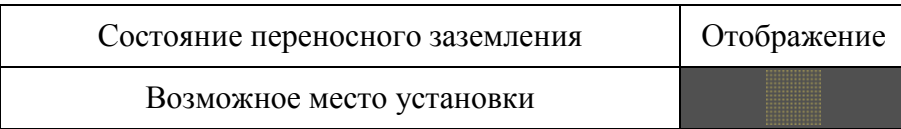

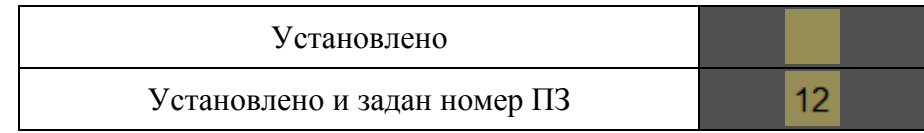

# <span id="page-21-0"></span>2.3.6 Вспомогательные мнемосимволы

Вспомогательные мнемосимволы несут дополнительную информацию об объекте. Различают несколько вспомогательных элементов:

а) Мнемосимвол **В** «замок» - отображается у основного мнемосимвола справа вверху для информирования о состоянии оперативной блокировки разъединителей и заземляющих ножей. Пример отображения приведен на рисунке 2.3.

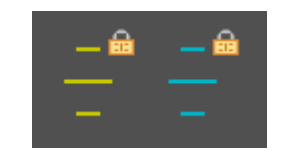

Рисунок 2.3. Отображение заблокированных разъединителей

б) Мнемосимвол «рука» - отображается у основного мнемосимвола справа внизу для информирования о ручном вводе состояния КА. Пример отображения приведен на рисунке 2.4.

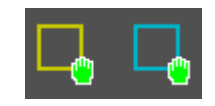

Рисунок 2.4. Отображение выключателей, положение которых задано ручным вводом

# <span id="page-21-1"></span>2.4 Управление оборудованием

Функции и диалоги управления для различных типов оборудования практически одинаковы. В качестве примера рассмотрен диалог управления разъединителем (Рисунок 2.5). Его можно вызвать одиночным нажатием левой кнопки мыши на мнемосимвол разъединителя.

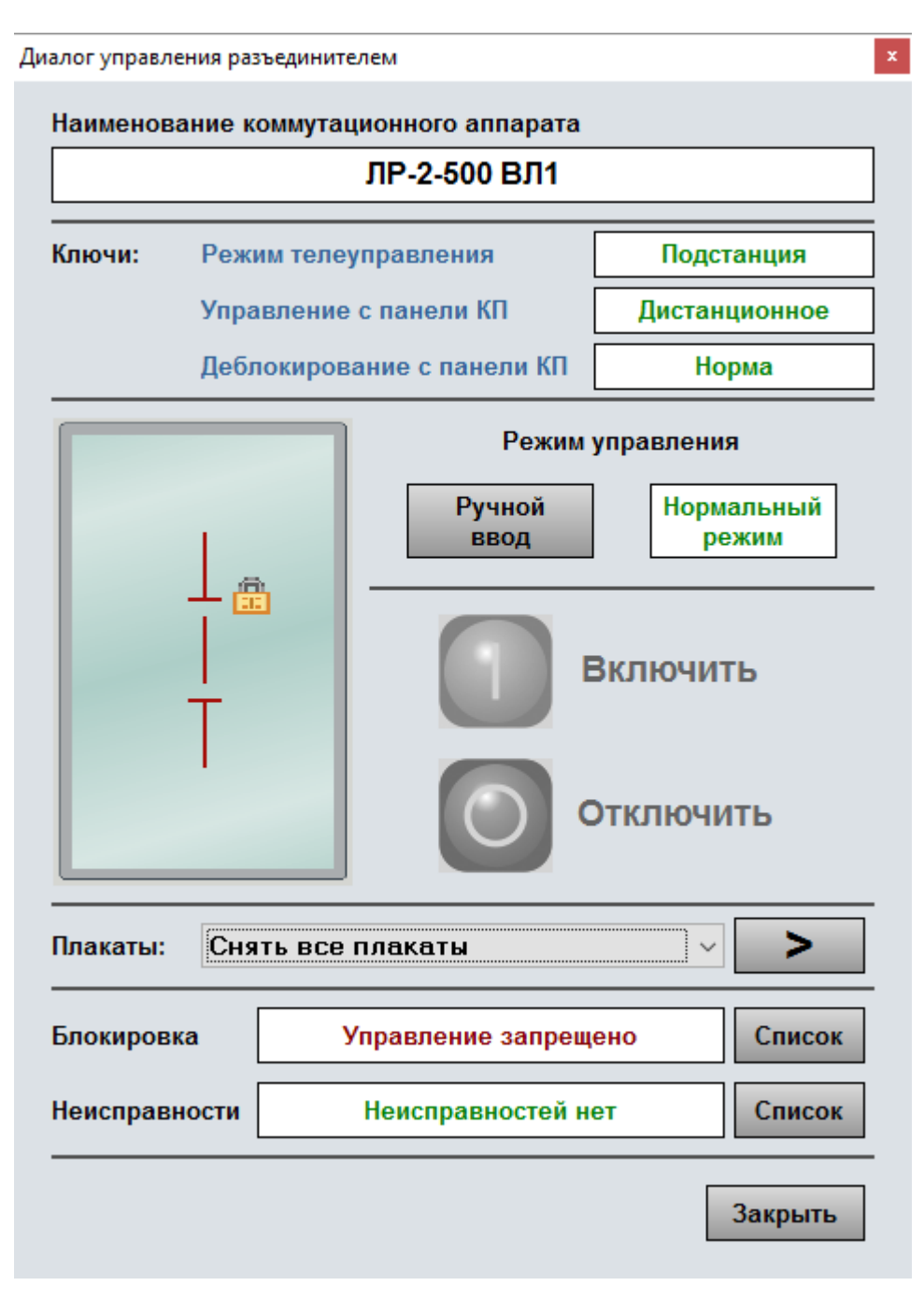

Рисунок 2.5. Диалог управления разъединителем

Диалог управления содержит следующие элементы:

а) Наименование коммутационного аппарата.

б) Состояние ключей, которые могут влиять на допуск управления:

1) «Режим телеуправления» – управление разрешается, когда ключ ТУ в положении «Подстанция».

2) «Управление с панели КП» – управление разрешается, когда ключ в положении «Дистанционное».

3) «Деблокирование с панели КП» – информативный ключ, показывающий, что управление осуществляется, минуя оперативную блокировку КА.

в) «Режим управления» - либо нормальный режим, либо ручной ввод. При нормально режиме положения КА снимаются непосредственно с блок-контактов первичного оборудования и управляющие воздействия подаются на оборудование подстанции через контроллеры присоединения. Если часть первичного оборудования не имеет связи с АСУ ТП, тогда их положения в системе задаются оператором при помощи ручного ввода, путем выставления определенных битов в протоколе передачи данных.

г) Мнемосимвол КА, для которого вызван диалог управления. Он характеризует его текущее положение.

д) Кнопки управления «Включить» и «Отключить» коммутационный аппарат.

е) «Плакаты» - позволяет выбрать один из плакатов (либо действие «снять все плакаты») из выпадающего списка. При помощи кнопки «>» можно установить выбранный плакат или снять все плакаты.

ж) «Блокировка» - показывает текущее состояние оперативной блокировки. При помощи кнопки «Список» можно вызвать диалог ОБР с логикой на разрешение управления данным КА.

з) «Неисправности» - показывает наличие/отсутствие текущих неисправностей. При помощи кнопки «Список» можно вызвать диалог со списком всех неисправностей данного КА.

Операции управления можно выполнять, если:

а) КА оснащен электроприводом, т.е. управляется дистанционно;

б) достоверное положение КА;

в) уровень полномочий пользователя позволяют выполнять операции управления КА;

г) оперативная блокировка разрешает управление.

Если все условия выполняются, то одна из кнопок «Включить» или «Отключить» будет активна в зависимости от текущего положения КА. Прежде, чем отправить управляющее воздействие, система управления ИНБРЭС откроет диалог подтверждения о выполнении операции (Рисунок 2.6). При нажатии на кнопку «Да» произойдет закрытие диалога подтверждения и выполнение команды управления. При нажатии на кнопку «Нет» управление будет отменено и диалог подтверждения закроется.

Примечание - все управляющие воздействия фиксируются в журнале событий с указанием имени пользователя, который осуществлял управление.

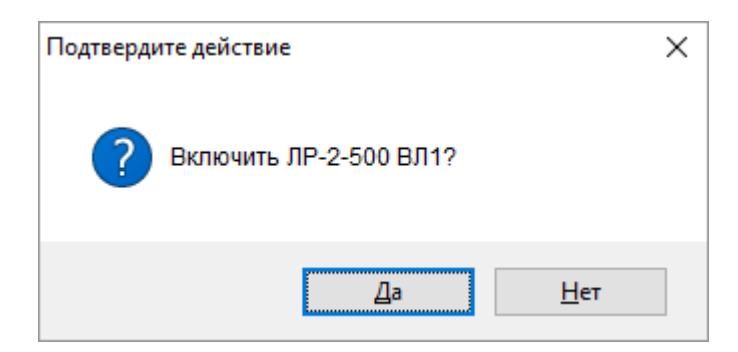

Рисунок 2.6. Подтверждение действия

# <span id="page-24-0"></span>2.4.1 Установка плакатов

Плакаты, которые можно установить через диалоги управления некоторых КА, приведены в таблице 2.7.

Таблица 2.7. Плакаты

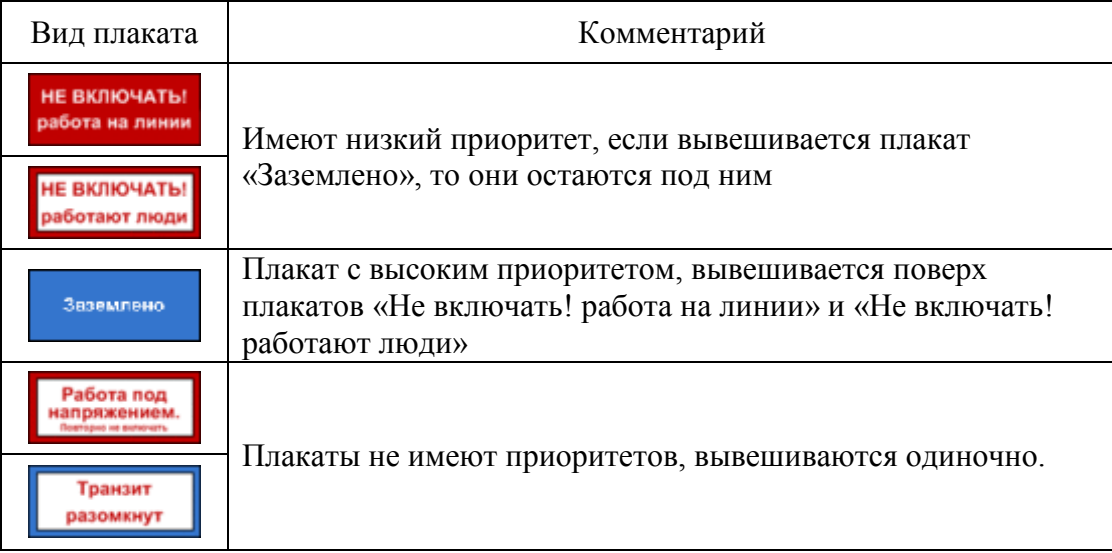

Все плакаты вывешиваются на однолинейных мнемосхемах второго уровня рядом с мнемосимволами КА, через диалог которых они устанавливаются. Все действия по установке/снятию плакатов фиксируются в журнале событий с указанием имени пользователя, совершившего установку/снятие плаката.

# <span id="page-24-1"></span>2.4.2 Диалог ОБР

Диалог ОБР (Рисунок 2.7) открывается из диалога управления КА при нажатии кнопки «Список» в области блокировки, либо нажатием на символ **на** на мнемосхеме второго уровня рядом

с требуемым КА. Он позволяет рассмотреть полную логику блокировки на разрешение управления и выявить причину запрета управления.

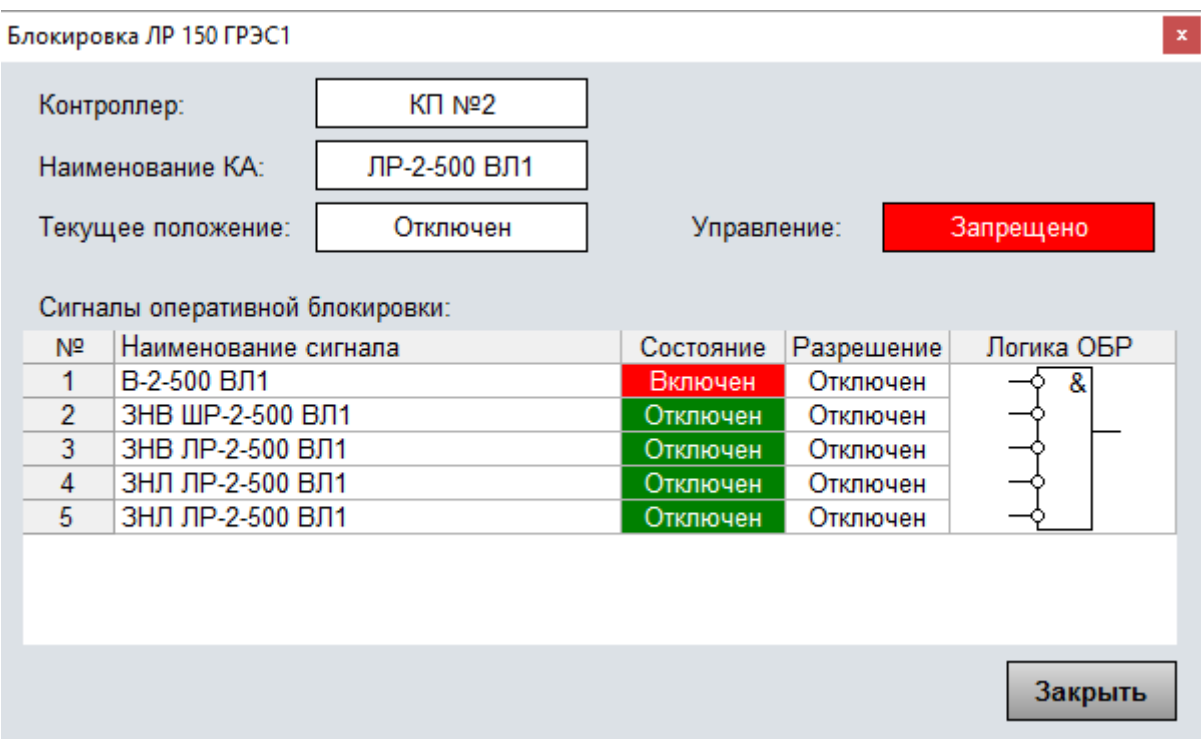

Рисунок 2.7. Диалог ОБР

В окне диалога ОБР указано:

а) наименование контроллера присоединения, рассчитавшего оперативную блокировку;

б) наименование коммутационного аппарата;

в) текущее положение коммутационного аппарата;

г) результат расчета оперативной блокировки в виде разрешения или запрета управления;

д) таблица сигналов, участвующих в логике оперативной блокировки.

Кроме наименований сигналов, в таблице указаны их текущие состояния, необходимые статусы для разрешения управления и логическая схема блокировки. Если текущий статус сигнала отличается от статуса, необходимого для разрешения управления, то его фон в таблице окрашен в красный цвет, иначе в зеленый.

# <span id="page-25-0"></span>2.4.3 Диалог неисправностей КА

Диалог неисправностей (Рисунок 2.8) вызывается из диалога управления КА нажатием кнопки «Список» в области «Неисправности». Он показывает список текущих и возможных неисправностей.

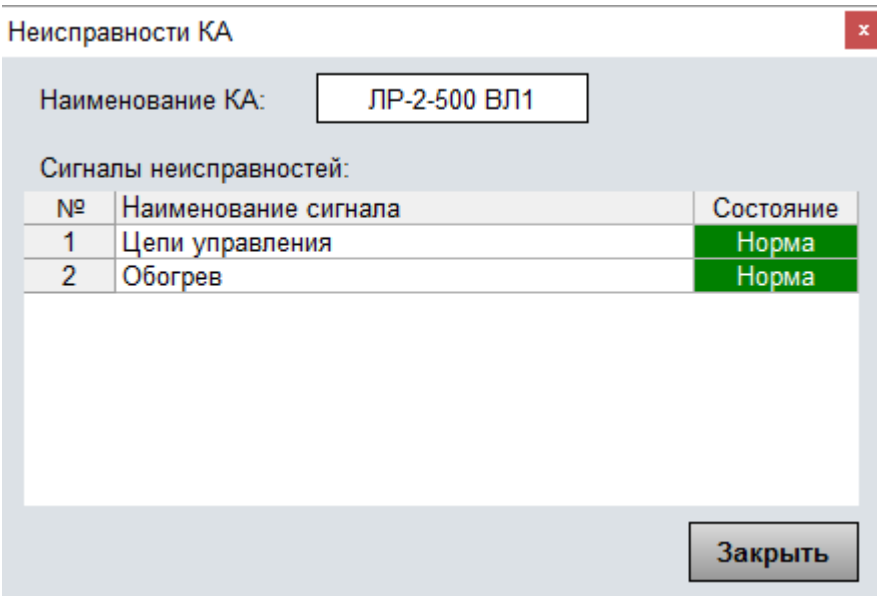

Рисунок 2.8. Диалог неисправностей КА

В окне диалога указано наименование КА и таблица с сигналами, сигнализирующими о неисправности. В столбце «Состояние» указываются статусы сигналов. Если статус сигнализирует о неисправности, то его фон окрасится в красный цвет.

#### <span id="page-26-0"></span>2.5 Вызывная информация

Получить вызывную информацию можно нажатием кнопки мыши на наименовании оборудования или присоединения. В зависимости от того, какая кнопка активна в нижней части экрана (Рисунок 2.9), оператору будет показана разная информация.

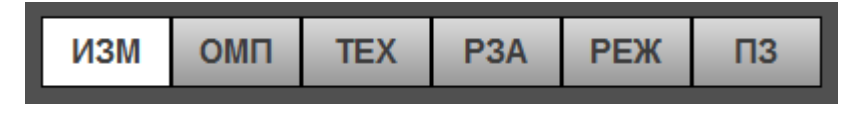

Рисунок 2.9. Кнопки выбора функций

При активной кнопке «ИЗМ» вызывается окно с измерениями величин (Рисунок 2.10): Ua, Ub, Uc, Uab, Ubc, Uca, 3Uo, Ia, Ib, Ic, 3Io, S, P, Q, f, cosf. У каждого измерения могут быть заданы аварийные и предаварийные апертуры. При достижении пределов, цифры меняют свой цвет на желтый в предаварийной зоне и на красный в аварийной зоне, кроме этого, в журнал событий сохраняется сообщение. Если оператору позволяют полномочия пользователя, он может изменить апертуры, нажав на кнопку «Апертуры».

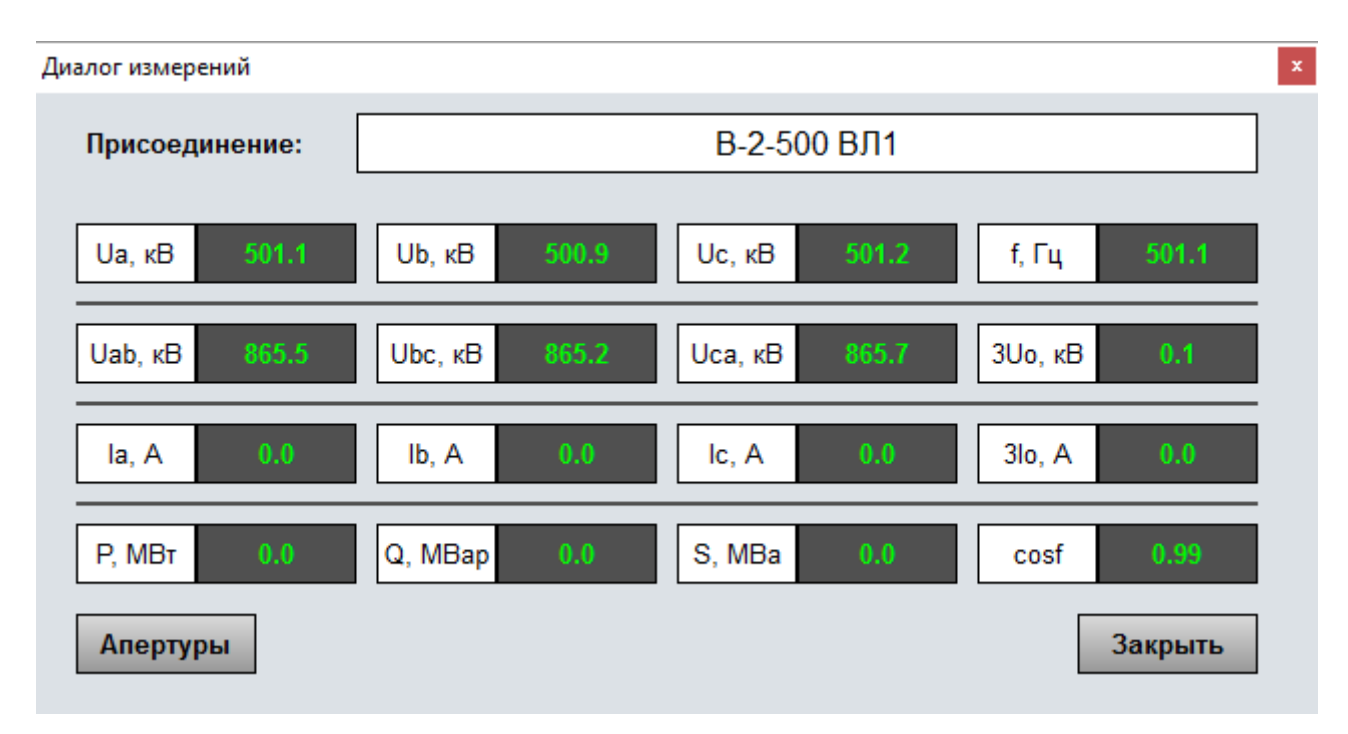

Рисунок 2.10. Окно с измерениями

При активной кнопке «ОМП» и нажатию на наименование ВЛ вызывается окно (Рисунок 2.11) с последними десятью срабатываниями ОМП.

|    | Срабатывания ОМП                                      |                  |      |           |                                 |                     |        |       |        |       |        |       | $\mathbf{x}$    |
|----|-------------------------------------------------------|------------------|------|-----------|---------------------------------|---------------------|--------|-------|--------|-------|--------|-------|-----------------|
|    | Наименование линии:<br>Десять последних срабатываний: | <b>ВЛ 500 №1</b> |      |           |                                 |                     |        |       |        |       |        |       |                 |
| Nº | Время срабатывания                                    | Вид КЗ           | Фаза | до КЗ, км | Дистанция Длительность<br>КЗ, с | <b>Tok</b><br>K3, A | Ua, KB | la, A | Ub, KB | Ib, A | Uc. KB | lc, A | Время<br>AΠB, c |
| 1  | 17.12.2016 15:46:38                                   | Однофазное КЗ    | A    | 20.01     | 0.15                            | 9.48                | 35.06  | 9.48  | 70.63  | 0.02  | 70.22  | 0.01  | 2.79            |
| 2  | 16.12.2016 21:45:15                                   | Однофазное КЗ    | в    | 23.42     | 0.03                            | 10.11               | 75.08  | 0.03  | 25.47  | 10.11 | 74.99  | 0.02  | 3.02            |
| 3  | 16.12.2016 17:31:12                                   | Однофазное КЗ    | в    | 4.33      | 0.08                            | 10.43               | 73.12  | 0.02  | 24.09  | 10.43 | 72.76  | 0.05  | 3.08            |
| 4  | 15.12.2016 08:31:06                                   | Междуфазное КЗ   | с    | 32.11     | 0.01                            | 12.15               | 288.16 | 0.00  | 189.21 | 12.13 | 188.84 | 12.15 | 2.93            |
| 5  | 12.12.2016 10:55:49                                   | Трехфазное КЗ    | A    | 12.43     | 0.32                            | 11.44               | 223.17 | 11.44 | 224.65 | 11.27 | 223.91 | 11.36 | 3.01            |
| 6  | 10.12.2016 17:26:00                                   | Однофазное КЗ    | C    | 8.68      | 0.11                            | 5.46                | 76.46  | 0.01  | 76.44  | 0.00  | 39.27  | 5.46  | 2.96            |
| 7  | 10.12.2016 02:57:54                                   | Междуфазное КЗ   | C    | 12.28     | 0.05                            | 12.01               | 287.03 | 0.01  | 188.75 | 12.03 | 188.57 | 12.01 | 3.05            |
| 8  | 05.12.2016 18:18:43                                   | Междуфазное КЗ   | C    | 14.39     | 0.07                            | 9.87                | 286.33 | 0.00  | 187.12 | 9.96  | 187.65 | 9.87  | 3.04            |
| 9  | 01.12.2016 23:15:11                                   | Трехфазное КЗ    | A    | 7.77      | 0.04                            | 10.58               | 225.67 | 10.58 | 225.12 | 10.46 | 225.18 | 10.59 | 3.00            |
| 10 | 26.11.2016 14:12:52                                   | Однофазное КЗ    | A    | 15.67     | 0.07                            | 7.99                | 79.95  | 7.99  | 281.15 | 0.02  | 282.91 | 0.00  | 3.07            |
|    |                                                       |                  |      |           |                                 |                     |        |       |        |       |        |       |                 |
|    |                                                       |                  |      |           |                                 |                     |        |       |        |       |        |       | Закрыть         |

Рисунок 2.11. Окно со срабатываниями ОМП

По каждому отключению доступна следующая информация:

- а) дата и время отключения;
- б) расстояние до места повреждения на ВЛ в километрах;

в) вид КЗ, длительность КЗ, ток КЗ, время АПВ;

г) параметры аварийного режима.

При активной кнопке «ТЕХ» вызывается окно с техническими параметрами, паспортными данными оборудования и данными мониторинга маслонаполненного оборудования. На рисунке 2.12 показано с техническими характеристиками на примере выключателя.

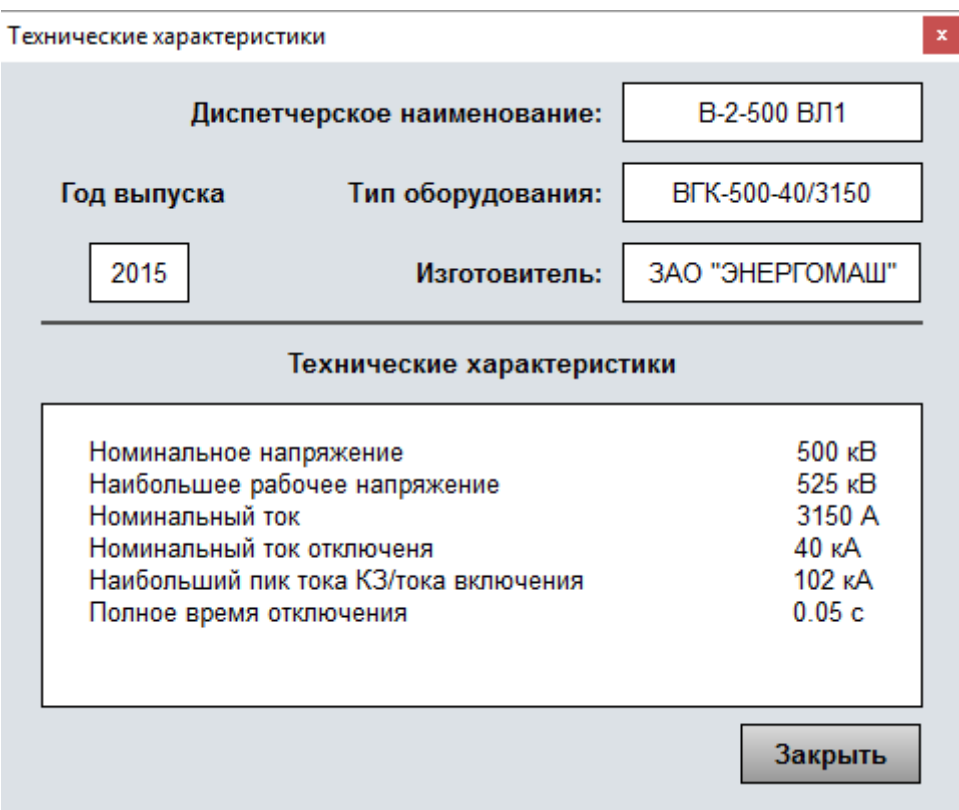

Рисунок 2.12. Окно с техническими характеристиками выключателя

При активной кнопке «РЗА» вызывается окно с заданным перечнем устройств релейной защиты и автоматики (Рисунок 2.13). Нажав на наименование одного из терминалов в этом окне открывается его диагностическое окно.

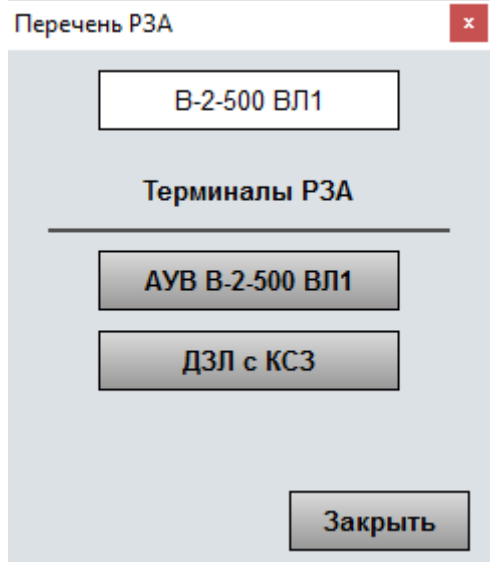

Рисунок 2.13. Перечень оборудования РЗА

При активной кнопке «РЕЖ» вызывается диалог управления и мониторинга состояния СКРМ и положения РПН. На рисунке 2.14 для примера приведен диалог управления положением РПН.

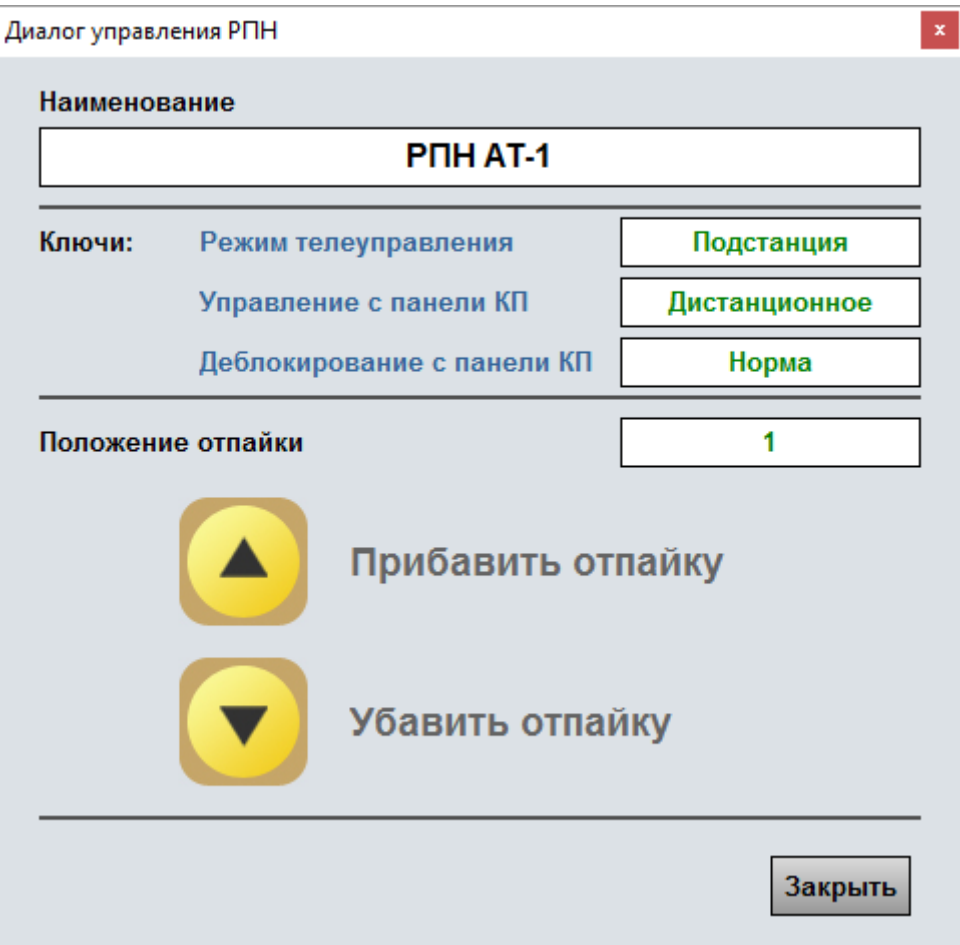

Рисунок 2.14. Диалог управления и мониторинга РПН

При активной кнопке «ПЗ» на мнемосхеме появляются места возможной установки переносных заземлений (Рисунок 2.15).

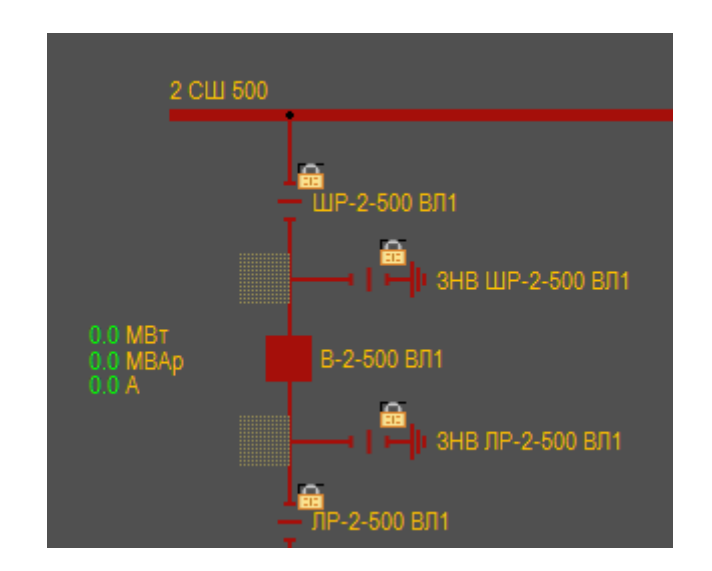

Рисунок 2.15. Переносные заземления на схеме

# <span id="page-31-0"></span>3 Диагностика и управление компонентами АСУ ТП

Диагностирование оборудования, входящего в состав ПТК, выполняется автоматически в течении всего времени работы АСУ ТП и во всех эксплуатационных режимах. Все оборудование, взаимодействующее с компонентами АСУ ТП, передает диагностическую информацию. Вся эта информация обрабатывается системой управления ИНБРЭС и отображается на специальных мнемосхемах диагностики.

В системе управления ИНБРЭС диагностика обычно делится на две части:

а) Диагностика АСУ – мнемосхемы диагностики оборудования, входящего в состав АСУ ТП;

б) Диагностика РЗА – мнемосхемы диагностики оборудования РЗА и смежных систем, не входящих в состав АСУ ТП, но информационно интегрируемых в него. Если смежные системы состоят из большого количества оборудования, они могут быть выведены на отдельных мнемосхемах.

#### <span id="page-31-1"></span>3.1 Диагностика АСУ

На мнемосхемах «Диагностика АСУ» оборудование представлено в виде мнемосимволов в составе шкафов, а информационные связи между ними – линиями. Пример мнемосхемы приведен на рисунке 3.1.

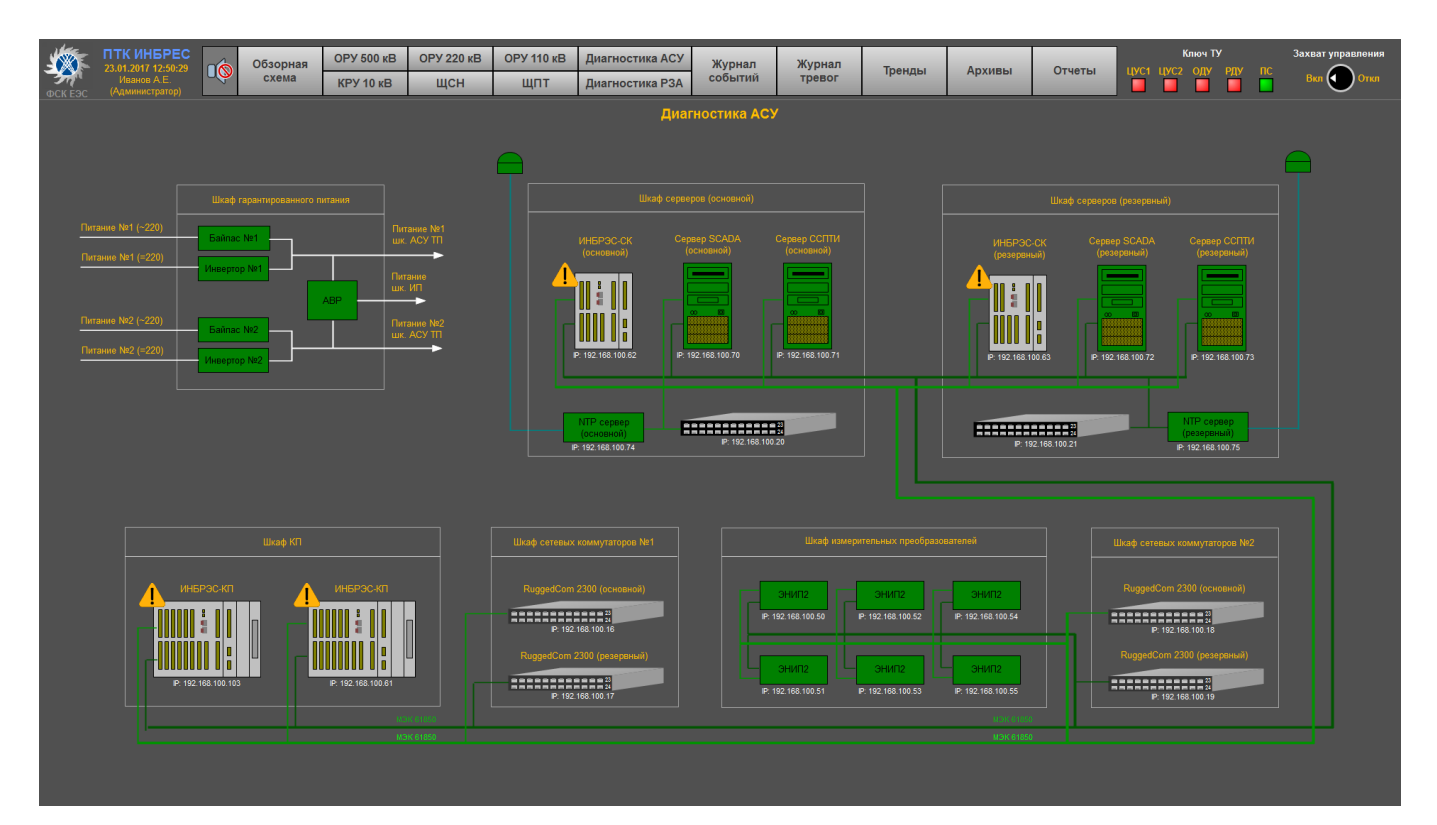

Рисунок 3.1. Пример мнемосхемы диагностики АСУ ТП

На ней обычно изображаются:

а) интеллектуальные электронные устройства из состава АСУ ТП;

б) сетевое оборудование;

в) система обеспечения единого времени;

г) устройства электропитания;

д) измерительные преобразователи.

При нарушении связи и неисправности оборудования в журнале событий регистрируются сообщения с меткой времени, а на диагностической мнемосхеме отказ фиксируется изменением цвета элементов и связей.

Цвета мнемосимволов элементов для различных ситуаций приведены в таблице 3.1.

Таблица 3.1. Цвета мнемосимволов в зависимости от состояния оборудования

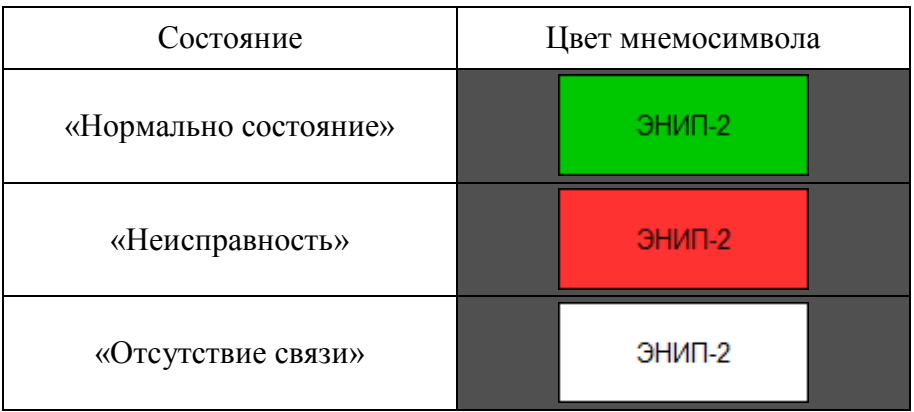

Если с оборудованием отсутствует связь, цвет линии связи к этому элементу меняет цвет на красный.

<span id="page-32-0"></span>При нажатии на мнемосимволы некоторых элементов, например, серверов, контроллеров или коммутаторов, вызываются диалоговые окна с дополнительной диагностической информацией.

3.1.1 Окно диагностики серверов АСУ ТП

При нажатии на мнемосимвол сервера АСУ ТП вызывается диалоговое окно с дополнительной диагностической информацией (Рисунок 3.2)

Диагностика сервера Основной сервер АСУ ТП IP - адрес: 192.168.0.1 Блок питания №1 Блок питания №2 Связь по порту №1 Связь по порту №2 Норма Норма Норма Норма Порог Состояние Температура Свободно памяти отключения HDD<sub>1</sub> Норма 28 °C 178 375 M6 HDD<sub>2</sub> Норма 27 °C 178 375 M6  $HDD<sub>3</sub>$ Норма 26 °C 178 375 M6 HDD<sub>4</sub> **Норма** 27 °C 178 375 M6 Информация от температурных сенсоров (температура/порог отключения) Датчик №1 Датчик №2 Датчик №3 Датчик №4 Датчик №5 Датчик №6 34 °C ነጻ °C 34 °C. 40 °C 28 °C Датчик №9 Датчик №10 Датчик №7 Датчик №8 Датчик №11 Датчик №12 41 °C Датчик №13 Датчик №14 Датчик №15 Датчик №16 Датчик №17 Датчик №18 33 Датчик №19 Датчик №20 Датчик №21 Датчик №22

Рисунок 3.2. Пример диагностики сервера АСУ ТП

В нем отображается следующая диагностическая информация:

а) состояние блоков питания (наличие напряжения на входах);

б) статус сетевого взаимодействия по всем подключенным разъемам;

в) состояние носителей информации (жестких дисков);

г) оставшееся дисковое пространство с выдачей сообщения из группы «Предупредительные 2» при превышении заданного предела;

д) температурный режим.

# <span id="page-34-0"></span>3.1.2 Окно диагностики коммутатора

При нажатии на мнемосимвол коммутатора вызывается диалоговое окно с дополнительной диагностической информацией (Рисунок 3.3).

| Диагностика коммутатора                                                           |                                                                                                    |                                                                                                    |                                                                                                    | $\mathbf{x}$                                                               |
|-----------------------------------------------------------------------------------|----------------------------------------------------------------------------------------------------|----------------------------------------------------------------------------------------------------|----------------------------------------------------------------------------------------------------|----------------------------------------------------------------------------|
|                                                                                   |                                                                                                    | Коммутатор №1<br>IP - адрес: 192.168.0.2                                                                  |                                                                                                    |                                                                            |
| Tx Rx<br>Tx<br>Rx<br>ш<br>^P3 P4v<br>^P5 P6v<br>^P1 P2v<br>Tx.<br>Rx<br>Rx<br>Tx. | ш<br>^P7 P8v<br>п<br>n<br>$^{\circ}$ P9<br>$^{\circ}$ P <sub>11</sub><br>$^{\circ}$ P13<br><sup>A</sup> P <sub>15</sub><br>P10 v P12 v P14 v P16 v | ■<br>$^{\circ}$ P17<br>$^{\circ}$ P19<br>$^{\circ}$ P21<br><sup>^</sup> P23<br>P20 v P22 v P24 v<br>P18 v | ⊓<br>$^{\circ}$ P27<br>$^{\circ}$ P29<br>$^{\circ}$ P25<br><sup>A</sup> P <sub>31</sub><br>P26 v P28 v P30 v P32 v | Неисправность<br>Питание №1<br>Питание №2<br><b>Температура</b><br>47.7 °C |

Рисунок 3.3. Пример диагностики коммутатора

В нем отображается следующая диагностическая информация:

- а) наличие напряжения на блоках питания коммутатора;
- б) наличие неисправности;
- в) состояние всех сетевых портов (зеленый цвет порт включен, серый отключен);
- г) температура коммутатора.

При наведении курсора на любой из портов, выводится подсказка с информацией о подключении.

# <span id="page-34-1"></span>3.1.3 Окно диагностики контроллера присоединения

При нажатии на мнемосимвол контроллера присоединения вызывается диалоговое окно с дополнительной диагностической информацией (Рисунок 3.4).

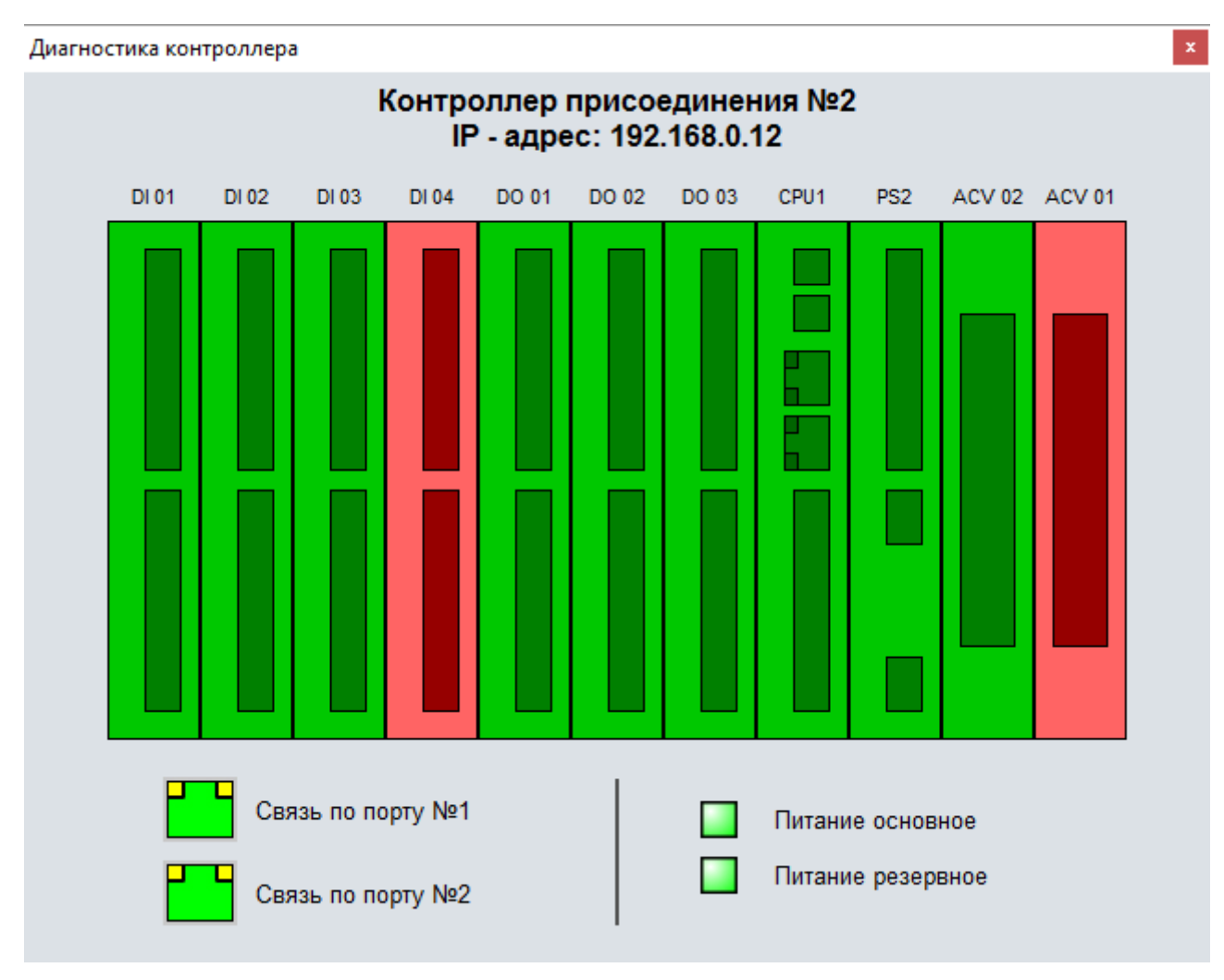

Рисунок 3.4. Пример диагностики контроллера присоединения

В нем отображается следующая диагностическая информация:

а) наличие питания на блоках питания КП;

б) состояние всех сетевых портов (зеленый цвет – порт включен, серый – отключен);

в) наличие неисправности каждого отдельного модуля (модуль красного цвета – неисправен, модуль зеленного цвета – нормальное состояние).

<span id="page-35-0"></span>3.1.4 Окно диагностики сервера единого времени

При нажатии на мнемосимвол сервера единого времени вызывается диалоговое окно с дополнительной диагностической информацией.

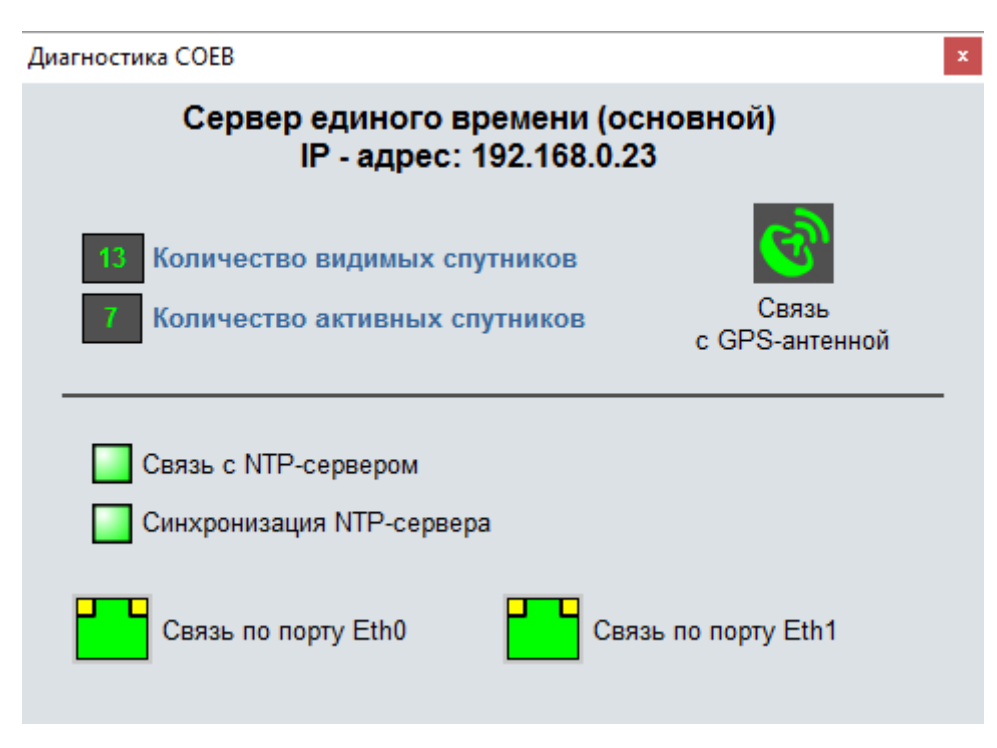

Рисунок 3.5. Пример диагностики сервера единого времени

В нем отображается следующая диагностическая информация:

- а) наличие связи с GPS антенной (зеленый цвет есть связь, белый цвет нет связи);
- б) количество видимых спутников;
- в) количество активных спутников;
- г) связь с сервером единого времени;
- д) синхронизация сервера единого времени;
- е) состояние всех сетевых портов (зеленый цвет порт включен, серый отключен).

# <span id="page-36-0"></span>3.2 Диагностика РЗА

На мнемосхеме «Диагностика РЗА», как и на «Диагностика АСУ» оборудование отображается в виде мнемосимволов в составе шкафов, а информационные связи между ними – линиями. Пример мнемосхемы приведен на рисунке 3.6.

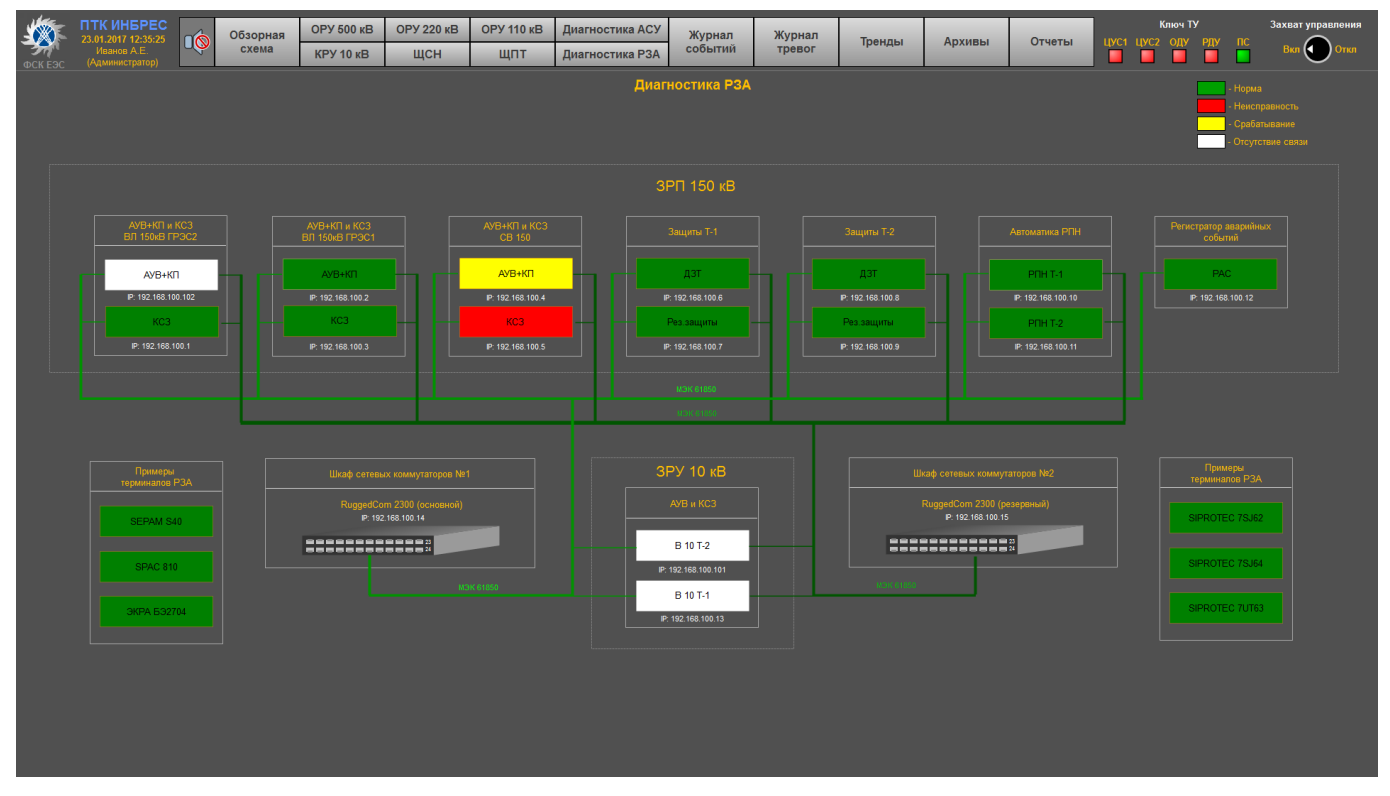

Рисунок 3.6. Пример мнемосхемы диагностики РЗА

На ней обычно изображаются:

- а) интеллектуальные электронные устройства РЗА;
- б) интеллектуальные электронные устройства из состава смежных систем;
- в) сетевое оборудование;

При нарушении связи, неисправности оборудования или аварийном срабатывании устройств в журнале событий регистрируются сообщения с меткой времени, а на диагностической мнемосхеме отказ фиксируется изменением цвета элементов или связей.

Цвета мнемосимволов элементов для различных ситуаций приведены в таблице 3.2.

Таблица 3.2. Цвета мнемосимволов в зависимости от состояния оборудования

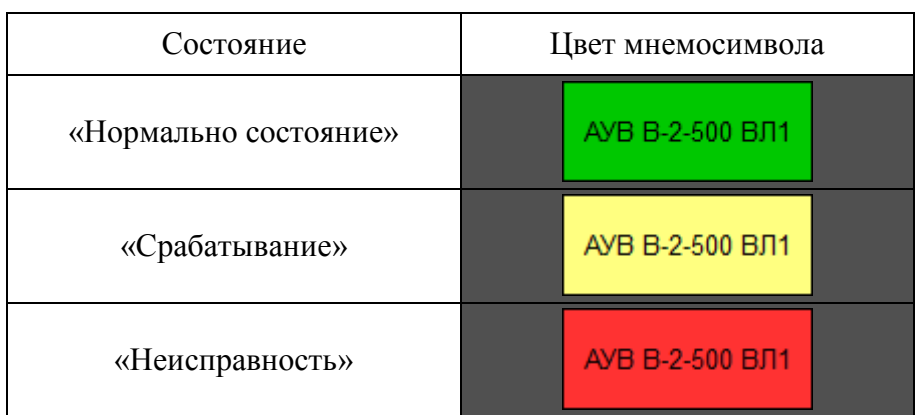

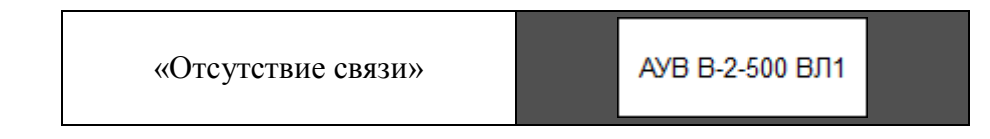

Если с оборудованием отсутствует связь, цвет линии связи к этому элементу меняет цвет на красный.

# <span id="page-38-0"></span>3.2.1 Примеры диагностических окон ИЭУ

При нажатии на мнемосимволы интеллектуальных устройств вызываются диалоговые окна с дополнительной диагностической информацией. Диалоговые окна от устройства к устройству могут различаться в зависимости от конструктива.

В качестве примеров, на рисунках 3.7-3.9 приведены экраны диагностики терминалов РЗА от разных производителей.

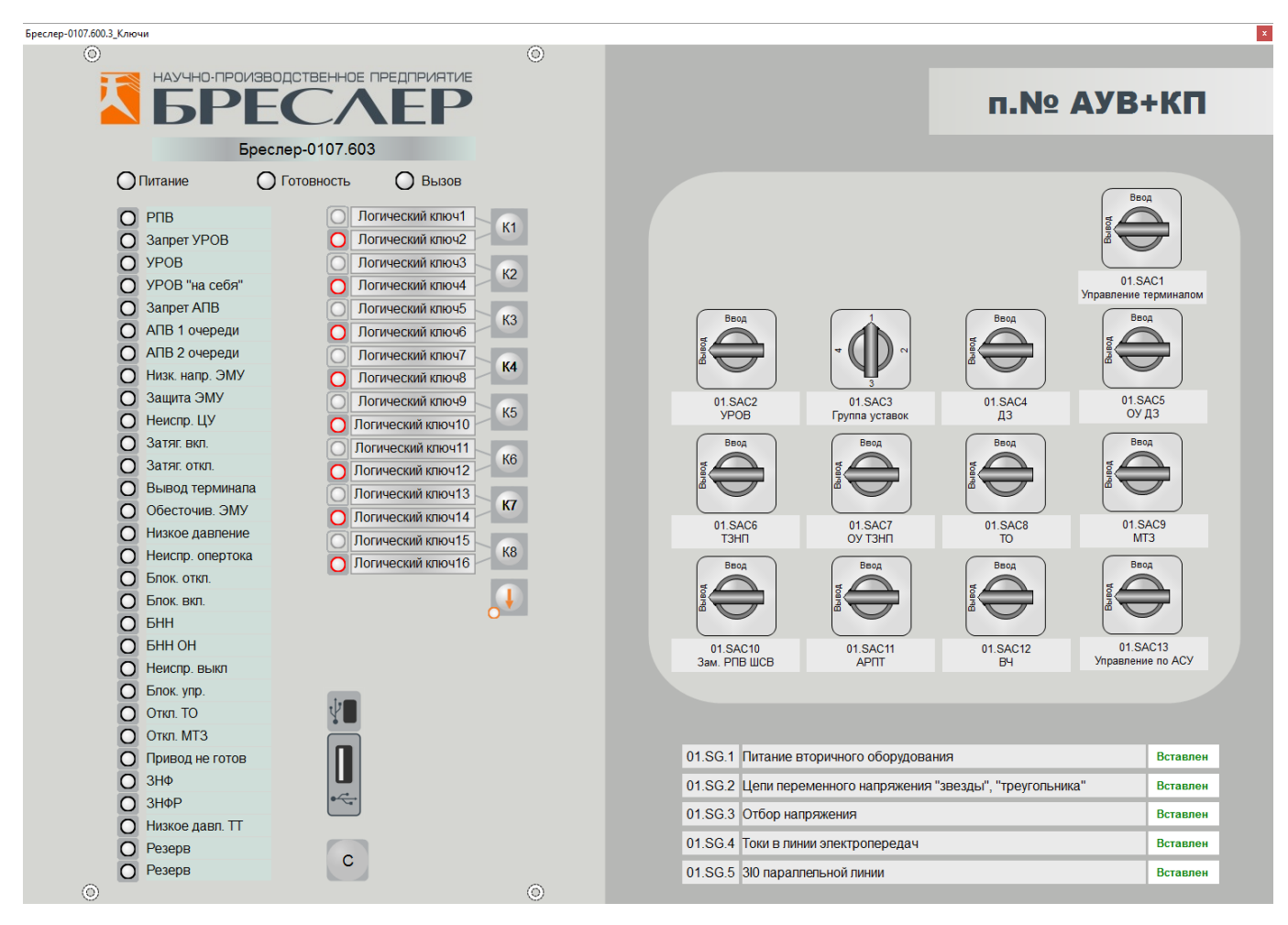

Рисунок 3.7. Пример диагностики терминала РЗА производства «НПП Бреслер»

Экра БЭ2704 900 900  $632704$ <sup></sup>  $\circledcirc$ ЭКРА Аварийный регистратор электрических процессов  $1\Omega$ Светодиод №1  $17<sup>o</sup>$ Светодиод №17  $33<sup>o</sup>$ Светодиод №33  $2\Omega$ Светодиод №2  $18<sup>0</sup>$ Светодиод №18  $34^\circ$ Светодиод №34  $3\bigcap$ Светодиод №3  $19<sup>°</sup>$ Светодиод №19  $35<sup>o</sup>$ Светодиод №35  $20\Omega$  $36\bigcap$  $4\bigcap$ Светодиод №4 Светодиод №20 Светодиод №36  $5\bigcap$ 21  $\bigcap$ 37  $\bigcap$ Светодиод №5 Светодиод №21 Светодиод №37  $6\bigcap$ Светодиод №6  $22$   $\bigcirc$ Светодиод №22  $38<sup>o</sup>$ Светодиод №38  $70$ Светодиод №7  $23$   $\bigcirc$  $39<sup>o</sup>$ Светодиод №23 Светодиод №39  $8\bigcap$  $40\bigcirc$ Светодиод №8 24  $\bigcirc$ Светодиод №24 Светодиод №40  $9^\circ$ Светодиод №9  $25<sup>o</sup>$ Светодиод №25  $41<sup>°</sup>$ Светодиод №41  $10\bigcirc$  $42$   $\bigcirc$ Светодиод №10  $26$   $\bigcirc$ Светодиод №26 Светодиод №42  $11<sup>0</sup>$  $43$   $\bigcirc$ Светодиод №11 27  $\bigcirc$ Светодиод №27 Светодиод №43  $12<sup>0</sup>$ Светодиод №12  $28<sup>o</sup>$ Светодиод №28  $44\bigcirc$ Светодиод №44  $13<sup>o</sup>$  $45$   $\bigcirc$ Светодиод №13  $29$   $\bigcirc$ Светодиод №29 Светодиод №45  $14<sup>0</sup>$  $30\bigcirc$  $46\bigcirc$ Светодиод №14 Светодиод №30 Светодиод №46  $15<sup>o</sup>$ Светодиод №15 31  $\bigcirc$ Светодиод №31 47  $\bigcirc$ Светодиод №47  $16<sup>o</sup>$ Светодиод №16  $32^\circ$ Светодиод №32 48 O Светодиод №48 ◠ Питание Ο Неисправность O Ο Логический F<sub>1</sub> ключ №1 Логический F<sub>2</sub> ключ №2 Логический **USB** F<sub>3</sub> ключ №3  $\circledcirc$ ⊚

Рисунок 3.8. Пример диагностики терминала РЗА производства «ЭКРА»

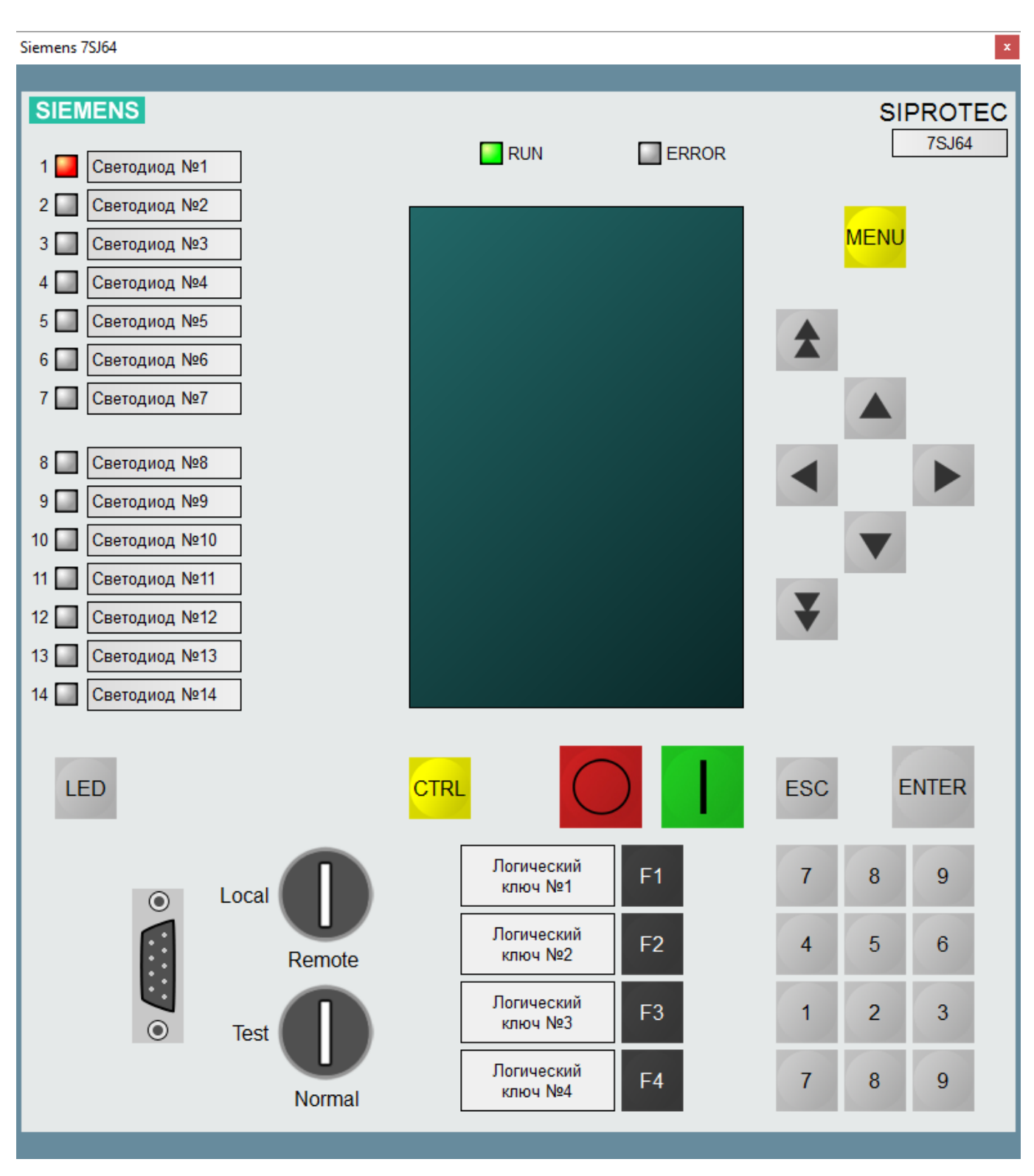

Рисунок 3.9. Пример диагностики терминала РЗА производства «Сименс»

На диагностических экранах могут отображаться:

- а) Состояния светодиодов, как на лицевой панели устройства;
- б) Кнопка сброса светодиодной сигнализации устройства;
- в) Функции управления группами уставок;

г) Состояние логических ключей;

д) Состояние ключей на лицевой панели шкафа, в котором располагается ИЭУ;

е) Состояние испытательных блоков в шкафу, в котором располагается ИЭУ.

При управлении группами уставок, логическими ключами, сбросом сигнализации вызывается окно подтверждения на выполнение действия, как было показано рисунке 2.6.

<span id="page-42-0"></span>4 Журналирование событий и тревог

Для формирования событий используются следующие сигналы:

а) Сигналы от контролирующего оборудования (КП, УСО, терминалы РЗА и т.д.);

б) Вспомогательные сигналы АСУ ТП (серверы, станционные контроллеры, серверы телемеханики, коммутаторы и т.д.);

в) Логические сигналы, сформированные в результате анализа первичной информации;

г) Сигналы о действиях оператора (управление, квитирование, смена пароля, вход в систему и т.д.)

<span id="page-42-1"></span>4.1 Деление событий на группы

Все события, выводимые на АРМ оперативного персонала АСУ ТП, разбиты на отдельные группы разного приоритета:

а) Группа «Аварийные», сокр. «АС». Предназначена для быстрого анализа оперативным персоналом причин произошедшего технологического нарушения. В эту группу включаются события, несущие информацию об аварийных событиях на подстанции и заносятся они как в журнал событий, так и в журнал тревог. Все события из группы «АС» сопровождаются срабатыванием непрерывного звукового сигнала (ревун) и выделяются красным цветом.

б) Группа «Предупредительные 1», сокр. «ПС1». В эту группу попадают события, несущие информацию о нарушениях работы основного и вспомогательного оборудования, не повлекшие технологического нарушения, но которые требуют оперативного принятия мер по устранению указанных нарушений для недопущения технологического нарушения. События этой группы заносятся в журнал событий и журнал тревог, а также сопровождаются срабатыванием непрерывного звукового сигнала (звонок) и выделяются оранжевым цветом.

в) Группа «Предупредительные 2», сокр. «ПС2». Сюда попадают события, несущие информацию о нарушениях технологического состояния оборудования и устройств, требующие принятия мер по устранению указанных нарушений. События этой группы заносятся в журнал событий и в журнал тревог и сопровождаются срабатыванием прерывистого звукового сигнала (звонок) и выделяются синим цветом.

г) Группа «Оперативные», сокр. «ОС». Включает в себя события, несущие информацию о положении коммутационных аппаратов, переключающих устройств, оперативном состоянии РЗА, ПА, блокировок. События группы «ОС» заносятся только в журнал событий, без звукового сопровождения и выделяются зеленым цветом.

## <span id="page-43-0"></span>4.2 Представление информации в журналах

Каждое событие представляется отдельной текстовой строкой, которая характеризует события и составляется из данных, занесенных в поля журнала событий/тревог. Каждому событию соответствует одна строка.

Каждая строка состоит из полей, которые несут определенную информацию:

- а) Символ принадлежности к группе приоритета (АС, ПС1, ПС2, ОС);
- б) Дата и время события;
- в) Дата и время деактивации события (только в журнале тревог);
- г) Дата и время квитирования события (только в журнале тревог);
- д) Номер панели/шкафа;
- е) Принадлежность к системе (АСУТП, РЗА, ПА и т.д.);
- ж) Класс напряжения;
- з) Название присоединения;

и) Название устройства (Диспетчерское наименование распределительного устройства, наименование контроллера присоединения, терминал РЗА и др.);

к) Описание события;

л) Статус события (включен/отключен, сигнал/норма и др.);

м) Значение сигнала.

Отображение информации в журналах событий/тревог показано на рисунке 4.1.

|          | Тип «Время |                                    | «Шкаф | v Система     | <b>V</b> Напряж.          | • Присоединение   | v Устройство             | v Событие           | $\times$ Craryc | Значение |
|----------|------------|------------------------------------|-------|---------------|---------------------------|-------------------|--------------------------|---------------------|-----------------|----------|
| AC       |            | $02.06.2016$ 10:04:15.257 MIR. 23  |       | <b>P3A</b>    | 220 KB                    | <b>BJT 220 №1</b> | AVB B-220 BJ1            | Работа АПВ          | Сигнал          |          |
| OC       |            | $02.06.2016$ $10:04:15.341$ Wik. 4 |       | <b>ACYTH</b>  | $220 \text{ }\n \text{R}$ | <b>BJI 220 №1</b> | $B-220$ $B\overline{J}1$ | Положение           | Включен         |          |
| $\Pi C1$ |            | $02.06.2016$ 10:05:17.826 MK. 28   |       | <b>P3A</b>    | $220 \text{ }\nE$         | BJI 220 №2        | <b>KC3 B-220 BJI2</b>    | Неисправность       | Сигнал          |          |
| ITIC:2   |            | $02.06.2016$ $10:05:19.209$        |       | <b>ACVTII</b> |                           | Лиагностика       | APM ON NP1               | Неисправность связи | Сигнал          |          |

Рисунок 4.1. Отображение информации в журналах

# <span id="page-43-1"></span>4.3 Журнал событий

В журнале событий фиксируются сообщения от всех подсистем, в него заносятся события от РЗА, ПА, РАС, ОМП, систем мониторинга оборудования, систем связи, КСТСБ, АИИС КУЭ, ПКЭ, инженерных и вспомогательных систем подстанции.

Журнал событий приведен на рисунке 4.2.

| SW                            | ПТК ИНБРЕС<br>23.01.2017 12:35:25 |           | Обзорная            | <b>OPY 500 KB</b>   | <b>OPY 220 KB</b>     | <b>OPY 110 KB</b>  | Диагностика АСУ     | Журнал         | Журнал              | Тренды | <b>Архивы</b> | Отчеты | <b>Ключ ТУ</b><br>цус1 цус2 оду Рду пс | Захват управления   |
|-------------------------------|-----------------------------------|-----------|---------------------|---------------------|-----------------------|--------------------|---------------------|----------------|---------------------|--------|---------------|--------|----------------------------------------|---------------------|
| 7.10<br>ФСК ЕЭС               | Иванов А.Е.<br>(Администратор)    | <b>QØ</b> | схема               | <b>KPY 10 KB</b>    | ЩСН                   | ЩПТ                | Диагностика РЗА     | событий        | тревог              |        |               |        |                                        | ık<br>Откл          |
|                               |                                   |           |                     |                     |                       |                    |                     | Журнал событий |                     |        |               |        |                                        |                     |
|                               |                                   |           |                     |                     |                       |                    |                     |                |                     |        |               |        |                                        |                     |
|                               | Аварийные                         |           | Предупредительные 1 | Предупредительные 2 |                       | Оперативные        | Все события         |                | Количество:         |        |               |        | Экспорт журнала                        | Печать журнала [    |
|                               |                                   |           |                     |                     |                       |                    |                     |                |                     |        |               |        |                                        |                     |
| Тип - Время                   |                                   |           | <b>v</b> Hxae       | «Система            | <b>v</b> Напряж.      | Присоединение      | <b>• Устройство</b> |                | <b>• Событие</b>    |        |               |        | v Craryc                               | <b>v</b> Значение » |
| A <sub>C</sub>                | 02.06.2016 10:04:15.257           |           | Шк. 23              | <b>P3A</b>          | 220 KB                | <b>BJI 220 #1</b>  | AVB B-220 BJ1       |                | Paбora AIB          |        |               |        | Сигнал                                 |                     |
| $\blacksquare$ oc             | 02.06.2016 10:04:15.341           |           | Шк. 4               | <b>ACVTII</b>       | $220$ $\overline{KB}$ | <b>BJI 220 #1</b>  | B-220 BJ1           |                | Положение           |        |               |        | Включен                                |                     |
| nc <sub>1</sub>               | 02.06.2016 10:05:17.826           |           | Шк. 28              | P <sub>3</sub> A    | 220 KB                | <b>BJI 220 #2</b>  | KC3 B-220 BJ2       |                | Неисправность       |        |               |        | Сигнал                                 |                     |
| $\blacksquare$ $\blacksquare$ | 02.06.2016 10:05:19.209           |           |                     | <b>ACVTH</b>        |                       | <b>Лиагностика</b> | APM ON NO.          |                | Неисправность связи |        |               |        | Сигнал                                 |                     |

Рисунок 4.2. Журнал событий

Все события поступают в журнал событий в режиме реального времени автоматически и не могут быть из него удалены. Пользователь может просмотреть любые события по всей глубине архива по различным критериям, как интервал времени, принадлежность к группе и т.д., сохранить или распечатать текущий журнал событий.

Над журналом событий располагаются:

а) Кнопки быстрой фильтрации, для перехода по отдельным группам. При нажатии на одну из кнопок в журнал выводятся все последние события, принадлежащие выбранной группе.

б) Количество событий, показанных в журнале событий.

в) Кнопки останова и запуска **. Позволяют** зафиксировать журнал событий таким образом, чтобы новые события не показывались в журнале.

г) Кнопка экспорта, для экспорта журнала в формат Excel.

д) Кнопка печати, для печати журнала на бумажном носителе или в PDF.

<span id="page-44-0"></span>4.4 Журнал тревог

Все события групп АС, ПС1 и ПС2 помимо журнала событий поступают еще и в журнал тревог. Журнал тревог фиксирует и архивирует информацию о технологических нарушениях на подстанции, неисправностях оборудования и других событий, требующих вмешательства оперативного персонала для их устранения.

Журнал тревог приведен на рисунке 4.3.

| 物                  | ПТК ИНБРЕС<br>23.01.2017 12:35:25<br>Иванов А.Е.<br>(Администратор) | ∩⊗                     | Обзорная<br>схема           | <b>OPY 500 KB</b><br><b>KPY 10 KB</b> | <b>OPY 220 KB</b><br>ЩСН                | <b>OPY 110 KB</b><br>ЩПТ | Диагностика АСУ<br>Диагностика РЗА |                       | Журнал<br>событий  | Журнал<br>тревог               | Тренды           | Архивы               | Отчеты | Ключ ТУ<br>цуст цуст оду рду пс |          | Захват управления<br>K.<br>Откл |
|--------------------|---------------------------------------------------------------------|------------------------|-----------------------------|---------------------------------------|-----------------------------------------|--------------------------|------------------------------------|-----------------------|--------------------|--------------------------------|------------------|----------------------|--------|---------------------------------|----------|---------------------------------|
| ФСК ЕЭС            | Активные                                                            | <b>Неквитированные</b> |                             | Аварийные                             | Предупредительные 1 Предупредительные 2 |                          |                                    | Все тревоги           | Журнал тревог      | Количество:<br>Не квитировано: | Квитировать      | <b>BCE</b>           |        | Экспорт журнала                 |          | Печать журнала                  |
|                    | <b>Тип - Время возникновения</b>                                    |                        | <b>Время восстановления</b> |                                       | <b>Время квитирования</b>               | » Шкаф                   | <b>• Система</b>                   | « Harmers.            | « Присоединение    | • Устройство                   | <b>• Событие</b> |                      |        |                                 | v Craryc | <b>v</b> Значение »             |
| $\blacksquare$ AC  | 02.06.2016 10:04:15.257                                             |                        | 02.06.2016 10:04:15.372     |                                       |                                         | Шк. 23                   | <b>P3A</b>                         | 220 кВ                | <b>BJI 220 #1</b>  | AVB B-220 BJ1                  | Pa6ora AIIB      |                      |        |                                 | Сигнал   |                                 |
| $\blacksquare$ AC  | 02.06.2016 10:04:15.643 02.06.2016 10:04:16.082                     |                        |                             |                                       |                                         | Hist, 4                  | <b>ACYTII</b>                      | $220$ $\overline{KB}$ | <b>BJI 220 \$1</b> | B-220 BJ1                      |                  | Аварийное отключение |        |                                 | Сигнал   |                                 |
| $\blacksquare$ nc1 | 02.06.2016 10:05:17.826                                             |                        |                             |                                       |                                         | WR. 28                   | P <sub>3</sub> A                   | 220 KB                | <b>BJI 220 #2</b>  | KC3 B-220 BJI2                 |                  | Неисправность        |        |                                 | Сигнал   |                                 |

Рисунок 4.3. Журнал тревог

Все тревоги поступают в журнал в режиме реального времени автоматически с обозначением признаков (активная/неактивная, квитированная/неквитированная). Если пользователю позволяют учетные права, он может квитировать тревоги.

При появлении новых событий из группы «АС» переход в данную группу осуществляется автоматически. Для этого на втором экране АРМ диспетчера автоматически открывается мнемосхема с журналом тревог с предустановленным фильтром «только аварийные».

Над журналом тревог располагаются:

а) Кнопки быстрой фильтрации, для перехода по отдельным группам. При нажатии на одну из кнопок в журнал выводятся все последние тревоге, принадлежащие выбранной группе. В случае появления новых тревог, принадлежащих одной из групп, начинает моргать подложка этих кнопок красным цветом до тех пор, пока оператор не квитирует новые тревоги

б) Общее количество тревог, показанных в журнале тревог.

в) Количество неквитированных тревог.

г) Кнопки квитирования. При нажатии на кнопку «Квитировать» квитируется только одна тревога, при нажатии на «Все» (если достаточно прав учетной записи) квитируются все тревоги.

д) Кнопки останова и запуска **. В Вилия Германи**. Позволяют зафиксировать журнал тревог таким образом, чтобы новые тревоги не показывались в журнале.

е) Кнопка экспорта, для экспорта журнала в формат Excel.

ж) Кнопка печати, для печати журнала на бумажном носителе или в PDF.

<span id="page-45-0"></span>4.5 Сортировка информации в журналах

В журнале событий и журнале тревог у пользователя есть возможность сортировки по каждому полю.

Для сортировки используются заголовки полей журналов событий/тревог (Рисунок 4.2). При нажатии на заголовок происходит сортировка по всем текущим событиям в журнале, в рамках данного поля. При первом нажатии события сортируются от меньшего к большему, при повторном нажатии - от большего к меньшему. Направление стрелки указывает направление сортировки.

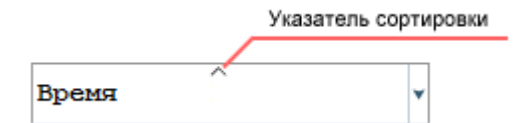

Рисунок 4.2. Указатель сортировки

Для полей, в которых указано время, сортировка осуществляется от прошедшего к будущему, для остальных полей по алфавиту. Причем, если в текстовом поле есть числа, то они сортируются от меньшего к большему, например, сначала выводится поле, значение которого начинается с «9», и только потом поле, значение которого начинается с «10».

При открытии журнала событий или журнала тревог, события по умолчанию отсортированы по времени. Когда появляется новое событие, оно добавляется в конец или начало журнала, независимо о текущей сортировки и метки времени.

#### <span id="page-46-0"></span>4.6 Фильтрация информации в журналах

В отличие от сортировки, фильтрация работает не только с теми событиями, которые показаны в журналах, но и с событиями, хранящимися в архивах, и показывает их после применения фильтра. В системе управления ИНБРЭС используется многоуровневая фильтрация по каждому отдельному полю (Рисунок 4.3).

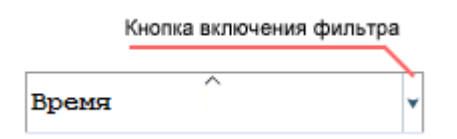

Рисунок 4.3. Кнопка для управления фильтром в рамках одного поля.

При нажатии на кнопку фильтрации в заголовке поля вызывается контекстное меню (Рисунок 4.4).

Для текстовых полей в контекстном меню можно выбрать одно или несколько значений, встречающихся в данном поле текущего журнала. При нажатии на кнопку «Ок» применяется фильтр по выбранным значениям. При нажатии кнопки «Фильтр…» вызывается диалоговое окно со следующими параметрами фильтрации (Рисунок 4.5):

а) Текст, который содержит фильтруемое поле. Возможно использовать символ «\*», который заменяет любой неизвестный текст в запросе.

б) «Учитывать регистр» – учитывать регистр в применяемом фильтре.

в) «Текст целиком» – значение поля полностью совпадает с текстом, включая специальные символы.

г) «Содержит/Не содержит» - значение поля содержит/не содержит набранный текст.

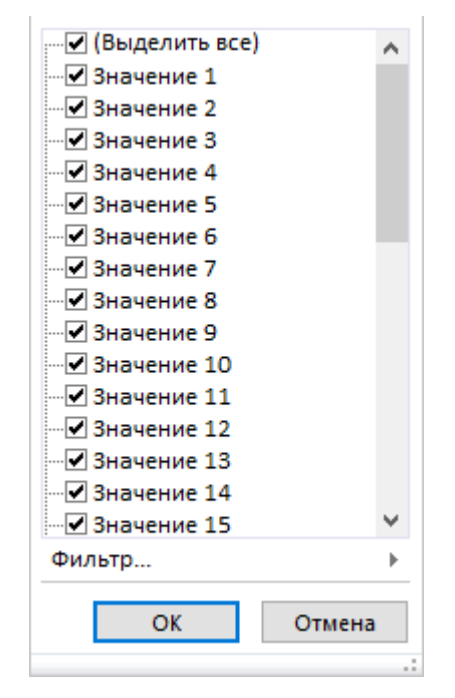

Рисунок 4.4. Контекстное меню фильтра

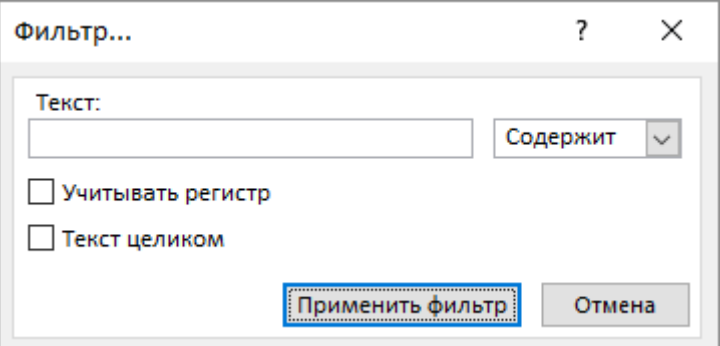

Рисунок 4.5. Диалог настройки текстового фильтра

Для полей, в которых указано время, контекстное меню отсутствует и по нажатию на кнопку (Рисунок 4.3) сразу запускается диалоговое окно с параметрами фильтрации (Рисунок 4.6):

а) Абсолютный период времени. При этом выбирается начальное и конечное время, включая даты.

б) Относительный период времени. При этом выбирается количество времени, до текущего момента. С ходом времени период сдвигается.

в) Период времени от определенной точки до текущего момента.

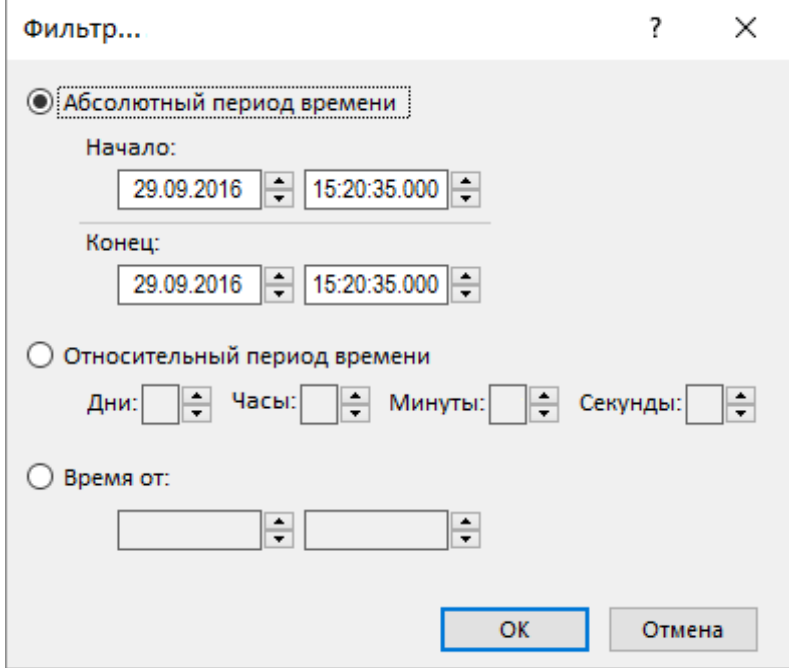

Рисунок 4.6. Диалог настройки временного фильтра

При появлении новых событий, в то время, как пользователь отфильтровал журнал событий, они выводятся только, если удовлетворяют текущему набору фильтров.

#### <span id="page-49-0"></span>5 Тренды

Тренд – это график процесса, построенный из последовательности зарегистрированных по времени значений аналоговых и дискретных сигналов. Как правило в тренды заносятся только аналоговые сигналы.

Тренды в системе управления служат для анализа графиков аналоговых событий и показа зарегистрированных значений в графической форме. Пример трендов приведен на рисунке 5.1.

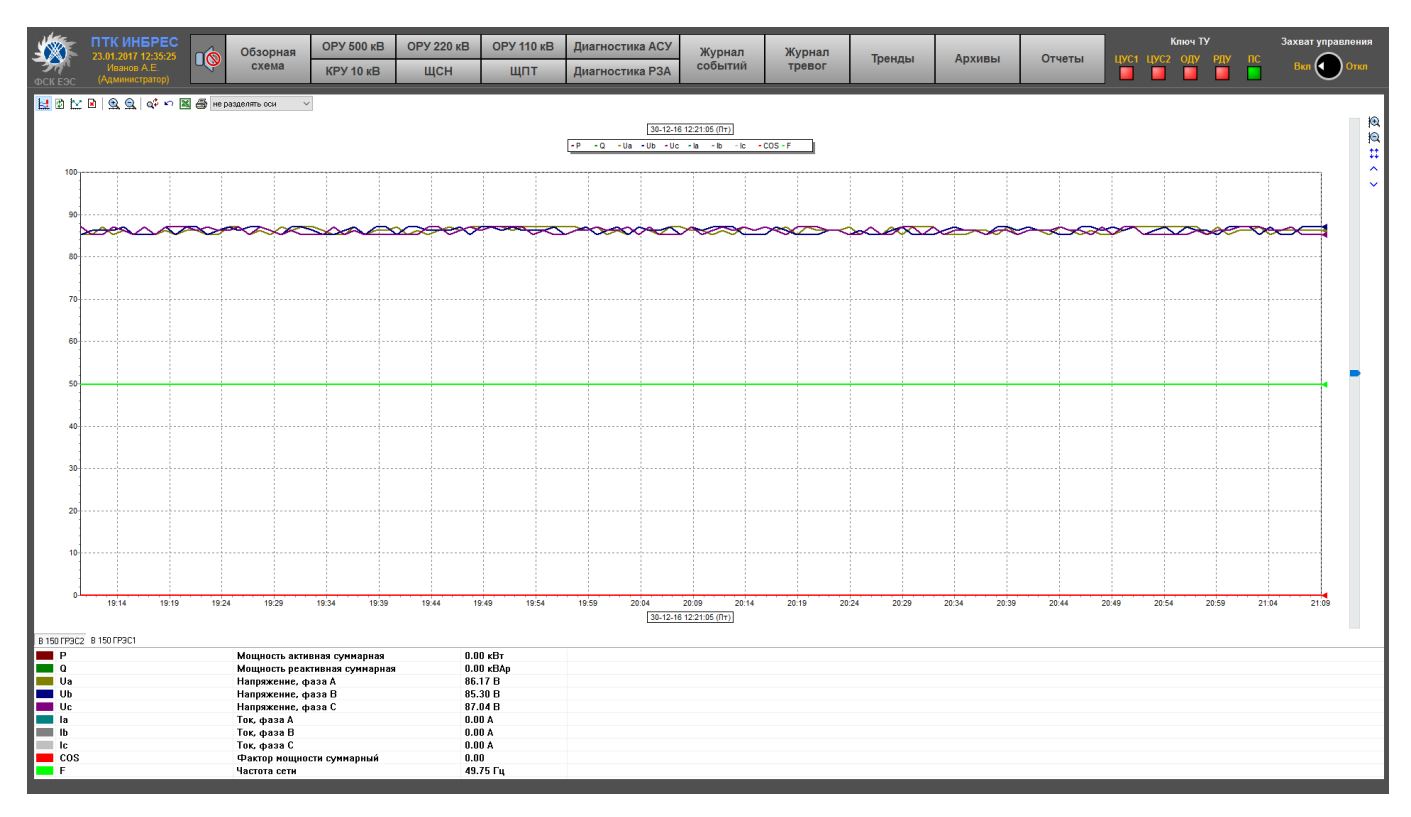

Рисунок 5.1. Тренды

На трендах размещаются графики в двумерной системе координат. По горизонтальной оси Х откладывается время, а по вертикальной оси Y – значения сигналов. Пользователь может масштабировать и перемещать оси и линии графиков в разных направлениях.

#### <span id="page-49-1"></span>5.1 Свойства трендов

Тренды обладают следующими свойствами:

- а) вывод графиков в режиме реального времени (следящий режим);
- б) вывод графиков в режиме просмотра архива;
- в) возможность вывода на один тренд до 12 различных сигналов;
- г) возможность изменения шага построения графика от 1 секунды до 1 часа;

д) возможность просмотра тренда в архивном режиме по всей глубине архива;

е) возможность изменения масштаба графического отображения сигналов по временной оси и амплитуде;

ж) вывод легенды, наименования, размерности и численного значения сигнала;

- з) возможность изменения цвета и толщины линии, показ точек регистрации;
- и) печать и экспорт трендов в Excel и PDF.

#### <span id="page-50-0"></span>5.2 Работа с трендами

Тренды вызываются нажатием на соответствующую кнопку на панели инструментов. Первый раз тренд открывается с графиками из первой группы сигналов. В дальнейшем тренд открывается с предыдущими настройками.

Все группы сигналов делятся по присоединениям и расположены на разных вкладках в нижней части тренда (Рисунок 5.2).

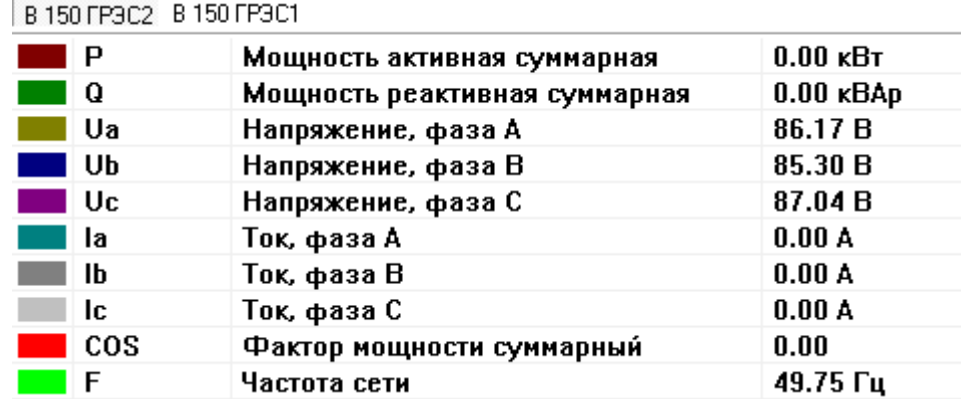

Рисунок 5.2. Группировка сигналов в трендах

Для каждого сигнала указаны:

- а) цвет графика;
- б) краткое наименование;
- в) полное наименование;
- г) значение в выбранной точке времени, либо текущее значение;
- д) единица измерения.

Графики сигналов одной группы отображаются на одном тренде разными цветами. Пользователь может включать/отключать отображение графиков отдельных сигналов двойным нажатием левой кнопки мыши. Данная возможность позволяет выводить на экран каждый график по отдельности, либо сразу несколько.

В верхней части экрана располагаются кнопки управления трендом:

а) «Следящий режим»  $\mathbb{H}$  - включает вывод графика в режиме реального времени. Если следящий режим отключен – графики строятся на основе архивных данных.

б) «Перечитать данные из базы»  $\Phi$  - обновляет графики, перечитав архивные данные из базы.

в) «Показать/Скрыть точки»  $\mathbb{R}$  - показывает/скрывает на графиках точки регистрации.

 $\Gamma$ ) «Развернуть выделенный интервал»  $\Phi$  - разворачивает графики за выделенный интервал времени во всю ширину тренда. Выделение графика производится при нажатой клавиши <Ctrl>.

д) «Растянуть по горизонтали»  $\mathcal{R}$  - растягивает тренд по оси X (по времени) относительно выбранной точки. Если на тренде точка не выбрана, тогда тренд растягивается относительно центра оси Х.

е) «Сжать по горизонтали»  $\mathbb{Q}$  - сжимает тренд по оси X (по времени) относительно выбранной точки. Если на тренде точка не выбрана, тогда тренд сжимается относительно центра оси Х.

ж) «На сутки назад»  $\mathcal{K}$  и «На сутки вперед»  $\mathcal{W}$ - перемещает тренд с тем же интервалом на одни сутки назад или на одни сутки вперед. Функция доступна только в режиме просмотра архива.

з) «На час назад»  $\mathcal{K}_H$  «На час вперед»  $\mathcal{K}_H$  - перемещает тренд с тем же интервалом на один час назад или на один час вперед. Функция доступна только в режиме просмотра архива.

и) «На минуту назад»  $\leq u$  «На минуту вперед» > - перемещает тренд с тем же интервалом на одну минуту назад или на одну минуту вперед. Функция доступна только в режиме просмотра архива.

к) «Задать интервал»  $Q^{\phi}$  - вызывает диалоговое окно выбора интервала для построения тренда. Диалог приведен на рисунке 5.3.

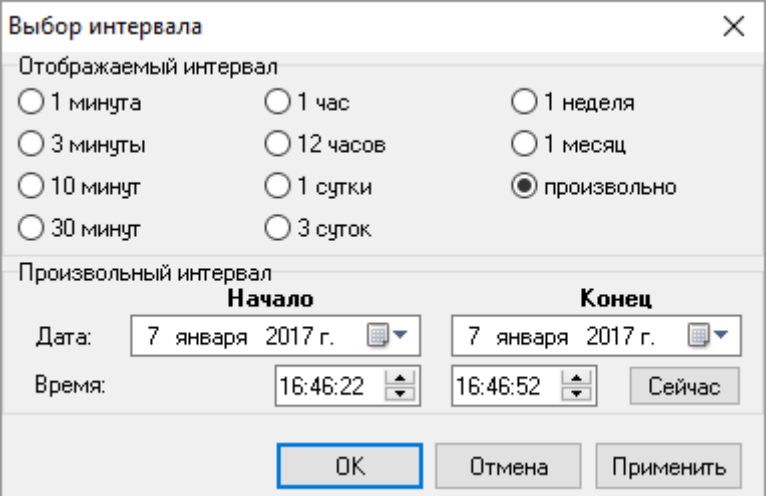

Рисунок 5.3. Выбор интервала

л) «Восстановить настройки осей» - восстанавливает настройки осей, к заданным при наладке системы.

м) «Экспорт в Excel» **• вызывает диалоговое окно для экспорта тренда в файл формата** Microsoft Excel. Диалог приведен на рисунке 5.4.

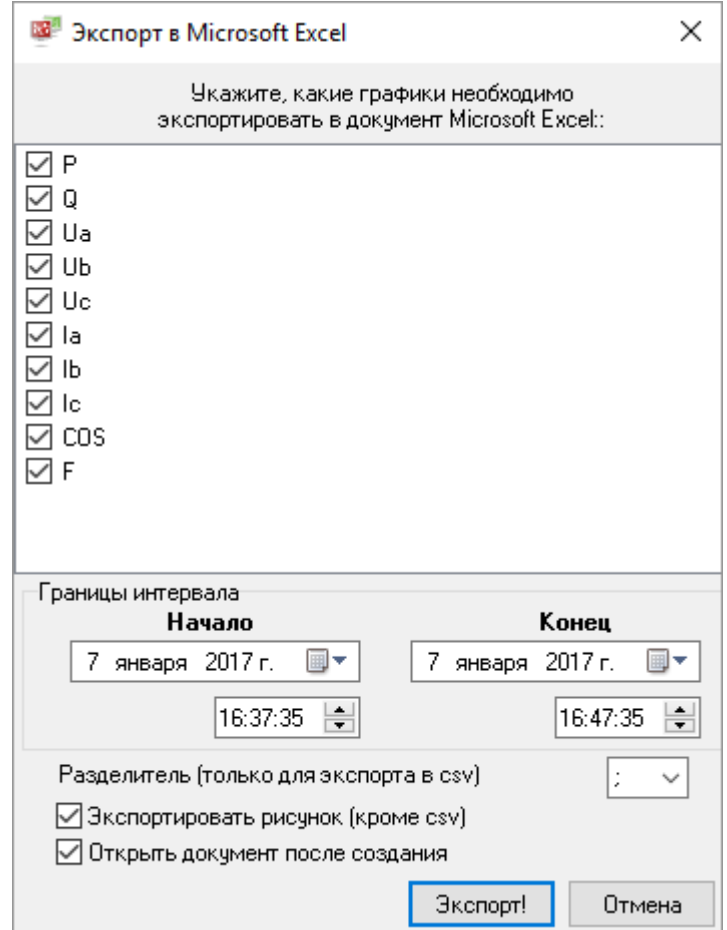

Рисунок 5.4. Экспорт в Microsoft Excel

В данном диалоге можно выбрать сигналы, графики которых требуется экспортировать в Microsoft Excel, а также интервал времени. При нажатии на кнопку «Экспорт!» происходит экспорт в файл в выбранное месторасположение.

н) «Печать тренда» - вызывает форму печати тренда (Рисунок 5.5). При желании экран можно не печатать, а сохранить в виде картинки в файл (кнопка «Сохранить в файл»).

Можно изменить масштаб печати:

1) «на весь лист» - график будет масштабирован на весь лист;

2) «по размеру экрана» - изображение на листе будет примерно соответствовать по размерам изображению на экране;

3) «без масштабирования» - одна точка на экране будет соответствовать одной точке на принтере.

| 53<br>Печать мнемосхемы                                  |                                                                                                    |                             |       | $\times$ |
|----------------------------------------------------------|----------------------------------------------------------------------------------------------------|-----------------------------|-------|----------|
| Масштаб:<br>На весь лист (рекомендуется)<br>∰ Напечатать | Цвет<br>• Все в цвете<br>Белый фон - цветные графики<br><b>⊟</b> Сохранить в файл<br>Все черно-белое |                             |       |          |
|                                                          | 回     回  中   風風    ≪ ≪ く 〉≫    a4 ら 國  He pasqensmb ocu<br>09-01-17 17:04:58 (Пн)                    |                             |       | Ю        |
| - P<br>- 0                                               | $-Ub - UC$<br>$-$ COS $-$ F<br>- Ua<br>- la<br>$-$ lb<br>- Ic                                        |                             |       | Ю        |
| 80-<br>$70 -$                                            |                                                                                                    |                             |       |          |
| $60 -$<br>50 <sup>2</sup><br>$40-$                       |                                                                                                    |                             |       |          |
| 30<br>$20 -$                                             |                                                                                                    |                             |       |          |
| $10 -$<br>o<br>17:01<br>17:02<br>17:00                   | 17:04<br>17:03<br>17:05<br>17:06<br>17:07<br>17:08                                                   | 17:09                       | 17:10 |          |
|                                                          | 09-01-17 17:04:58 (Пн)                                                                               |                             |       |          |
| B 150 FP3C2 B 150 FP3C1                                  |                                                                                                    |                             |       |          |
| P                                                        | Мощность активная суммарная                                                                          | $0.00 \text{ }\mathrm{KBr}$ |       |          |
| Q                                                        | Мощность реактивная суммарная                                                                        | $0.00$ $\kappa$ BAp         |       |          |
| Ua                                                       | Напряжение, фаза А                                                                                   | 87.04B                      |       |          |
| Ub                                                       | Напряжение, фаза В                                                                                   | 86.17 B                     |       |          |
| Uc                                                       | Напряжение, фаза С                                                                                   | 85.30 B                     |       |          |
| la<br>Ib                                                 | Ток, фаза А                                                                                          | 0.00A<br>0.00A              |       |          |
| Ic                                                       | Ток, фаза В<br>Ток, фаза С                                                                           | 0.00A                       |       |          |
| cos                                                      | Фактор мощности суммарный                                                                            | 0.00                        |       |          |
| F                                                        | Частота сети                                                                                         | 49.75 Гц                    |       |          |

Рисунок 5.5. Печать тренда

Кроме того, можно задать режим печати:

1) «все в цвете» - у печатаемого тренда сохраняются все цвета;

2) «белый фон» - цвета графиков остаются цветными, а фон не печатается;

3) «все черно-белое» - фон не печатается, все графики печатаются черным цветом.

о) «Разделение осей» - позволяет разделить графики по горизонтальным или вертикальным

осям.

В правой части экрана располагаются дополнительные кнопки управления трендом:

а) «Растянуть по вертикали»  $\bigoplus$  - растягивает тренд по оси Y (по значению) относительно центральной точки.

б) «Сжать по вертикали»  $\mathbb{R}$  - сжимает тренд по оси Y (по значению) относительно центральной точки.

в) «Автомасштабирование»  $\ddot{\ddot{\cdot}}$  - приводит масштаб по оси Y (по значению) к такому виду, чтобы на экране тренда поместились все графики.

 $\Gamma$ ) «Сместить окно вверх»  $\sim$  - перемещает тренд по оси Y (по значению) вверх на 10% от текущего масштаба.

д) «Сместить окно вниз»  $\vee$  - перемещает тренд по оси Y (по значению) вниз на 10% от текущего масштаба.

#### <span id="page-55-0"></span>6 Архивы

Архивы используются для построения табличных форм из последовательности зарегистрированных по времени значений аналоговых и дискретных сигналов. Как правило в них заносятся только аналоговые сигналы.

Пример архивной таблицы приведен на рисунке 6.1.

|                         |           | ПТК ИНБРЕС<br>23.01.2017 12:35:25    | Обзорная                                            | <b>OPY 500 KB</b> | <b>OPY 220 KB</b>             | <b>ОРУ 110 кВ</b> | Диагностика АСУ         | Журнал  | Журнал   |              |        |        | <b>Ключ ТУ</b>         | Захват управления |
|-------------------------|-----------|--------------------------------------|-----------------------------------------------------|-------------------|-------------------------------|-------------------|-------------------------|---------|----------|--------------|--------|--------|------------------------|-------------------|
| ФСК ЕЭС                 |           | 00<br>Иванов А.Е.<br>(Администратор) | схема                                               | <b>КРУ 10 кВ</b>  | ЩСН                           | ЩПТ               | Диагностика РЗА         | событий | тревог   | Тренды       | Архивы | Отчеты | LIVC1 LIVC2 OAV PAY AC | ĸ.<br>Откл        |
| HDDQBG                  |           |                                      |                                                     |                   |                               |                   |                         |         |          |              |        |        |                        |                   |
|                         |           |                                      |                                                     |                   |                               |                   |                         |         |          |              |        |        |                        |                   |
|                         | NР        | Кр. наименование                     |                                                     |                   | Полное наименование           |                   | Bpens                   |         | Значение | Размерность  |        |        |                        |                   |
|                         | $1$ $1a$  |                                      | Tox, фаза A                                         |                   |                               |                   | 10.01.2017 15:01:00.000 |         | 49.18    | A            |        |        |                        |                   |
|                         | $2$ Ia    |                                      | Ток, фаза А                                         |                   |                               |                   | 10.01.2017 15:02:00.000 |         | 49.01    | A            |        |        |                        |                   |
|                         | $3$ $1a$  |                                      | Tox, фаза A                                         |                   |                               |                   | 10.01.2017 15:03:00.000 |         | 48.84    | A            |        |        |                        |                   |
|                         | $4$ $1a$  |                                      | Ток, фаза А                                         |                   |                               |                   | 10.01.2017 15:04:00.000 |         | 49.16    | A            |        |        |                        |                   |
|                         | $5$ $Ia$  |                                      | Ток, фаза А                                         |                   |                               |                   | 10.01.2017 15:05:00.000 |         | 49.09    | A            |        |        |                        |                   |
|                         | $6$ Ia    |                                      | Tox, фаза A                                         |                   |                               |                   | 10.01.2017 15:06:00.000 |         | 49.21    | A            |        |        |                        |                   |
|                         | $7$ $Ia$  |                                      | Ток, фаза А                                         |                   |                               |                   | 10.01.2017 15:07:00.000 |         | 49.13    | $\mathbf{A}$ |        |        |                        |                   |
|                         | $8$ $Ia$  |                                      | Ток, фаза А                                         |                   |                               |                   | 10.01.2017 15:08:00.000 |         | 49.19    | A            |        |        |                        |                   |
|                         | $9$ $1a$  |                                      | Tox, фаза A                                         |                   |                               |                   | 10.01.2017 15:09:00.000 |         | 48.98    | $\mathbf{A}$ |        |        |                        |                   |
|                         | $10$ Ia   |                                      | Ток, фаза А                                         |                   |                               |                   | 10.01.2017 15:10:00.000 |         | 48.79    | A            |        |        |                        |                   |
|                         | $11$ Ia   |                                      | Tox, фаза A                                         |                   |                               |                   | 10.01.2017 15:11:00.000 |         | 48.93    | A            |        |        |                        |                   |
|                         | $12$ $Ia$ |                                      | Ток, фаза А                                         |                   |                               |                   | 10.01.2017 15:12:00.000 |         | 49.03    | A            |        |        |                        |                   |
|                         | 13 Ia     |                                      | Ток, фаза А                                         |                   |                               |                   | 10.01.2017 15:13:00.000 |         | 49.04    | A            |        |        |                        |                   |
|                         | 14 Ia     |                                      | Tox, фаза A                                         |                   |                               |                   | 10.01.2017 15:14:00.000 |         | 0.00     | A            |        |        |                        |                   |
|                         | 15 Ia     |                                      | Ток, фаза А                                         |                   |                               |                   | 10.01.2017 15:15:00.000 |         | 0.00     | A            |        |        |                        |                   |
|                         | $16$ Ia   |                                      | Ток, фаза А                                         |                   |                               |                   | 10.01.2017 15:16:00.000 |         | 0.00     | A            |        |        |                        |                   |
|                         | $17$ Ia   |                                      | Tox, фаза A                                         |                   |                               |                   | 10.01.2017 15:17:00.000 |         | 0.00     | $\mathbf{A}$ |        |        |                        |                   |
|                         | $18$ Ia   |                                      | Ток, фаза А                                         |                   |                               |                   | 10.01.2017 15:18:00.000 |         | 0.00     | A            |        |        |                        |                   |
|                         | $19$ $Ia$ |                                      | Tox, фаза A                                         |                   |                               |                   | 10.01.2017 15:19:00.000 |         | 0.00     | A            |        |        |                        |                   |
|                         | $20$ Ta   |                                      | Ток, фаза А                                         |                   |                               |                   | 10.01.2017 15:20:00.000 |         | 0.00     | A            |        |        |                        |                   |
|                         | $21$ Ia   |                                      | Ток, фаза А                                         |                   |                               |                   | 10.01.2017 15:21:00.000 |         | 0.00     | A            |        |        |                        |                   |
|                         | $22$ Ia   |                                      | Tox, фаза A                                         |                   |                               |                   | 10.01.2017 15:22:00.000 |         | 0.00     | $\mathbf{A}$ |        |        |                        |                   |
|                         | $23$ Ta   |                                      | Ток, фаза А                                         |                   |                               |                   | 10.01.2017 15:23:00.000 |         | 0.00     | $\mathbf{A}$ |        |        |                        |                   |
|                         | 24 Ia     |                                      | Ток, фаза А                                         |                   |                               |                   | 10.01.2017 15:24:00.000 |         | 0.00     | A            |        |        |                        |                   |
|                         | 25 Ia     |                                      | Tox, фаза A                                         |                   |                               |                   | 10.01.2017 15:25:00.000 |         | 0.00     | A            |        |        |                        |                   |
|                         | $26$ Ia   |                                      | Ток, фаза А                                         |                   |                               |                   | 10.01.2017 15:26:00.000 |         | 0.00     | A            |        |        |                        |                   |
|                         | $27$ Ia   |                                      | Tox, фаза A                                         |                   |                               |                   | 10.01.2017 15:27:00.000 |         | 0.00     | A            |        |        |                        |                   |
|                         | $28$ $Ia$ |                                      | Ток, фаза А                                         |                   |                               |                   | 10.01.2017 15:28:00.000 |         | 0.00     | $\mathbf{A}$ |        |        |                        |                   |
|                         | $29$ $Ia$ |                                      | Ток, фаза А                                         |                   |                               |                   | 10.01.2017 15:29:00.000 |         | 0.00     | A            |        |        |                        |                   |
|                         | $30$ $Ia$ |                                      | Tox, фаза A                                         |                   |                               |                   | 10.01.2017 15:30:00.000 |         | 0.00     | $\mathbf{A}$ |        |        |                        |                   |
|                         |           |                                      |                                                     |                   |                               |                   |                         |         |          |              |        |        |                        |                   |
| B 150 FP3C2 B 150 FP3C1 |           |                                      |                                                     |                   |                               |                   |                         |         |          |              |        |        |                        |                   |
| P<br>۱Q                 |           |                                      | Мощность активная суммарная                         |                   | $0.00 \text{ }\mathrm{KBT}$   |                   |                         |         |          |              |        |        |                        |                   |
| Ua                      |           |                                      | Мощность реактивная суммарная<br>Напряжение, фаза А |                   | $0.00$ $\kappa$ BAp<br>86.17B |                   |                         |         |          |              |        |        |                        |                   |
| Ub                      |           |                                      | Напряжение, фаза В                                  |                   | 85.30 B                       |                   |                         |         |          |              |        |        |                        |                   |
| Uc                      |           |                                      | Напряжение, фаза С                                  |                   | 87.04B                        |                   |                         |         |          |              |        |        |                        |                   |
| la                      |           |                                      | Ток, фаза А                                         |                   | 0.00A                         |                   |                         |         |          |              |        |        |                        |                   |
| $\mathbf{I}$            |           |                                      | Ток, фаза В                                         |                   | 0.00A                         |                   |                         |         |          |              |        |        |                        |                   |
| <b>Ic</b>               |           |                                      | Ток, фаза С                                         |                   | 0.00A                         |                   |                         |         |          |              |        |        |                        |                   |
| cos<br>F.               |           |                                      | Фактор мощности суммарный<br>Частота сети           |                   | 0.00<br>49.75 Гц              |                   |                         |         |          |              |        |        |                        |                   |
|                         |           |                                      |                                                     |                   |                               |                   |                         |         |          |              |        |        |                        |                   |

Рисунок 6.1. Архивы

В таблицах размещается информация об изменении сигналов. Поля таблиц включают в себя: краткое наименование сигнала, полное наименование сигнала, время изменения, значение и размерность.

# <span id="page-55-1"></span>6.1 Свойства таблиц

Таблицы обладают следующими свойствами:

- а) вывод числовых значений в режиме реального времени;
- б) вывод числовых значений в режиме просмотра архива;
- в) возможность создания пользователем таблицы по любым аналоговым сигналам;
- г) возможность просмотра таблицы в архивном режиме по всей глубине архива;
- д) вывод наименование, размерности и численного значения сигналов;

е) возможность печати и экспорта таблиц в Excel и PDF.

#### <span id="page-56-0"></span>6.2 Работа с таблицами

Архивы вызываются нажатием на соответствующую кнопку на панели инсрументов. Первый раз открывается таблица для первого сигнала из первой группы сигналов. В дальнейшем таблица открывается с предыдущими настройками.

Все группы сигналов делятся по присоединениям и расположены на разных вкладках в нижней части тренда (Рисунок 6.2). Сформировать таблицу для определенного сигнала можно, нажав на него в списке.

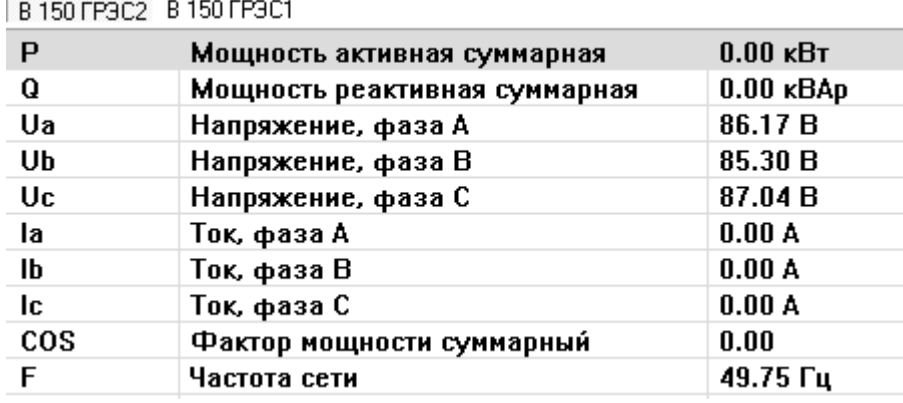

Рисунок 6.2. Группировка сигналов в архивах

Для каждого сигнала указаны:

а) краткое наименование;

б) полное наименование;

в) текущее значение;

г) единица измерения.

В верхней части экрана располагаются кнопки управления таблицей:

а) «Следящий режим»  $\leftarrow$  - включает формирование таблицы в режиме реального времени по мере изменения сигнала.

б) «Перечитать данные из базы»  $\blacksquare$  - обновляет таблицу, перечитав архивные данные из базы.

в) «Задать интервал»  $\mathbf{Q}^{\phi}$  - вызывает диалоговое окно выбора интервала для построения таблицы. Диалог приведен на рисунке 6.3.

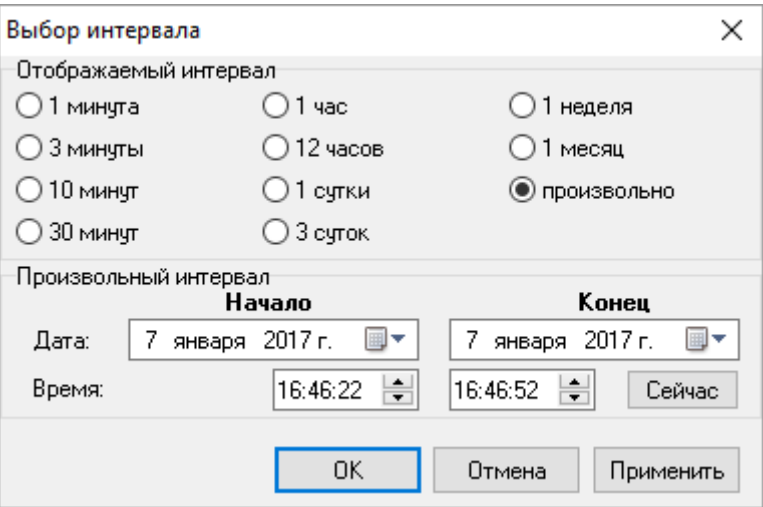

Рисунок 6.3. Выбор интервала

г) «Экспорт в Excel» • экспортирует таблицу в файл Microsoft Excel в выбранное месторасположение;

д) «Печать таблицы»  $\clubsuit$  - выводит построенную таблицу на печать.

В правой части экрана располагается ползунок, перемещающий таблицу вверх/вниз, если она не поместилась на экране.

#### <span id="page-58-0"></span>7 Отчеты

При нажатии на кнопку «Отчеты» на панели инструментов вызывается диалог для выбора одного из отчетов (Рисунок 7.1).

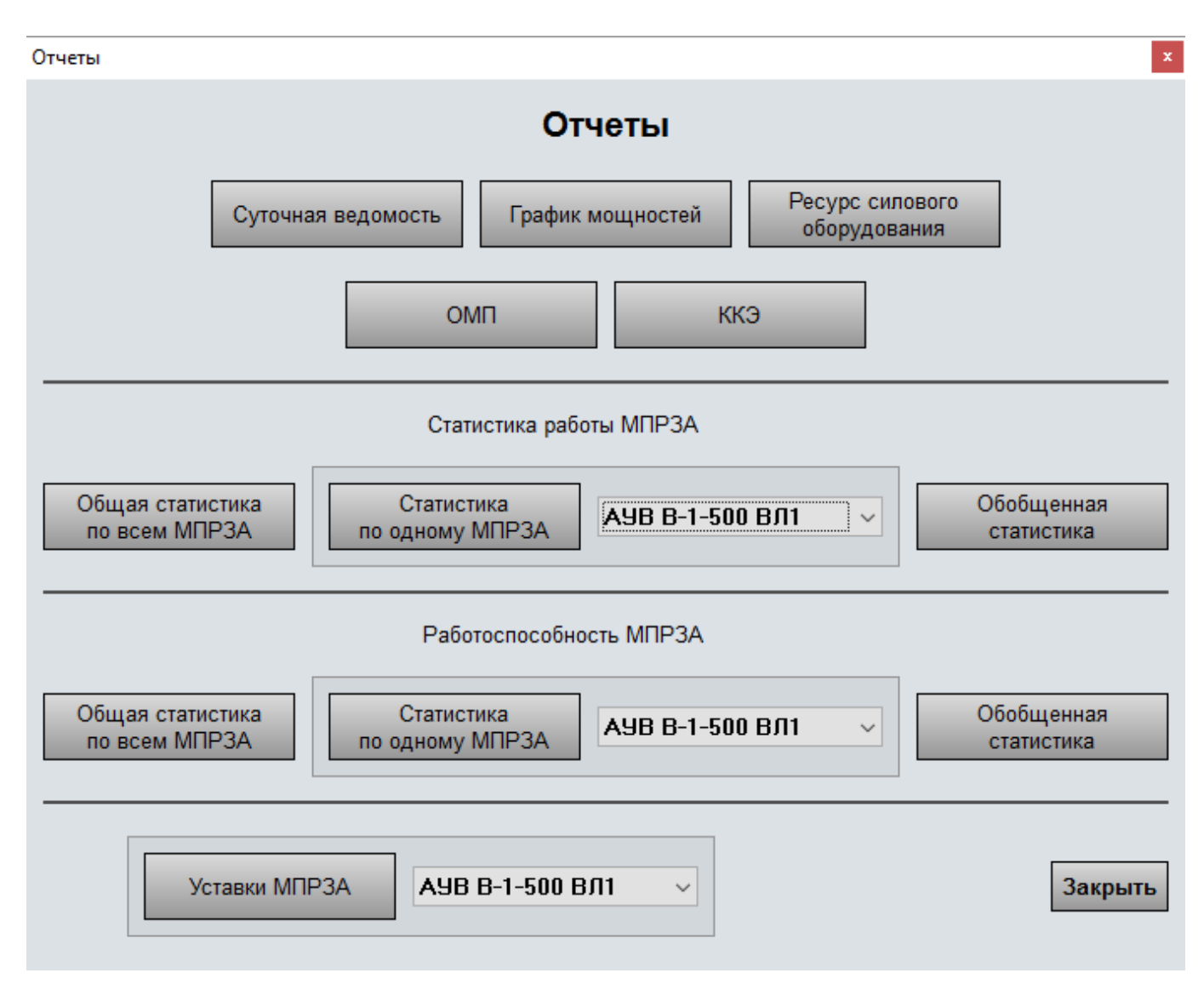

Рисунок 7.1. Выбор отчета

#### <span id="page-58-1"></span>7.1 Отчет «Суточная ведомость»

Суточная ведомость – основной отчетный документ, характеризующий режим работы энергообъекта. Она представляет собой сводную таблицу основных электрических параметров объекта за сутки, зафиксированных с интервалом в один час или тридцать минут.

При запуске у пользователя запрашивается дата, за которую необходимо построить суточную ведомость, после чего запускается окно с предварительным просмотром отчета. Пример суточной ведомости приведен на рисунке 7.2.

|    |                                   | <b>Д</b> Предварительный просмотр рапорта - Суточная ведомость |                |       |                            |                 |                                                              |                       |                        |             |      |                        |             | □<br>×                       |
|----|-----------------------------------|----------------------------------------------------------------|----------------|-------|----------------------------|-----------------|--------------------------------------------------------------|-----------------------|------------------------|-------------|------|------------------------|-------------|------------------------------|
| ê, | ▧                                 | 4 のくく 全国国王服用                                                   |                |       | 100%<br>$\vee$ $\parallel$ | $+ +$<br>⇒ ⇒    | u                                                            | 祖门目<br>$\mathbb{N}$ . |                        |             |      |                        |             |                              |
|    |                                   |                                                                |                |       |                            |                 |                                                              |                       |                        |             |      |                        |             | $\land$                      |
|    |                                   |                                                                |                |       |                            |                 |                                                              |                       |                        |             |      |                        |             |                              |
|    |                                   |                                                                |                |       |                            |                 |                                                              |                       |                        |             |      |                        |             |                              |
|    |                                   |                                                                |                |       |                            |                 | Суточная ведомость                                           |                       |                        |             |      |                        |             |                              |
|    |                                   |                                                                |                |       |                            |                 | ПС 500 кВ Жемчужная                                          |                       |                        | 11.01.2017  |      |                        |             |                              |
|    |                                   |                                                                |                |       |                            |                 | Отчет создан 12.01.2017 в 10:11:23 пользователем Иванов И.П. |                       |                        |             |      |                        | Лист1       |                              |
|    |                                   |                                                                | Напрряжение на | шинах |                            | ВЛ 150 кВ ГРЭС2 |                                                              |                       | ВЛ 150 кВ ГРЭС1        |             |      | <b>CB 150</b>          |             |                              |
|    |                                   | Время                                                          |                | 150кВ |                            | P               | Q                                                            |                       | P                      | $\Omega$    |      | P                      | Q           |                              |
|    |                                   |                                                                | 1 <sup>C</sup> | 2C    | Α                          | <b>MBT</b>      | <b>MBap</b>                                                  | Α                     | <b>MB</b> <sub>T</sub> | <b>MBap</b> | А    | <b>MB</b> <sub>T</sub> | <b>MBap</b> |                              |
|    |                                   | 00:00                                                          | 0.00           | 0.00  | 0.00                       | 0.00            | 0,00                                                         | 0,00                  | 0.00                   | 0.00        | 0,00 | 0.00                   | 0.00        |                              |
|    |                                   | 00:30                                                          | 0.00           | 0.00  | 0.00                       | 0.00            | 0.00                                                         | 0,00                  | 0.00                   | 0.00        | 0.00 | 0.00                   | 0.00        |                              |
|    |                                   | 01:00                                                          | 0,00           | 0,00  | 0,00                       | 0,00            | 0,00                                                         | 0,00                  | 0,00                   | 0,00        | 0,00 | 0,00                   | 0,00        |                              |
|    |                                   | 01:30                                                          | 0.00           | 0.00  | 0.00                       | 0.00            | 0.00                                                         | 0.00                  | 0.00                   | 0.00        | 0.00 | 0.00                   | 0.00        |                              |
|    |                                   | 02:00                                                          | 0.00           | 0.00  | 0,00                       | 0.00            | 0.00                                                         | 0,00                  | 0.00                   | 0,00        | 0.00 | 0.00                   | 0.00        |                              |
|    |                                   | 02:30                                                          | 0,00           | 0,00  | 0,00                       | 0.00            | 0,00                                                         | 0,00                  | 0,00                   | 0,00        | 0,00 | 0,00                   | 0.00        |                              |
|    |                                   | 03:00                                                          | 0.00           | 0.00  | 0.00                       | 0.00            | 0.00                                                         | 0.00                  | 0.00                   | 0,00        | 0.00 | 0.00                   | 0.00        |                              |
|    |                                   | 03:30                                                          | 0,00           | 0.00  | 0,00                       | 0.00            | 0,00                                                         | 0,00                  | 0.00                   | 0,00        | 0,00 | 0,00                   | 0.00        |                              |
|    |                                   | 04:00                                                          | 0.00           | 0.00  | 0.00                       | 0.00            | 0.00                                                         | 0.00                  | 0.00                   | 0.00        | 0.00 | 0.00                   | 0.00        |                              |
|    |                                   | 04:30                                                          | 0,00           | 0,00  | 0,00                       | 0,00            | 0,00                                                         | 0,00                  | 0,00                   | 0,00        | 0,00 | 0,00                   | 0.00        |                              |
|    |                                   | 05:00                                                          | 0.00           | 0,00  | 0.00                       | 0.00            | 0.00                                                         | 0.00                  | 0,00                   | 0.00        | 0.00 | 0.00                   | 0.00        |                              |
|    |                                   | 05:30                                                          | 0,00           | 0.00  | 0,00                       | 0.00            | 0,00                                                         | 0,00                  | 0.00                   | 0,00        | 0.00 | 0.00                   | 0.00        |                              |
|    |                                   | 06:00                                                          | 0.00           | 0.00  | 0.00                       | 0.00            | 0.00                                                         | 0,00                  | 0.00                   | 0.00        | 0.00 | 0.00                   | 0.00        |                              |
|    |                                   | 06:30                                                          | 0.00           | 0.00  | 0.00                       | 0.00            | 0.00                                                         | 0.00                  | 0.00                   | 0.00        | 0.00 | 0.00                   | 0.00        |                              |
|    |                                   | 07:00                                                          | 0.00           | 0.00  | 0.00                       | 0.00            | 0.00                                                         | 0.00                  | 0.00                   | 0.00        | 0.00 | 0.00                   | 0.00        |                              |
|    |                                   | 07:30                                                          | 0.00           | 0,00  | 0,00                       | 0,00            | 0,00                                                         | 0,00                  | 0,00                   | 0,00        | 0,00 | 0,00                   | 0.00        |                              |
|    |                                   | 08:00                                                          | 0.00           | 0.00  | 0.00                       | 0.00            | 0.00                                                         | 0.00                  | 0.00                   | 0.00        | 0.00 | 0.00                   | 0.00        | v<br>$\overline{\mathbf{z}}$ |
|    |                                   | 08:30                                                          | 0.00           | 0,00  | 0,00                       | 0,00            | 0.00                                                         | 0,00                  | 0,00                   | 0,00        | 0,00 | 0,00                   | 0.00        | $\overline{\phantom{a}}$     |
|    |                                   | 09:00                                                          | 0.00           | 0.00  | 0,00                       | 0.00            | 0,00                                                         | 0,00                  | 0,00                   | 0,00        | 0.00 | 0,00                   | 0.00        | $\overline{\phantom{a}}$     |
|    |                                   | 09:30                                                          | 0.00           | 0,00  | 0.00                       | 0.00            | 0,00                                                         | 0,00                  | 0.00                   | 0,00        | 0.00 | 0.00                   | 0,00        | $\overline{\mathbf{z}}$      |
|    | <b>H 4 F H</b><br>Страница 1 из 2 | Лист1                                                          | $\,$ $\,$      |       |                            |                 |                                                              |                       |                        |             |      |                        |             | $\geq$<br>41,000             |

Рисунок 7.2. Пример суточной ведомости

В заголовке отчета содержатся:

а) наименование подстанции;

б) дата отчета;

в) дата создания документа;

г) имя пользователя, сгенерировавшего отчет.

В самой таблице содержится следующая информация:

а) время измерения;

б) напряжение на шинах;

в) частота на шинах;

г) суммарный ток, активная и реактивная мощность по линиям;

д) суммарный ток, активная и реактивная мощность в трансформаторах и автотрансформаторах;

е) реактивная мощность реакторов, синхронных компенсаторов и т.д.

60

# <span id="page-60-0"></span>7.2 Отчет «График мощностей»

Отчет «График мощностей» позволяет пользователю просмотреть значения активной, реактивной и полной мощности за определенную дату.

При запуске у пользователя запрашивается дата, за которую необходимо построить график мощностей, и наименование присоединения, после чего запускается окно с предварительным просмотром отчета. Пример отчета «График мощностей» приведен на рисунке 7.3.

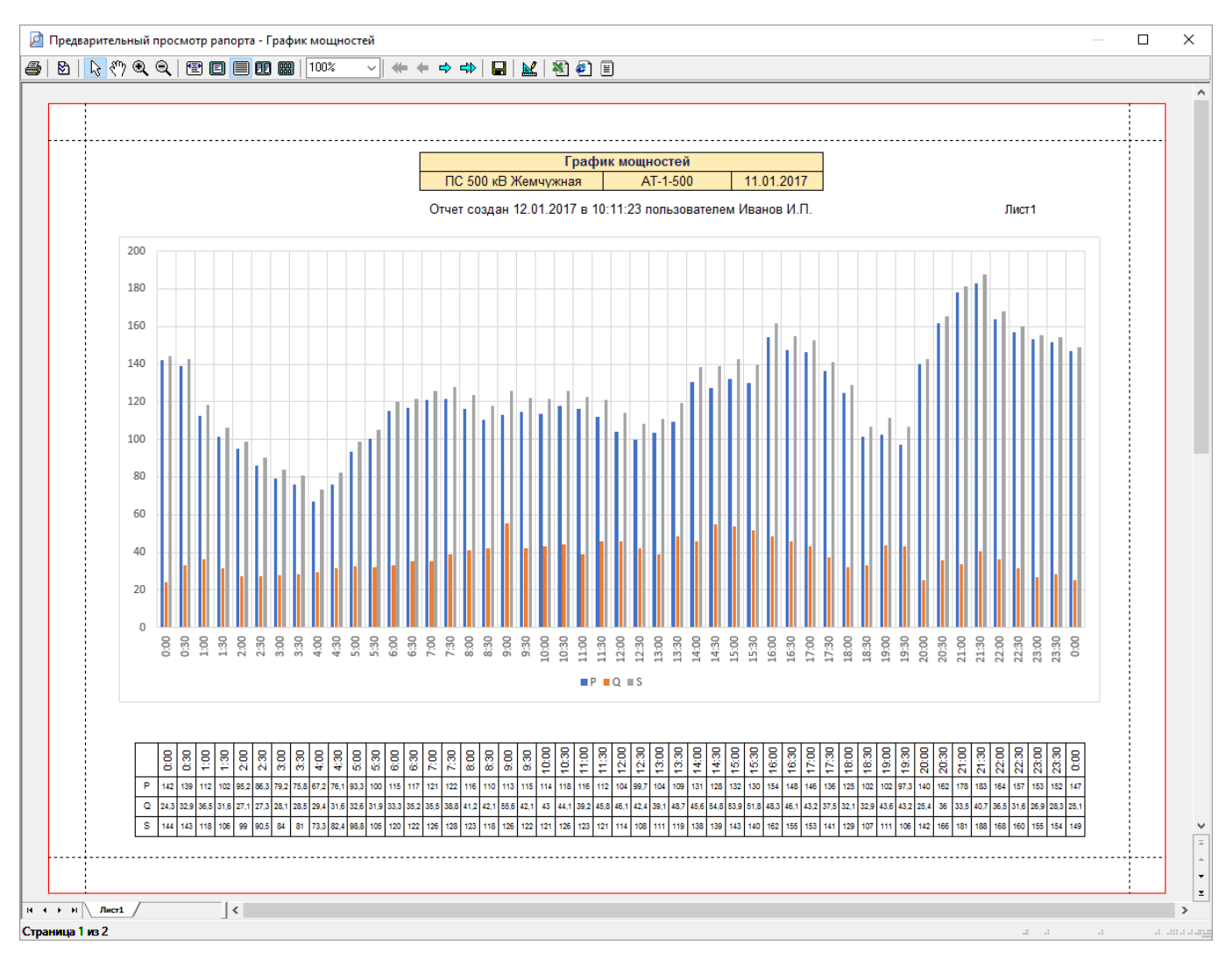

Рисунок 7.3. Пример отчета «График мощностей»

- В заголовке отчета «График мощностей» содержатся:
- а) наименование подстанции и присоединения;
- б) дата отчета;
- в) дата создания документа;
- г) имя пользователя, сгенерировавшего отчет.

В самом отчете содержится таблица со значениями активной, реактивной и полной мощностями касаемо одного присоединения за выбранные сутки с интервалом в полчаса. На основе табличных значений строится график (гистограмма).

# <span id="page-61-0"></span>7.3 Отчет «Ресурс силового оборудования»

Отчет «Ресурс силового оборудования» предоставляет пользователю информацию об остаточном ресурсе всех коммутационных аппаратов свыше 1000 В, расположенных на объекте.

Пример отчета «Ресурс силового оборудования» приведен на рисунке 7.4.

| ø<br>4 の 9 9 日 日 日 田 岡  <br>100%<br>~ H ← ← → <del>-</del><br>日本日日<br>Ресурс силового оборудования<br>ПС 500 кВ Жемчужная<br>Отчет создан 12.01.2017 в 10:11:23 пользователем Иванов И.П.<br>Лист1<br>Количество<br>Остаточный<br>Расчетная дата<br>Диспетчерское<br>Дата последнего<br>Тип КА<br>Присоединение<br>наименование КА<br>переключений<br>ремонта<br>ремонта<br>pecypc<br><b>ВЛ 500 кВ №1</b><br>B-1-500 BJ1<br><b>BFK1-500</b><br>561<br>88.88%<br>04.02.2030<br>20.05.2015<br>ВЛ 500 кВ №1<br>B-2-500 ВЛ1<br><b>BFK1-500</b><br>432<br>91.36 %<br>28.06.2034<br>20.05.2015<br>ВЛ 500 кВ №2<br>В-1-500 ВЛ2<br><b>BFK1-500</b><br>294<br>92.12 %<br>17.06.2043<br>20.05.2015<br>ВЛ 500 кВ №2<br>В-2-500 ВЛ2<br><b>BFK1-500</b><br>448<br>91.04 %<br>22.10.2033<br>20.05.2015<br>AT-1 500 KB<br>20.05.2015<br><b>B-500 AT-1</b><br><b>BFK1-500</b><br>231<br>95,38 %<br>12.02.2051<br>194<br>20.05.2015<br>AT-2 500 KB<br>B-500 AT-2<br><b>BFK1-500</b><br>96.12%<br>06.12.2057<br>832<br>ВЛ 220 кВ №1<br>В-220 ВЛ1<br><b>B</b> 35-220<br>83.36 %<br>21.04.2025<br>20.05.2015<br>ВЛ 200 кВ №2<br>В-220 ВЛ2<br><b>B</b> 35-220<br>721<br>85.58 %<br>31.10.2026<br>20.05.2015<br>B-220 AT-1<br>B <sub>3</sub> B-220<br>643<br>87,41%<br>21.03.2028<br>20.05.2015<br>AT-1 220 KB<br>AT-2 220 KB<br>B-220 AT-2<br>B <sub>3</sub> B-220<br>731<br>85.38 %<br>03.09.2026<br>20.05.2015<br>AT-3 220 KB<br><b>B-220 AT-3</b><br>B <sub>3</sub> 6-220<br>673<br>86.54 %<br>25.08.2027<br>20.05.2015<br>AT-4 220 KB<br>654<br>B-220 AT-4<br><b>B35-220</b><br>86.92 %<br>02.01.2028<br>20.05.2015<br>12<br>OB 220 KB<br>OB-220<br>B <sub>3</sub> 6-220<br>99.76 %<br>14.04.2703<br>20.05.2015<br>ШСВ 220 кВ<br><b>ШСВ-220</b><br>B <sub>3</sub> 6-220<br>1232<br>75,36 %<br>30.01.2022<br>20.05.2015<br>ВЛ 110 кВ №1<br>В-110 ВЛ1<br>711<br>85.78%<br>29.12.2026<br>20.05.2015<br>$BTI-110$ | $\vert$ <<br><b>H H H</b><br>Лист1 |  | <b>Д</b> Предварительный просмотр рапорта - Ресурс силового оборудования |  |  |  |  |  |  |  |  |  |  |  |  |  |  | □ |
|----------------------------------------------------------------------------------------------------|------------------------------------|--|--------------------------------------------------------------------------|--|--|--|--|--|--|--|--|--|--|--|--|--|--|---|
|                                                                                                    |                                    |  |                                                                          |  |  |  |  |  |  |  |  |  |  |  |  |  |  |   |
|                                                                                                    |                                    |  |                                                                          |  |  |  |  |  |  |  |  |  |  |  |  |  |  |   |
|                                                                                                    |                                    |  |                                                                          |  |  |  |  |  |  |  |  |  |  |  |  |  |  |   |
|                                                                                                    |                                    |  |                                                                          |  |  |  |  |  |  |  |  |  |  |  |  |  |  |   |
|                                                                                                    |                                    |  |                                                                          |  |  |  |  |  |  |  |  |  |  |  |  |  |  |   |
|                                                                                                    |                                    |  |                                                                          |  |  |  |  |  |  |  |  |  |  |  |  |  |  |   |
|                                                                                                    |                                    |  |                                                                          |  |  |  |  |  |  |  |  |  |  |  |  |  |  |   |
|                                                                                                    |                                    |  |                                                                          |  |  |  |  |  |  |  |  |  |  |  |  |  |  |   |
|                                                                                                    |                                    |  |                                                                          |  |  |  |  |  |  |  |  |  |  |  |  |  |  |   |
|                                                                                                    |                                    |  |                                                                          |  |  |  |  |  |  |  |  |  |  |  |  |  |  |   |
|                                                                                                    |                                    |  |                                                                          |  |  |  |  |  |  |  |  |  |  |  |  |  |  |   |
|                                                                                                    |                                    |  |                                                                          |  |  |  |  |  |  |  |  |  |  |  |  |  |  |   |
|                                                                                                    |                                    |  |                                                                          |  |  |  |  |  |  |  |  |  |  |  |  |  |  |   |
|                                                                                                    |                                    |  |                                                                          |  |  |  |  |  |  |  |  |  |  |  |  |  |  |   |
|                                                                                                    |                                    |  |                                                                          |  |  |  |  |  |  |  |  |  |  |  |  |  |  |   |
|                                                                                                    |                                    |  |                                                                          |  |  |  |  |  |  |  |  |  |  |  |  |  |  |   |
|                                                                                                    |                                    |  |                                                                          |  |  |  |  |  |  |  |  |  |  |  |  |  |  |   |
|                                                                                                    |                                    |  |                                                                          |  |  |  |  |  |  |  |  |  |  |  |  |  |  |   |
|                                                                                                    |                                    |  |                                                                          |  |  |  |  |  |  |  |  |  |  |  |  |  |  |   |
|                                                                                                    |                                    |  |                                                                          |  |  |  |  |  |  |  |  |  |  |  |  |  |  |   |
|                                                                                                    |                                    |  |                                                                          |  |  |  |  |  |  |  |  |  |  |  |  |  |  |   |
|                                                                                                    |                                    |  |                                                                          |  |  |  |  |  |  |  |  |  |  |  |  |  |  |   |
|                                                                                                    |                                    |  |                                                                          |  |  |  |  |  |  |  |  |  |  |  |  |  |  |   |

Рисунок 7.4. Пример отчета «Ресурс силового оборудования»

В заголовке отчета «Ресурс силового оборудования» содержатся:

- а) наименование подстанции и присоединения;
- б) дата создания документа;
- в) имя пользователя, сгенерировавшего отчет.

В таблице отчета содержится следующая информация:

а) наименование присоединения;

б) диспетчерское наименование коммутационного аппарата;

в) тип коммутационного оборудования;

г) количество переключений с момента последнего ремонта;

д) остаточный ресурс коммутационного оборудования;

е) расчетная дата будущего ремонта, рассчитанная на основе статистических данных за последний год;

ж) дата последнего ремонта.

# <span id="page-62-0"></span>7.4 Отчет «ОМП»

Отчет «ОМП» предоставляет информацию о последних десяти автоматических отключений. Пример отчета приведен на рисунке 7.5.

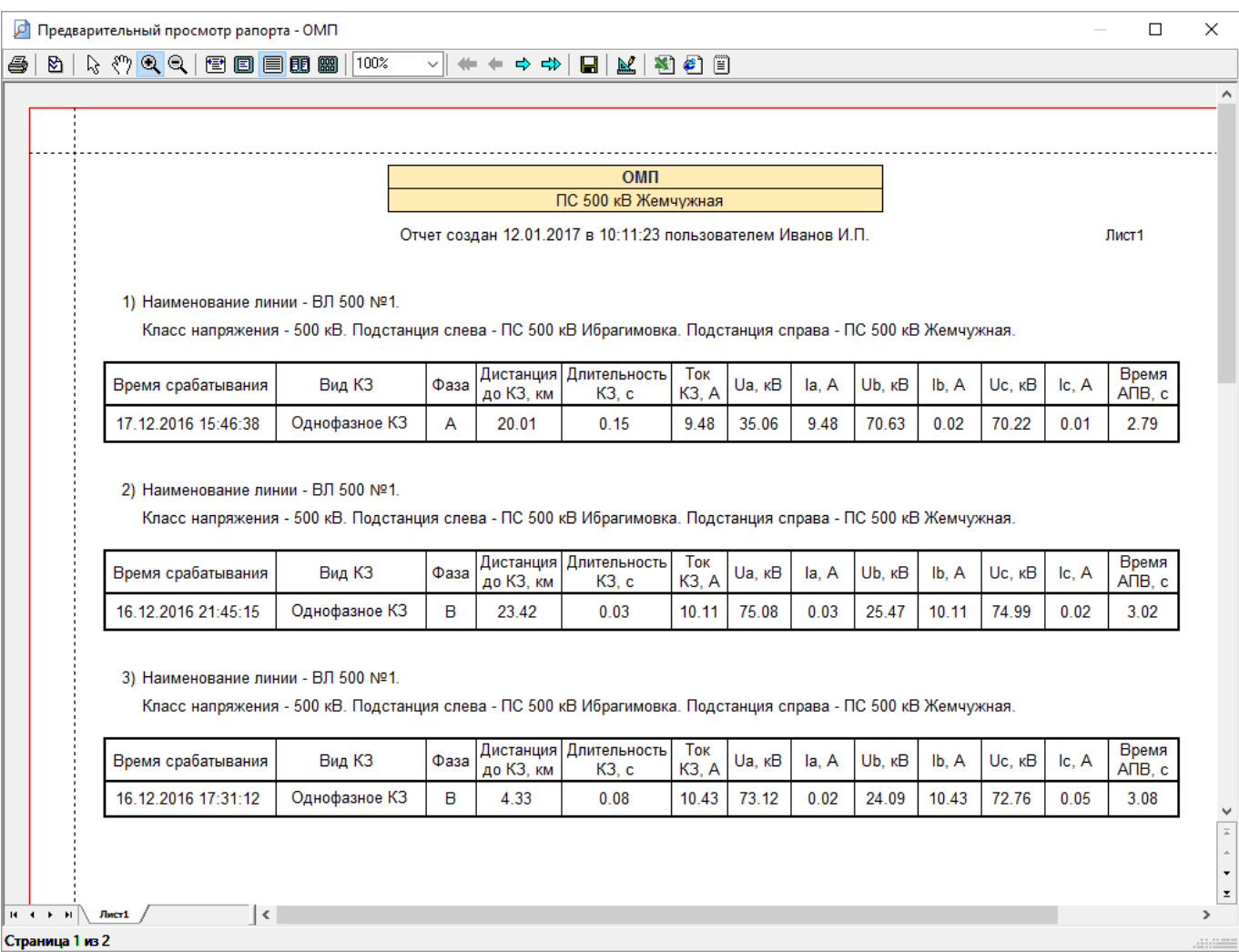

В заголовке отчета «Ресурс силового оборудования» содержатся:

- а) наименование подстанции и присоединения;
- б) дата создания документа;
- в) имя пользователя, сгенерировавшего отчет.

Для каждого отключения в отчете содержится следующая информация:

а) Информация о линии:

1) наименование линии;

- 2) класс напряжения;
- 3) данные о подстанциях с обеих сторон;
- б) дата и время срабатывания;
- в) вид повреждения;
- г) поврежденная фаза;

д) дистанция от подстанции до места повреждения;

е) длительность КЗ;

ж) параметры аварийного режима;

з) время АПВ.

#### <span id="page-63-0"></span>7.5 Отчет «ККЭ»

Контроль качества электроэнергии осуществляется специализированным измерительным оборудованием и периодически загружается на сервер. При вызове отчета ККЭ открывается папка, где хранятся все отчеты ККЭ.

Данные отчеты оформлены согласно ГОСТ 13109-97.

#### <span id="page-63-1"></span>7.6 Статистика работы МПРЗА

Статистика работы МПРЗА предоставляет пользователю информацию о всех срабатываниях терминалов МПРЗА на подстанции. В рамках этой задачи можно вызвать несколько отчетов:

а) Отчет о работе всех МПРЗА за определенный интервал времени. Пример отчета приведен на рисунке 7.6. Отчет содержит следующую информацию:

1) Наименование подстанции, интервал времени, дата создания документа и имя пользователя, сгенерировавшего отчет;

2) Дата и время срабатывания;

3) Модель и наименование сработавшего терминала;

4) Информация о событии.

б) Отчет о работе конкретного МПРЗА за определенный интервал времени. Отчет содержит ту же информацию, что предыдущий тип, но только для одного терминала:

1) Наименование подстанции, наименование терминала, интервал времени, дата создания документа и имя пользователя, сгенерировавшего отчет;

2) Дата и время срабатывания;

3) Информация о событии.

в) Обобщенная статистика о работе всех МПРЗА на подстанции за определенный интервал времени. Пример отчета приведен на рисунке 7.7. Отчет содержит следующую информацию:

1) Наименование подстанции, интервал времени, дата создания документа и имя пользователя, сгенерировавшего отчет;

2) Модель и наименование терминала;

3) Количество срабатываний.

|  | Предварительный просмотр рапорта - Общая статистика работы по всем МПРЗА |                  |  |                           |  |                                                              |              |       | $\Box$ | $\times$ |
|--|--------------------------------------------------------------------------|------------------|--|---------------------------|--|--------------------------------------------------------------|--------------|-------|--------|----------|
|  |                                                                          |                  |  |                           |  |                                                              |              |       |        |          |
|  |                                                                          |                  |  |                           |  |                                                              |              |       |        |          |
|  |                                                                          |                  |  |                           |  |                                                              |              |       |        |          |
|  |                                                                          |                  |  |                           |  | Общая статистика работы по всем МПРЗА                        |              |       |        |          |
|  |                                                                          |                  |  | ПС 500 кВ Жемчужная       |  | 11.01.2017 08:32:31 - 11.01.2017 08:33:10                    |              |       |        |          |
|  |                                                                          |                  |  |                           |  | Отчет создан 12.01.2017 в 10:11:23 пользователем Иванов И.П. |              | Лист1 |        |          |
|  |                                                                          |                  |  |                           |  |                                                              |              |       |        |          |
|  | Время срабатывания                                                       | Модель МПРЗА     |  | Наименование МПРЗА        |  | Событие                                                      | Статус       |       |        |          |
|  | 11.01.2017 08:32:34.541                                                  | Бреслер 0107.530 |  | ДЗЛ с КСЗ 1 к-т ВЛ 500 №1 |  | Общий сигнал срабатывания полукомплекта                      | Срабатывание |       |        |          |
|  | 11.01.2017 08:32:34.544                                                  | Бреслер 0107.530 |  | ДЗЛ с КСЗ 1 к-т ВЛ 500 №1 |  | Срабатывание                                                 | Срабатывание |       |        |          |
|  | 11.01.2017 08:32:34.546                                                  | Siemens 6MD664   |  | AУВ В-2-500 ВЛ1           |  | Срабатывание защиты                                          | Срабатывание |       |        |          |
|  | 11.01.2017 08:32:34.549                                                  | Siemens 6MD664   |  | AVB B-2-500 BD1           |  | Отключение от ДЗЛ                                            | Срабатывание |       |        |          |
|  | 11.01.2017 08:32:34.553                                                  | Siemens 6MD664   |  | AУВ В-2-500 ВЛ1           |  | Срабатывание                                                 | Срабатывание |       |        |          |
|  |                                                                          |                  |  |                           |  |                                                              |              |       |        |          |

Рисунок 7.6. Пример отчета «Общая статистика работы по всем МПРЗА»

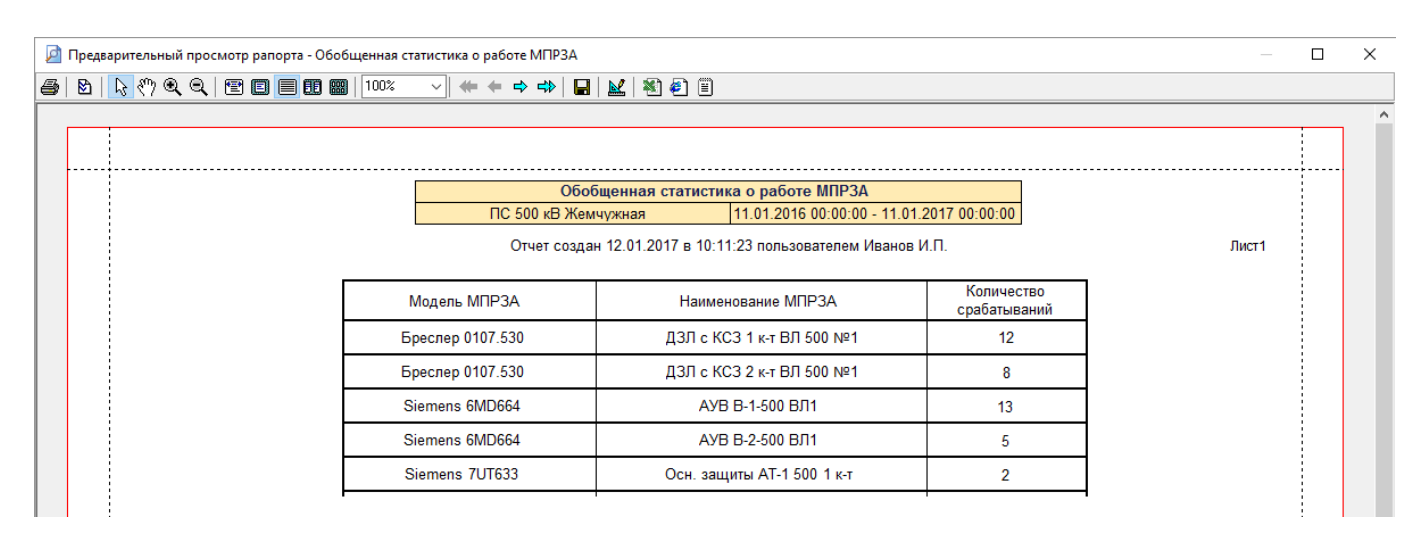

Рисунок 7.7. Пример отчета «Обобщенная статистика о работе МПРЗА»

## <span id="page-65-0"></span>7.7 Уставки МПРЗА

Инженер РЗА после каждого изменения уставок терминала МПРЗА заполняет форму об изменении уставок. Эта информация сохраняется в базу данных. В дальнейшем пользователь может вызвать отчет для каждого терминала, в котором представлена следующая информация:

- а) наименование объекта (подстанция и МЭС);
- б) дата создания документа;
- в) имя пользователя, сгенерировавшего отчет;
- г) дата и время изменения уставки;
- д) персональные данные изменившего уставку;
- е) информация о терминале МПРЗА: модель и наименование;
- ж) наименование уставки;
- з) текущее значение уставки;
- и) предыдущее значение уставки.

Пример отчета «Уставки МПРЗА» приведен на рисунке 7.8.

| ⊠<br>61 |                     |                 | M ←← → ➾   B   M   图 2 8                                     |                  |          |                            |  |
|---------|---------------------|-----------------|--------------------------------------------------------------|------------------|----------|----------------------------|--|
|         |                     |                 |                                                              |                  |          |                            |  |
|         |                     |                 |                                                              |                  |          |                            |  |
|         |                     |                 | Уставки МПРЗА                                                |                  |          |                            |  |
|         |                     |                 | ПС 500 кВ Жемчужная                                          |                  |          |                            |  |
|         |                     |                 | AУВ В-1-500 ВЛ1                                              | Бреслер 0107.530 |          |                            |  |
|         |                     |                 | Отчет создан 12.01.2017 в 10:11:23 пользователем Иванов И.П. |                  |          | Лист1                      |  |
|         |                     |                 |                                                              |                  |          |                            |  |
|         |                     |                 |                                                              |                  |          |                            |  |
|         | Время изменения     |                 |                                                              | Предыдущее       | Текущее  | Ответственный              |  |
|         |                     |                 | Наименование уставки                                         | значение         | значение |                            |  |
|         | 17.12.2016 15:46:38 | АПВ: Работа АПВ |                                                              | Отключено        | Включено | Инженер РЗА<br>Юсупов И.А. |  |
|         |                     |                 |                                                              |                  |          |                            |  |
|         | 17.12.2016 15:46:35 |                 | АПВ: Запрет АПВ от МТЗ-1                                     | Отключено        | Включено | Инженер РЗА<br>Юсупов И.А. |  |
|         |                     |                 |                                                              |                  |          | Инженер РЗА                |  |
|         | 17.12.2016 15:45:39 |                 | АПВ: Запрет АПВ от МТЗ-2                                     | Отключено        | Включено | Юсупов И.А.                |  |
|         |                     |                 |                                                              |                  |          | Инженер РЗА                |  |
|         | 17.12.2016 15:45:03 |                 | АПВ: Запрет АПВ от МТЗ-3                                     | Отключено        | Включено | Юсупов И.А.                |  |

Рисунок 7.8. Пример отчета «Уставки МПРЗА»

<span id="page-66-0"></span>7.8 Работоспособность устройств МПРЗА

Работоспособность устройств МПРЗА предоставляет пользователю информацию о всех неисправностях терминалов на подстанции. В рамках этой задачи можно вызвать несколько отчетов:

а) Отчет о работоспособности всех терминалов, установленных на объекте за определенный интервал времени. Пример отчета приведен на рисунке 7.9. Отчет содержит следующую информацию:

1) Наименование подстанции, интервал времени, дата создания документа и имя пользователя, сгенерировавшего отчет;

2) Дата и время неисправности;

3) Модель и наименование неисправного терминала;

4) Информация о неисправности.

б) Отчет о работоспособности конкретного терминала за определенный интервал времени. Отчет содержит ту же информацию, что предыдущий тип, но только для одного терминала:

1) Наименование подстанции, наименование терминала, интервал времени, дата создания документа и имя пользователя, сгенерировавшего отчет;

2) Дата и время неисправности;

3) Информация о неисправности.

в) Обобщенная статистика работоспособности всех МПРЗА на подстанции за определенный интервал времени. Пример отчета приведен на рисунке 7.10. Отчет содержит следующую информацию:

1) Наименование подстанции, интервал времени, дата создания документа и имя пользователя, сгенерировавшего отчет;

2) Модель и наименование терминала;

3) Количество неисправностей.

| Предварительный просмотр рапорта - Общая статистика работоспособности по всем МПРЗА |  |                                                              |                  |                           |                                           |               | Л | $\times$ |
|-------------------------------------------------------------------------------------|--|--------------------------------------------------------------|------------------|---------------------------|-------------------------------------------|---------------|---|----------|
|                                                                                     |  |                                                              |                  |                           |                                           |               |   |          |
|                                                                                     |  |                                                              |                  |                           |                                           |               |   |          |
|                                                                                     |  |                                                              |                  |                           |                                           |               |   |          |
|                                                                                     |  | Общая статистика работоспособности по всем МПРЗА             |                  |                           |                                           |               |   |          |
|                                                                                     |  |                                                              |                  | ПС 500 кВ Жемчужная       | 01.01.2016 00:00:00 - 12.01.2017 00:00:00 |               |   |          |
|                                                                                     |  | Отчет создан 12.01.2017 в 10:11:23 пользователем Иванов И.П. |                  |                           |                                           | Лист1         |   |          |
|                                                                                     |  |                                                              |                  |                           |                                           |               |   |          |
|                                                                                     |  | Время срабатывания                                           | Модель МПРЗА     | Наименование МПРЗА        | Событие                                   | Статус        |   |          |
|                                                                                     |  | 11.01.2017 08:32:34.541                                      | Бреслер 0107.530 | ДЗЛ с КСЗ 1 к-т ВЛ 500 №1 | Неисправность цепей напряжения ЦН         | Неисправность |   |          |
|                                                                                     |  | 11.01.2017 08:32:34.544                                      | Бреслер 0107.530 | ДЗЛ с КСЗ 1 к-т ВЛ 500 №1 | Неисправность                             | Неисправность |   |          |
|                                                                                     |  | 23.09.2016 16:44:12.987                                      | Siemens 6MD664   | AУВ В-2-500 ВЛ1           | Неисправность цепей напряжения ЦН         | Неисправность |   |          |
|                                                                                     |  | 23.09.2016 16:44:13.002                                      | Siemens 6MD664   | AУВ В-2-500 ВЛ1           | Неисправность                             | Неисправность |   |          |
|                                                                                     |  |                                                              |                  |                           |                                           |               |   |          |
|                                                                                     |  |                                                              |                  |                           |                                           |               |   |          |

Рисунок 7.9. Пример отчета «Общая статистика работоспособности по всем МПРЗА»

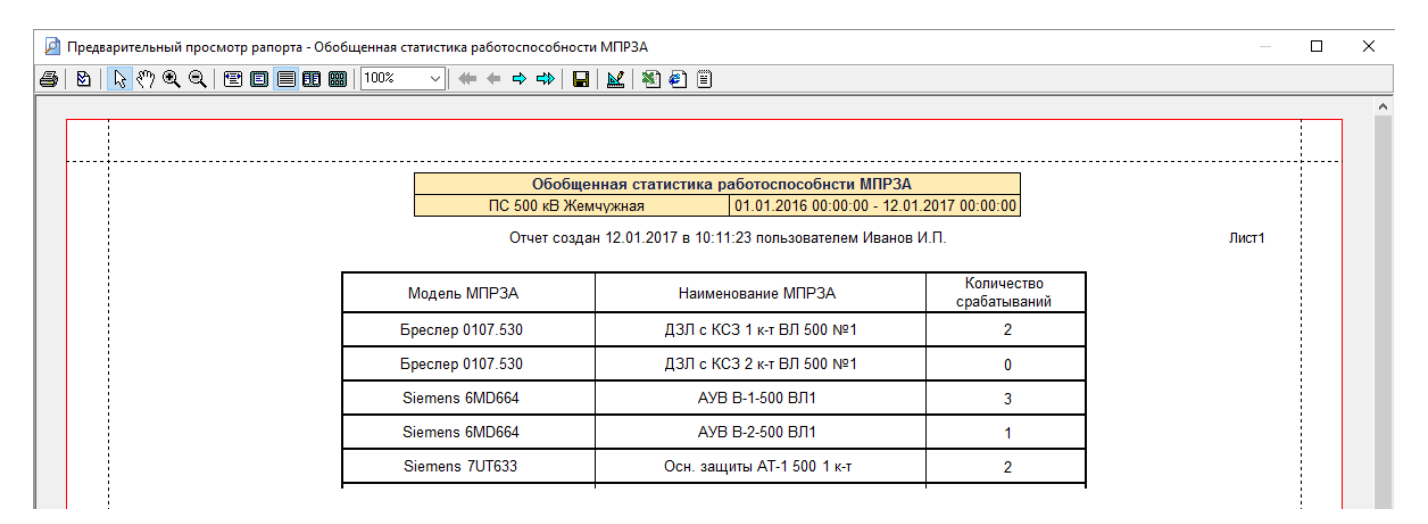

Рисунок 7.10. Пример отчета «Обобщенная статистика работоспособности МПРЗА»